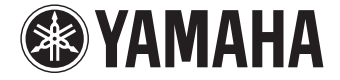

**Sintoamplificatore AV**

# **RX-V379**

**Manuale di istruzioni**

 **Prima di utilizzare l'unità, leggere il "Volantino sulla sicurezza" fornito.**

**Italiano**

# **INDICE**

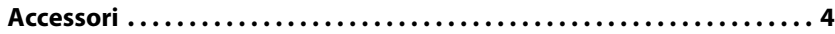

## **[CARATTERISTICHE 5](#page-4-0)**

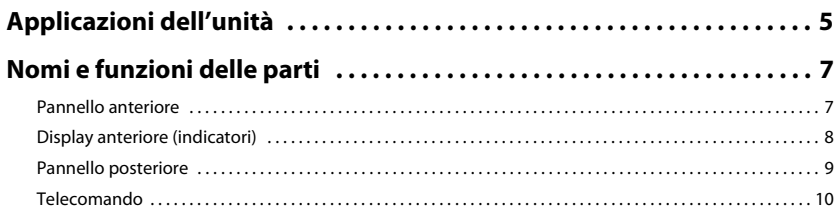

## [PREPARATIVI 11](#page-10-0)

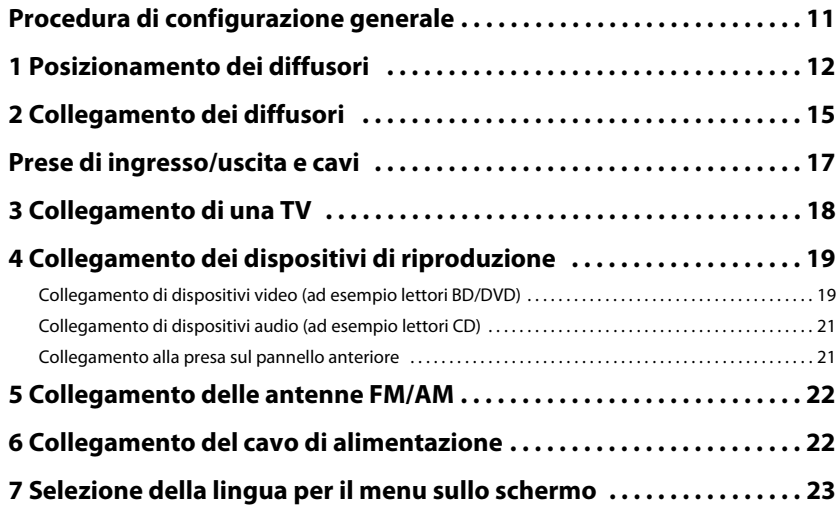

## **8 Ottimizzazione automatica delle impostazioni dei diffusori**

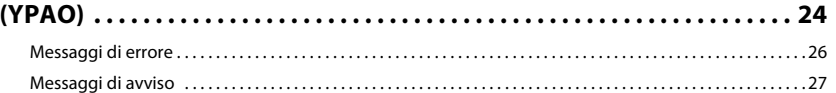

## **[RIPRODUZIONE 28](#page-27-0)**

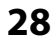

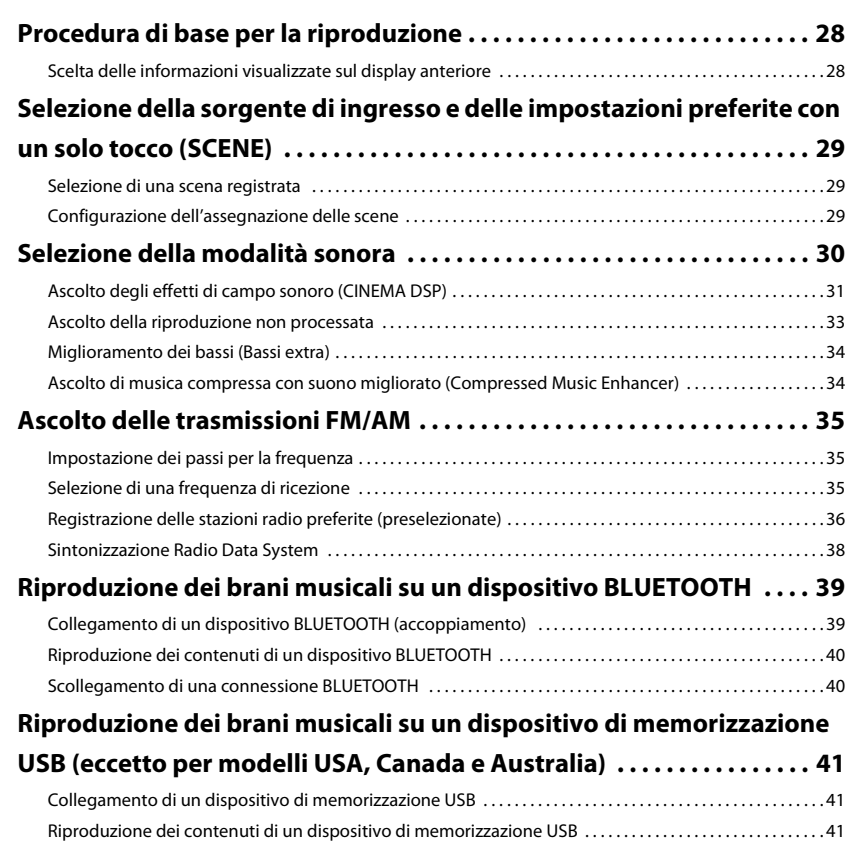

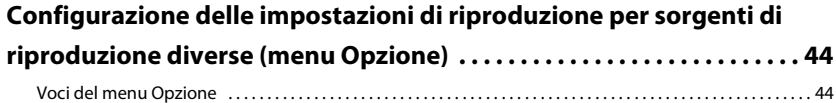

## **[CONFIGURAZIONI 47](#page-46-0)**

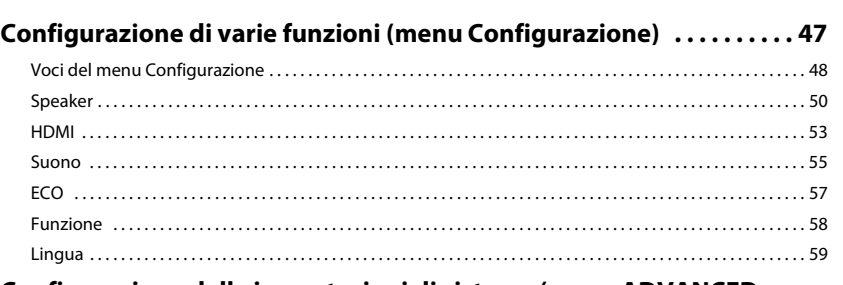

## **Configurazione delle impostazioni di sistema (menu ADVANCED**

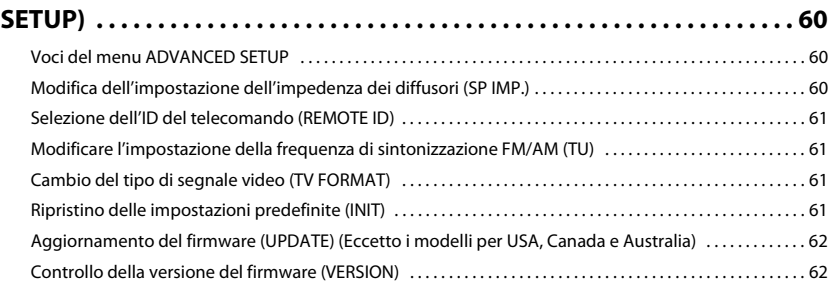

## **[APPENDICE 63](#page-62-0)**

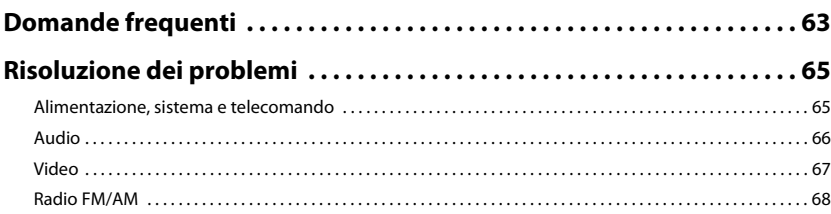

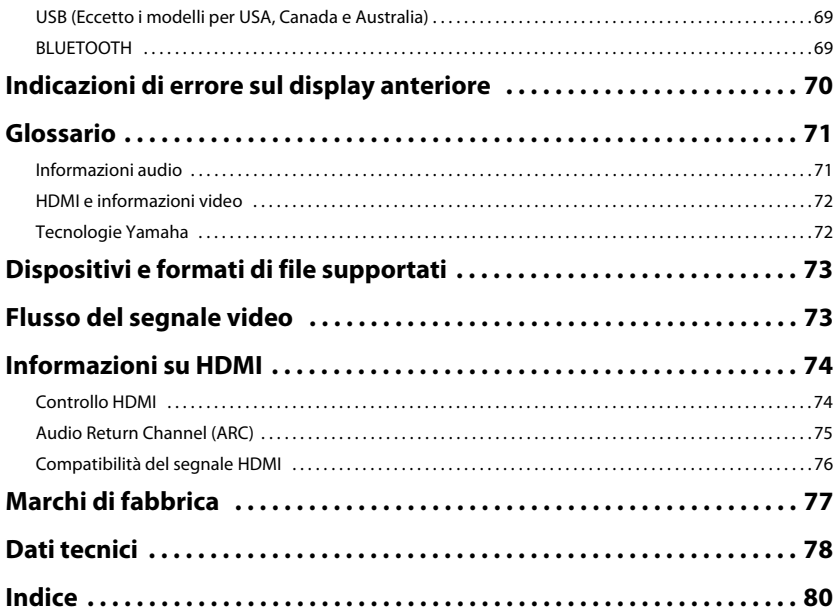

## <span id="page-3-0"></span>**Accessori**

Controllare che i seguenti accessori siano forniti con il prodotto.

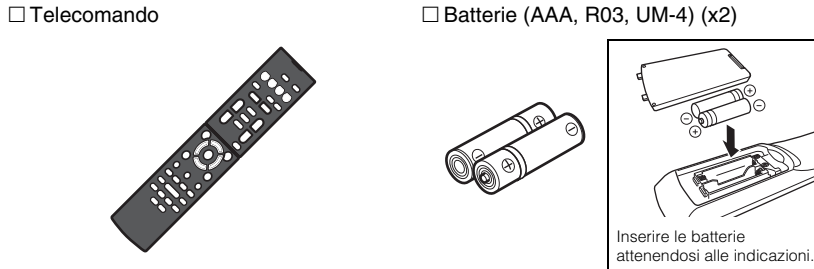

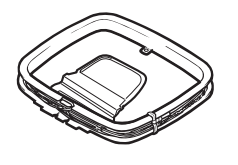

Antenna AM Antenna FM

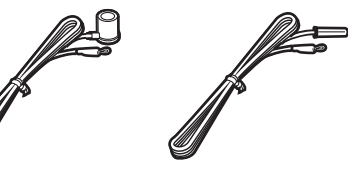

\* A seconda della regione di acquisto viene fornito uno degli accessori suindicati.

### □ microfono YPAO

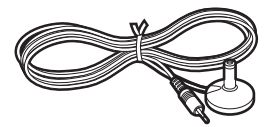

 CD-ROM (Manuale di istruzioni) Guida di configurazione rapida Volantino sulla sicurezza

### <span id="page-3-1"></span>**Distanza operativa del telecomando**

• Puntare sempre il telecomando in direzione del sensore del telecomando sull'unità e rispettare la distanza operativa mostrata di seguito.

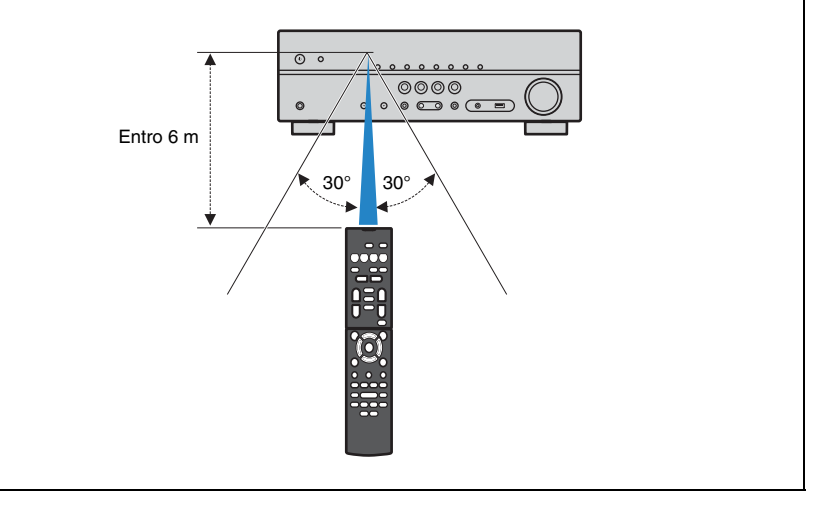

- Alcune caratteristiche non sono disponibili in determinate zone.
- A causa dei miglioramenti apporti al prodotto, i dati tecnici e l'aspetto sono soggetti a modifiche senza preavviso.
- Questo manuale spiega le operazioni che è possibile effettuare mediante il telecomando in dotazione.
- indica le precauzioni per l'uso dell'unità e le limitazioni delle relative funzioni.
- **indica spiegazioni aggiuntive per un migliore uso del prodotto.**

# <span id="page-4-0"></span>**CARATTERISTICHE**

## <span id="page-4-1"></span>**Applicazioni dell'unità**

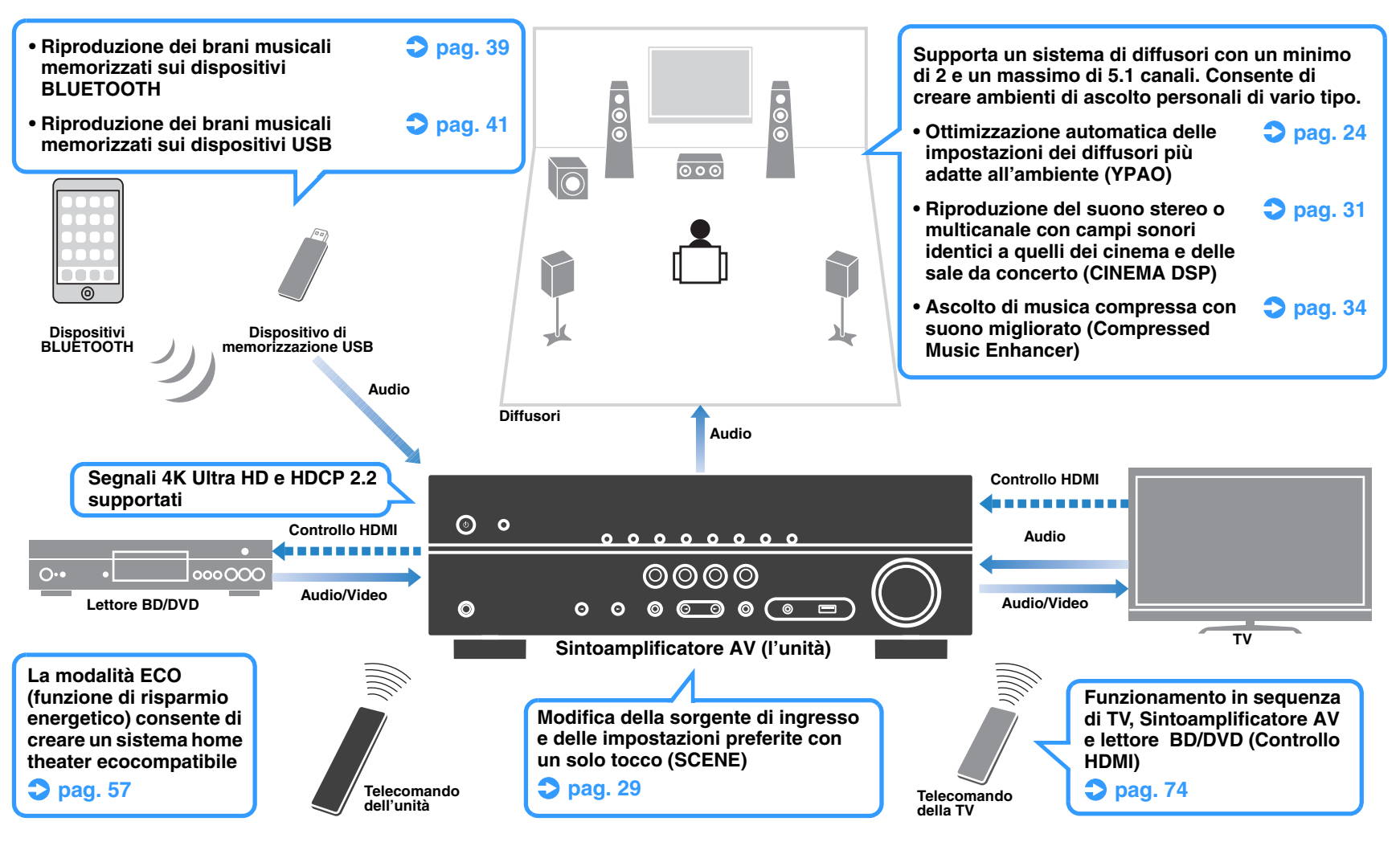

## **Funzioni utilissime**

### ❑ **Collegamento di vari dispositivi ([pag. 19](#page-18-2))**

L'unità è dotata di varie prese HDMI e di ingresso/uscita che consentono di collegare dispositivi video (quali lettori BD/DVD), dispositivi audio (quali i lettori CD), console per videogiochi, lettori audio portatili ed altri dispositivi.

### ❑ **Riproduzione dell'audio della TV con audio surround mediante un solo cavo HDMI (Audio Return Channel: ARC) [\(pag. 18\)](#page-17-1)**

Quando si utilizza una TV compatibile con ARC, è sufficiente un solo cavo HDMI per la trasmissione del segnale video alla TV, la ricezione dell'audio dalla TV e la trasmissione dei segnali di controllo HDMI.

## ❑ **Creazione di campi sonori altamente realistici ([pag. 31](#page-30-1))**

CINEMA DSP consente di creare un campo sonoro naturale e realistico nella stanza.

### ❑ **Riproduzione surround con 5 diffusori sistemati di fronte ([pag. 32](#page-31-0))**

Il suono surround è utilizzabile anche quando i diffusori surround sono posti di fronte.

### ❑ **Riproduzione dei bassi migliorata [\(pag. 34\)](#page-33-3)**

Extra Bass consente l'ascolto della riproduzioni dei bassi migliorata indipendentemente dai diffusori utilizzati.

## ❑ **Ascolto delle trasmissioni FM/AM [\(pag. 35\)](#page-34-3)**

L'unità è dotata di un sintonizzatore FM/AM incorporato. È possibile registrare fino a 40 stazioni radio preferite preselezionate.

## ❑ **Funzionamento semplice con uno schermo TV**

Mediante il menu visualizzato sullo schermo, è possibile far funzionare un dispositivo di memorizzazione USB, visualizzare le informazioni o configurare le impostazioni con facilità.

## **Informazioni sul "AV SETUP GUIDE"**

### ❑ **Applicazione per tablet "AV SETUP GUIDE"**

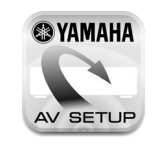

AV SETUP GUIDE è un'applicazione che facilita il collegamento dei cavi fra Sintoamplificatore AV e i dispositivi sorgente, oltre ce la configurazione di Sintoamplificatore AV. Questa app presenta una procedura guidata delle varie impostazioni, come il collegamento dei diffusori, della TV e del dispositivo sorgente.

### Funzioni:

- 1) Guida di assistenza al collegamento
- Collegamento dei diffusori
- Collegamento di TV/dispositivi sorgente
- 2) Guida di assistenza alla configurazione
- Diversi ausili di configurazione con illustrazioni.
- Guida all'impostazione di YPAO
- 3) Visualizzazione di manuale di istruzioni
- \* Questa applicazione è solo per tablet.

Per ulteriori dettagli, cercare "AV SETUP GUIDE" nell'App Store o in Google Play.

## <span id="page-6-0"></span>**Nomi e funzioni delle parti**

## <span id="page-6-1"></span>**Pannello anteriore**

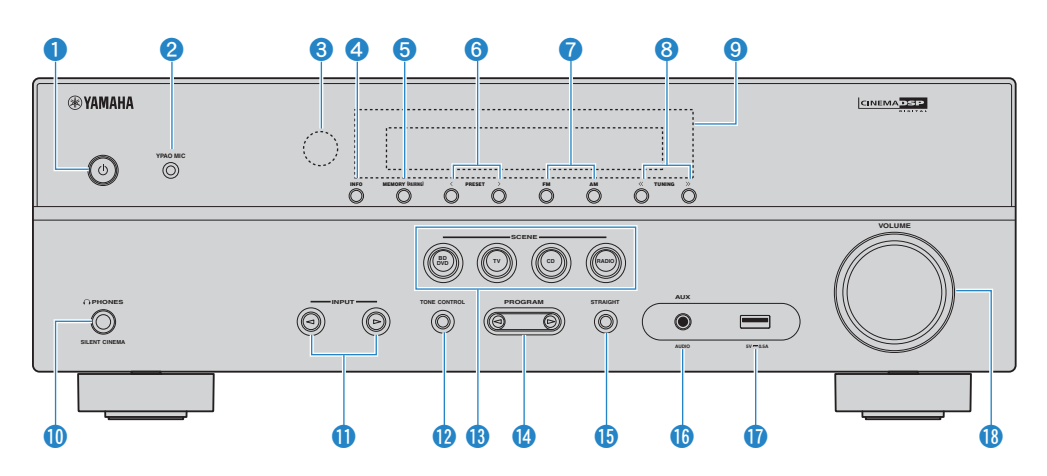

### **1** Tasto (accensione)  $\circlearrowright$

Accende o spegne (mette in standby) l'unità.

### 2 **Presa MIC YPAO**

Per il collegamento del microfono YPAO ([pag. 24\)](#page-23-1).

### 3 **Sensore del telecomando**

Riceve i segnali del telecomando [\(pag. 4\)](#page-3-1).

### 4 **Tasto INFO**

Seleziona le informazioni visualizzate sul display anteriore ([pag. 28\)](#page-27-3).

### 5 **Tasto MEMORY (PAIRING)**

Registra le stazioni radio FM/AM come stazioni preimpostate ([pag. 36\)](#page-35-1). Inizia l'accoppiamento con un dispositivo BLUETOOTH se premuto per 3 secondi ([pag. 39\)](#page-38-2).

### 6 **Tasti PRESET**

Selezionano una stazione radio FM/AM preselezionata ([pag. 37\)](#page-36-0).

### **7** Tasti FM a AM

Passano da FM a AM e viceversa [\(pag. 35](#page-34-4)).

### **8** Tasti TUNING

Selezionano la frequenza radio [\(pag. 35](#page-34-4)).

### 9 **Display anteriore**

Visualizza le informazioni ([pag. 8\)](#page-7-0).

### 0 **Presa PHONES** Per collegare le cuffie.

### **6** Tasti INPUT Selezionano una sorgente d'ingresso.

### **B** Tasto TONE CONTROL

Regola la gamma in alta e bassa frequenza dell'audio di uscita [\(pag. 45](#page-44-0)).

### **B** Tasti SCENE

Selezionano la sorgente di ingresso e il programma sonoro registrati con un solo tocco. Accendono inoltre l'unità quando si trova in modalità standby ([pag. 29\)](#page-28-3).

### **<sup>@</sup>** Tasti PROGRAM

Selezionano un programma sonoro o un decodificatore surround ([pag. 30\)](#page-29-1).

### **B** Tasti STRAIGHT

Attiva/disattiva la modalità di decodifica diretta ([pag. 33\)](#page-32-1).

### **6** Presa AUX

Per il collegamento di dispositivi quali lettori audio portatili ([pag. 21\)](#page-20-2).

### G **Presa USB**

Per il collegamento di un dispositivo di memorizzazione USB ([pag. 41\)](#page-40-4).

**B** Manopola VOLUME

Regola il volume.

<span id="page-7-0"></span>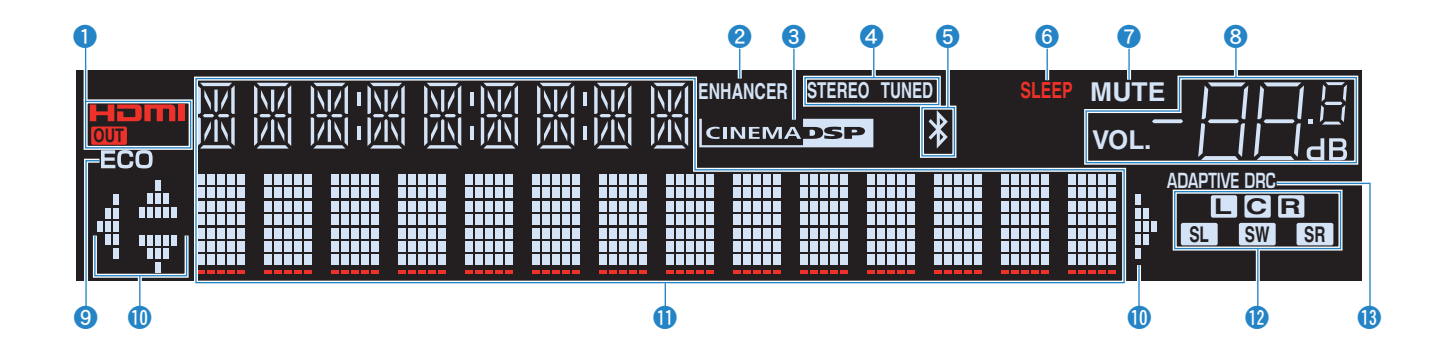

### 1 **HDMI**

Si accende durante la ricezione o la trasmissione dei segnali HDMI.

### **OUT**

Si accende durante la trasmissione dei segnali HDMI.

### 2 **ENHANCER**

Si accende quando Compressed Music Enhancer ([pag. 34\)](#page-33-2) è in funzione.

### **6 CINEMA DSP**

Si accende quando CINEMA DSP [\(pag. 31](#page-30-1)) è in funzione.

### 4 **STEREO**

Si accende quando l'unità riceve un segnale radio FM stereo.

### **TUNED**

Si accende quando l'unità riceve il segnale di una stazione radio FM/AM.

### **6** Indicatore BLUETOOTH

Si accende quando l'unità si sta collegando a un dispositivo BLUETOOTH.

### 6 **SLEEP**

Si accende se è attiva la funzione di spegnimento via timer.

### **R** MUTE

Lampeggia quando l'audio è disattivato.

### 8 **Indicatore del volume**

Indica il volume corrente.

### 9 **ECO**

Si accende se è attiva la funzione modalità eco [\(pag. 57](#page-56-1)).

### 0 **Indicatori dei cursori**

Indica quali tasti cursore del telecomando sono operativi.

### **<sup>6</sup>** Display informativo

Visualizza lo stato corrente (nome dell'ingresso e nome della modalità sonora). Per cambiare le informazioni, premere INFO [\(pag. 28](#page-27-3)).

### <span id="page-7-1"></span>B **Indicatori dei diffusori**

Indica i terminali dei diffusori da cui vengono generati i segnali.

- $\Box$  Diffusore anteriore (S) **B** Diffusore anteriore (D)
- **C** Diffusore centrale
- **SL** Diffusore surround (S)
- **SR** Diffusore surround (D)
- **SW** Subwoofer

### **C** ADAPTIVE DRC

Si accende quando Adaptive DRC ([pag. 45\)](#page-44-1) è in funzione.

## <span id="page-8-0"></span>**Pannello posteriore**

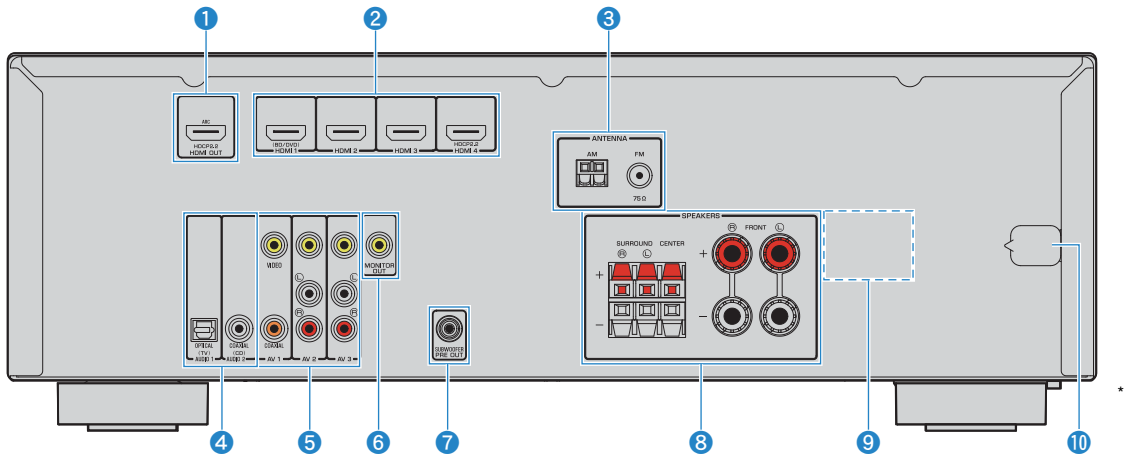

### **1 Presa OUT HDMI**

Per il collegamento a una TV compatibile con HDMI e la trasmissione dei segnali video e audio [\(pag. 18](#page-17-1)). Quando si utilizza la funzione ARC, il segnale audio della TV può essere trasmesso anche tramite la presa HDMI OUT.

### 2 **Prese HDMI 1-4**

Per il collegamento dei dispositivi di riproduzione compatibili con HDMI e la ricezione dei segnali video e audio [\(pag. 19](#page-18-3)).

### **8** Prese ANTENNA

Per il collegamento alle antenne FM e AM [\(pag. 22\)](#page-21-2).

### 4 **Prese AUDIO 1-2**

Per il collegamento ai dispositivi di riproduzione audio e la ricezione dei segnali audio ([pag. 21\)](#page-20-3).

### **6** Prese AV 1-3

Per il collegamento ai dispositivi di riproduzione video/audio e la ricezione dei segnali video/audio ([pag. 19](#page-18-4)).

### 6 **Presa MONITOR OUT**

Per il collegamento a una TV che supporta il video composito e la trasmissione dei segnali video ([pag. 18\)](#page-17-1). \* L'area circostante le prese di uscita audio/video è contrassegnata in bianco sul prodotto reale per impedire collegamenti errati.

### **Presa SUBWOOFER PRE OUT**

Per il collegamento a un subwoofer con amplificatore integrato [\(pag. 15](#page-14-1)).

### 8 **Terminali SPEAKERS**

Per il collegamento ai diffusori ([pag. 15\)](#page-14-1).

### 9 **VOLTAGE SELECTOR**

(Solo modelli per Taiwan e generici ) Seleziona la posizione dell'interruttore secondo la tensione locale [\(pag. 22\)](#page-21-3).

### 0 **Cavo di alimentazione**

Per il collegamento a una presa di corrente [\(pag. 22](#page-21-3)).

## <span id="page-9-0"></span>**Telecomando**

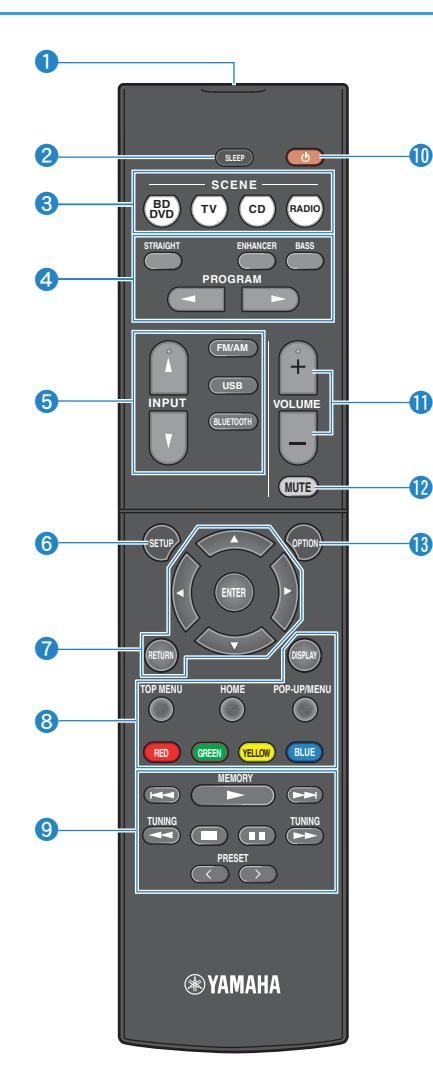

### 1 **Trasmettitore di segnali del telecomando**

Trasmette i segnali infrarossi.

### 2 **Tasto SLEEP**

Serve per impostare automaticamente l'unità in modalità standby dopo un periodo di tempo specificato (spegnimento automatico tramite timer). Premere ripetutamente per impostare il tempo (120 min, 90 min, 60 min, 30 min, off).

### **8 Tasti SCENE**

Selezionano la sorgente di ingresso e il programma sonoro registrati con un solo tocco. Accendono inoltre l'unità quando si trova in modalità standby [\(pag. 29\)](#page-28-3).

### 4 **Tasti della modalità sonora**

Selezionano una modalità sonora [\(pag. 30\)](#page-29-1).

### 5 **Tasti di selezione ingresso**

Seleziona una sorgente di ingresso per eseguirne la riproduzione.

### 6 **Tasto SETUP**

Visualizza il menu di configurazione [\(pag. 47](#page-46-2)).

### 7 **Tasti operativi per i menu**

**Tasti cursore** Selezionano un menu o un parametro. **ENTER** Conferma l'opzione selezionata. **RETURN** Ritorna alla schermata precedente.

### 789 **Tasti operativi per i dispositivi esterni**

Consentono di eseguire le operazioni di riproduzione dopo aver selezionato "USB" come sorgente di ingresso, oppure di controllare la riproduzione del dispositivo di riproduzione compatibile con HDMI.

## J.

• I dispositivi di riproduzione devono supportare il Controllo HDMI. Tuttavia, Yamaha non garantisce il funzionamento di tutti i dispositivi compatibili con il Controllo HDMI.

## 学

• È possibile assegnare le funzioni dell'unità ai tasti RED/ GREEN/YELLOW/BLUE [\(pag. 59\)](#page-58-1).

### 9 **Tasti per radio**

Azionano la radio FM/AM dopo aver selezionato "TUNER" come sorgente di ingresso [\(pag. 35](#page-34-3)).

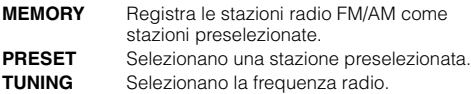

### **O** Tasto (accensione sintoamplificatore)  $\circlearrowleft$

Accende o spegne (mette in standby) l'unità.

**A** Tasti VOLUME

Regolano il volume.

**B** Tasto MUTE

Disattiva l'uscita audio.

### **C** Tasto OPTION

Visualizza il menu delle opzioni ([pag. 44\)](#page-43-2).

# <span id="page-10-0"></span>**PREPARATIVI**

<span id="page-10-1"></span>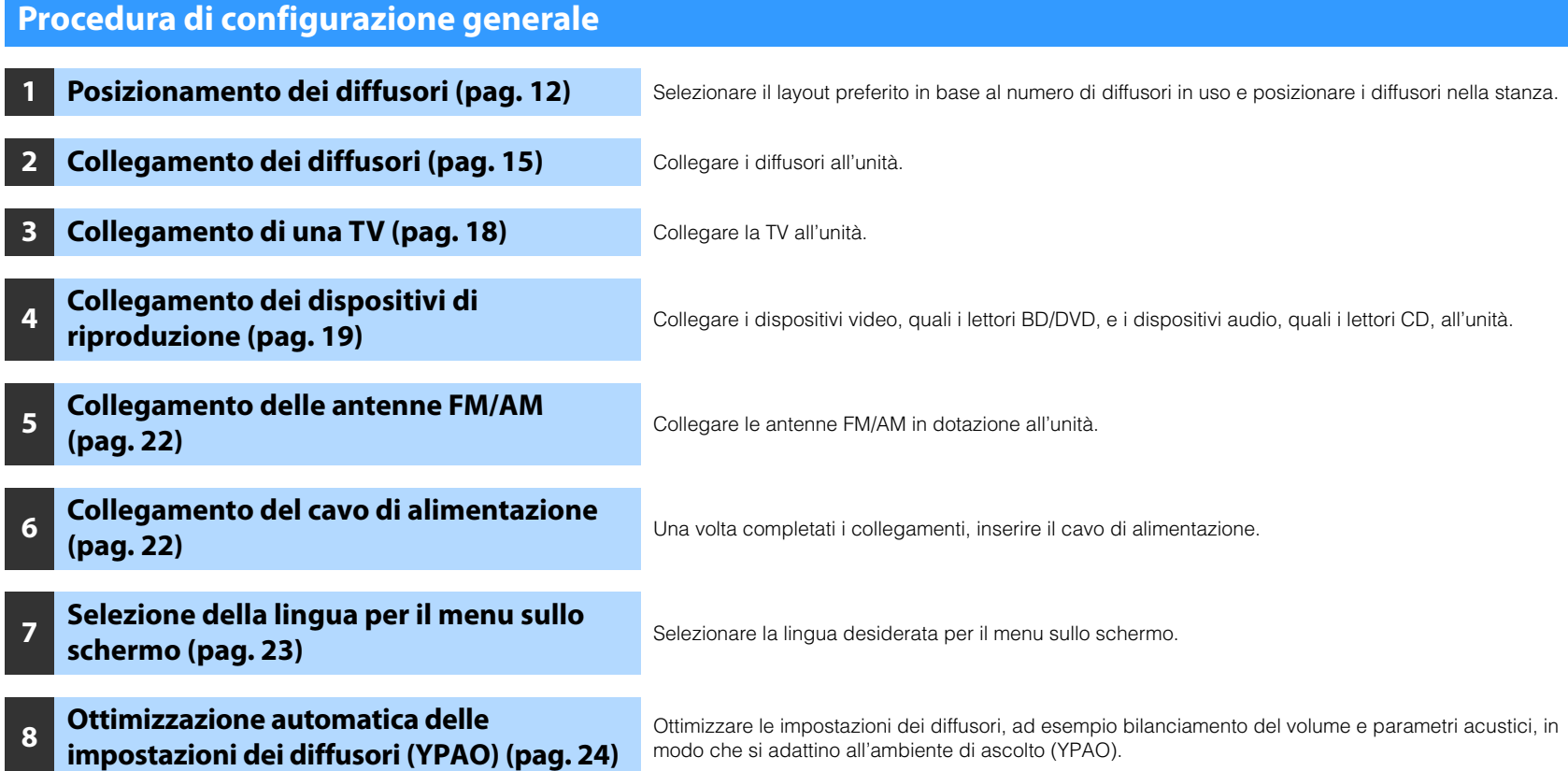

Questa operazione completa la fase dei preparativi. Ora è possibile iniziare a guardare i film e ascoltare la musica, la radio e altri contenuti con l'unità!

## **1 2 3 4 5 6 7 8**

## <span id="page-11-0"></span>**1 Posizionamento dei diffusori**

Selezionare il layout preferito in base al numero di diffusori in uso e posizionare i diffusori e il subwoofer nella stanza. Questa sezione descrive alcuni esempi indicativi di layout dei diffusori.

### **Attenzione**

• (Solo modelli per USA e Canada)

Secondo le impostazioni predefinite in fabbrica, l'unità è configurata per diffusori da 8 ohm. Quando si collegano diffusori da 6 ohm, impostare l'impedenza dei diffusori dell'unità su "6 0 MIN". Per maggiori dettagli, ved ["Impostazione dell'impedenza dei diffusori" \(pag. 14\).](#page-13-0)

- (tranne modelli per USA e Canada) Utilizzare diffusori con un'impedenza di almeno 6  $\Omega$ .
- Utilizzare un subwoofer con amplificatore integrato.
- Assicurarsi di collegare i diffusori anteriori sinistro e destro.

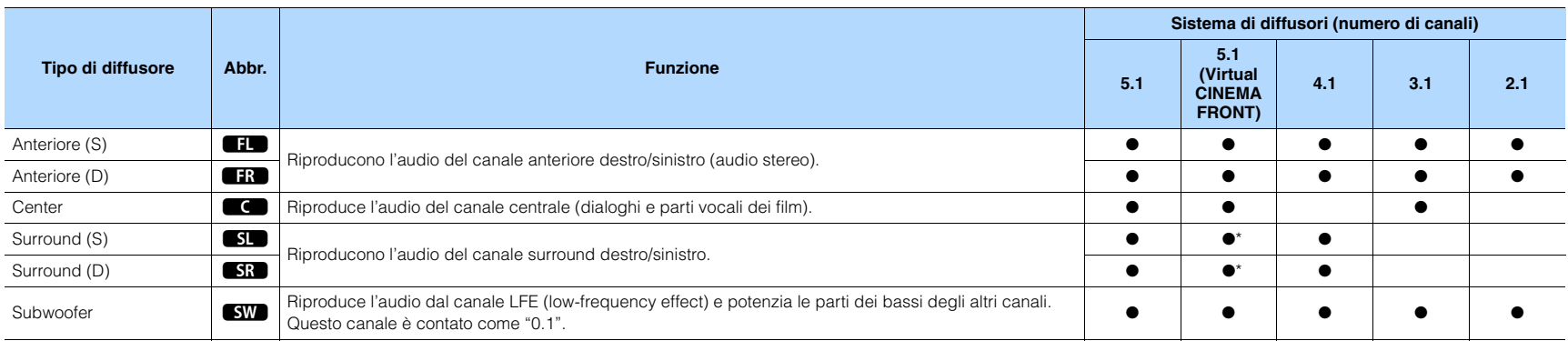

\* Sistemare i diffusori surround di fronte e impostare "Virtual CINEMA FRONT" [\(pag. 51\)](#page-50-0) nel menu "Configurazione" su "Acceso".

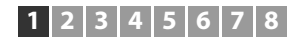

## **Sistema a 5.1 canali**

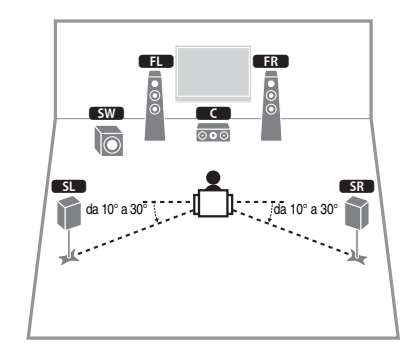

## 3

• Il suono surround è utilizzabile anche senza il diffusore (sistema 4.1 canali di fronte).

• È possibile posizionare il subwoofer a sinistra o a destra.

## <span id="page-12-0"></span>**Sistema a 5.1 canali (Virtual CINEMA FRONT)**

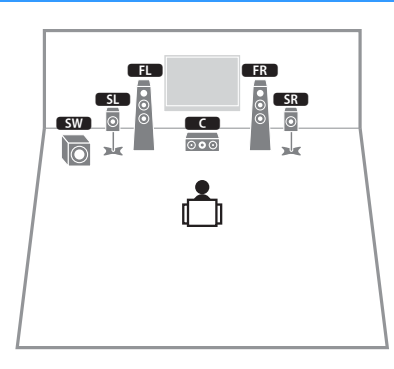

## T

• Per utilizzare questa configurazione, impostare "Virtual CINEMA FRONT" [\(pag. 51\)](#page-50-0) nel menu "Configurazione" su "On".

## $\mathbb{R}^n$

- Il suono surround è utilizzabile anche senza il diffusore (sistema 4.1 canali di fronte).
- È possibile posizionare il subwoofer a sinistra o a destra.

## **Sistema a 4.1 canali**

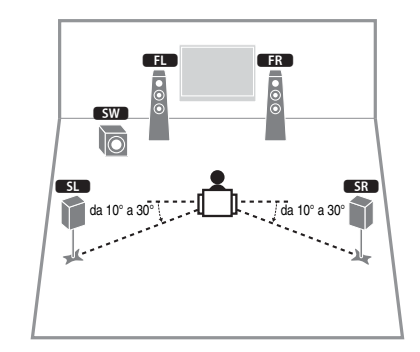

## **Sistema a 3.1 canali**

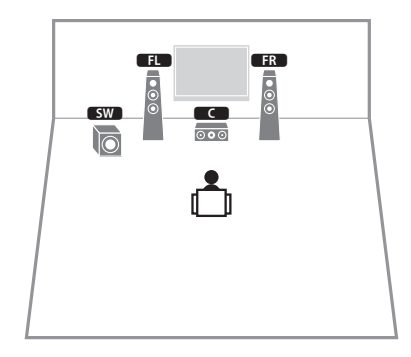

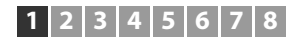

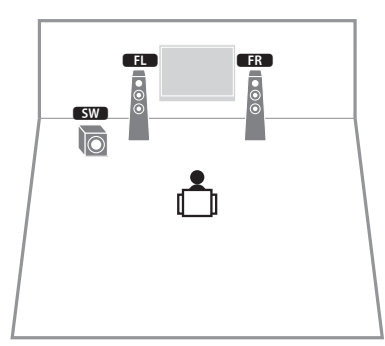

## **Sistema a 2.1 canali** ■ **Impostazione dell'impedenza dei diffusori**

### <span id="page-13-0"></span>(Solo modelli per USA e Canada)

Secondo le impostazioni predefinite in fabbrica, l'unità è configurata per diffusori da 8 ohm. Quando si collegano diffusori da 6 ohm, impostare l'impedenza dei diffusori su "6 MIN".

- **1 Prima di collegare i diffusori, inserire il cavo di alimentazione in una presa di corrente.**
- **2** Tenere premuto STRAIGHT sul pannello anteriore e premere  $\circled{}$ **(accensione).**

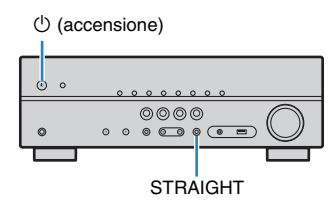

**3 Controllare che "SP IMP." sia visualizzato sul display anteriore.**

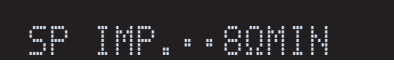

- **4** Premere STRAIGHT per selezionare "6  $\Omega$  MIN".
- **5** Premere  $\circled{}$  (accensione) per impostare la modalità standby **dell'unità, quindi staccare il cavo di alimentazione dalla presa di corrente CA.**

Ora è possibile collegare i diffusori.

## **1 2 3 4 5 6 7 8**

## <span id="page-14-1"></span><span id="page-14-0"></span>**2 Collegamento dei diffusori**

Collegare all'unità i diffusori posizionati nella stanza. Gli schemi riportati di seguito illustrano i collegamenti di esempio per un sistema a 5.1 canali. Per gli altri sistemi, collegare i diffusori facendo riferimento allo schema di connessione relativo al sistema a 5.1 canali.

### **Attenzione**

- Prima di collegare i diffusori, rimuovere il cavo di alimentazione dell'unità dalla presa di corrente e spegnere il subwoofer.
- Assicurarsi che i file interni dei cavi dei diffusori non si tocchino o vengano in contatto con le parti metalliche dell'unità. Ciò potrebbe danneggiare l'unità o i diffusori. In caso di corto circuito dei cavi dei diffusori, all'accensione dell'unità verrà visualizzato il messaggio "Check SP Wires" sul display anteriore.

### **Cavi necessari per il collegamento (disponibili in commercio)**

Cavi dei diffusori x il numero di diffusori

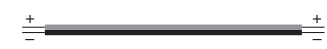

Cavo pin audio (x1: per la connessione di un subwoofer)

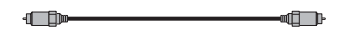

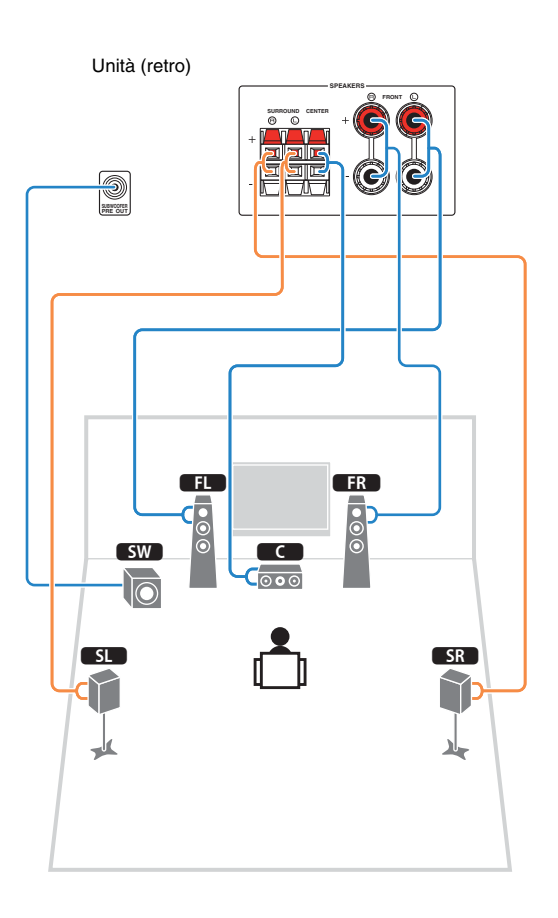

## **Sistema a 5.1 canali** ■ **Collegamento dei cavi dei diffusori**

I cavi dei diffusori hanno due fili. Uno serve per collegare il terminale negativo (-) dell'unità e il diffusore, l'altro per collegare il terminale positivo (+). Se i fili sono di colore diverso per evitare confusione, collegare il filo nero al terminale negativo e l'altro filo al terminale positivo.

### **(Collegamento dei diffusori anteriori)**

- a Rimuovere circa 10 mm d'isolamento dalle estremità del cavo del diffusore e attorcigliare saldamente i fili scoperti del cavo.
- b Allentare il terminale del diffusore.
- c Inserire i fili scoperti del cavo nello spazio sul lato del terminale (in alto a destra o in basso a sinistra).

(4) Stringere il terminale.

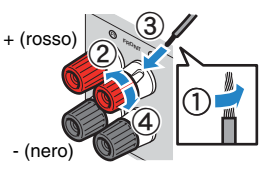

### **Uso di uno spinotto a banana**

(Solo modelli per U.S.A., Canada, Australia, Taiwan e generali)

- a Stringere il terminale del diffusore.
- b Inserire uno spinotto a banana nell'estremità del terminale.

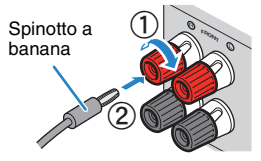

## **1 2 3 4 5 6 7 8**

### **(Collegamento dei diffusori centrale/surround)**

- a Rimuovere circa 10 mm d'isolamento dalle estremità del cavo del diffusore e attorcigliare saldamente i fili scoperti del cavo.
- 2 Premere la linguetta.
- c Inserire i fili scoperti del cavo nel foro del terminale.
- d Rilasciare la linguetta.

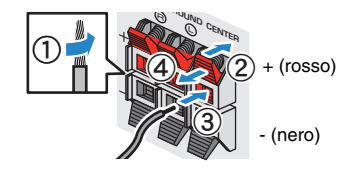

## ■ **Collegamento del subwoofer (con amplificatore integrato)**

Utilizzare un cavo con spina RCA per collegare il subwoofer.

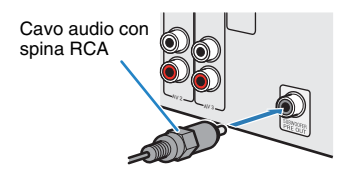

## <span id="page-16-0"></span>**Prese di ingresso/uscita e cavi**

## ■ **Prese video/audio**

### ❑ **Prese HDMI**

Trasmettono i segnali video e audio digitali attraverso una presa singola. Utilizzare un cavo HDMI.

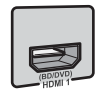

Cavo HDMI

• Utilizzare un cavo HDMI a 19 pin con il logo HDMI. Si consiglia l'uso di un cavo non superiore ai 5,0 m di lunghezza per evitare la degenerazione della qualità del segnale.

## 器

- Le prese HDMI dell'unità supportano il controllo HDMI, la funzione Audio Return Channel (ARC) e la trasmissione video 3D e 4K Ultra HD (attraverso l'uscita).
- Utilizzare cavi HDMI ad alta velocità per la riproduzione ottimale dei video 3D o 4K Ultra HD.

## ■ **Prese video**

## ❑ **Prese VIDEO**

Trasmettono i segnali video analogici. Utilizzare un cavo video con spina RCA.

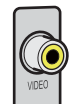

Cavi video con spina RCA

## ■ **Prese audio**

## ❑ **Prese OPTICAL**

Trasmettono i segnali audio digitali. Utilizzare un cavo ottico digitale. Rimuovere la punta di protezione (se presente) prima di utilizzare il cavo.

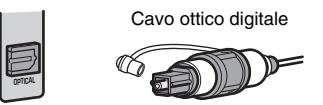

## ❑ **Prese COAXIAL**

Trasmettono i segnali audio digitali. Utilizzare un cavo coassiale digitale.

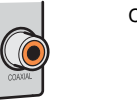

# Cavo coassiale digitale

### ❑ **Prese AUDIO**

### **(Prese stereo S/D)**

Trasmettono i segnali audio stereo analogici. Utilizzare un cavo stereo con spina RCA.

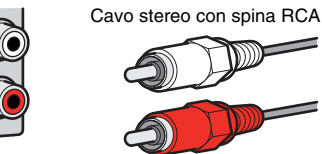

### **(Presa mini stereo)**

Trasmette i segnali audio analogici stereo. Utilizzare un cavo con presa mini stereo.

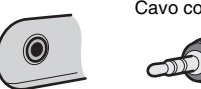

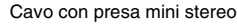

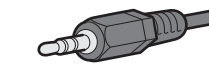

## **1 2 3 4 5 6 7 8**

## <span id="page-17-1"></span><span id="page-17-0"></span>**3 Collegamento di una TV**

Collegare la TV all'unità in modo che i segnali video ricevuti dall'unità possano essere trasmessi sulla TV. Sull'unità è anche possibile riprodurre l'audio della TV. Per ottimizzare le prestazioni dell'unità si consiglia di collegare la TV con un cavo HDMI.

## ■ **Connessione HDMI**

Collegare la TV all'unità con un cavo HDMI e un cavo ottico digitale.

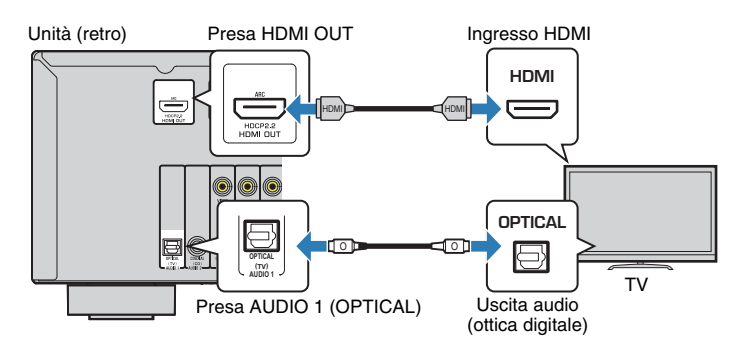

## 53

- Non effettuare un collegamento con cavo ottico digitale tra la TV e l'unità nei seguenti casi:
- Se la TV supporta Audio Return Channel (ARC)
- Se le trasmissioni TV si ricevono solo tramite set-top box
- Se si collega all'unità una TV che supporta il controllo HDMI mediante un cavo HDMI, sarà possibile controllare l'accensione e il volume dell'unità utilizzando il telecomando della TV.

Per utilizzare il Controllo HDMI e la funzione ARC, configurare le impostazioni HDMI sull'unità. Per maggiori dettagli sulle impostazioni vedere "Informazioni su HDMI" [\(pag. 74\)](#page-73-3).

### **About Audio Return Channel (ARC)**

- La funzione ARC consente la trasmissione bidirezionale dei segnali audio. Se si collega all'unità una TV che supporta la funzione ARC con un solo cavo HDMI sarà possibile trasmettere i segnali video/ audio alla TV o trasmettere l'audio della TV all'unità.
- Se si utilizza la funzione ARC, collegare una TV con un cavo HDMI che supporti la funzione ARC.

## ■ **Collegamento per video composito**

Quando si collega un dispositivo video con un cavo video con spina RCA, collegare la TV alla presa MONITOR OUT (VIDEO).

## Ţ

- Se si collega una TV all'unità con un cavo diverso da HDMI, il segnale video ricevuto dall'unità tramite HDMI non può essere trasmesso alla TV.
- Le operazioni sullo schermo della TV sono possibili solo quando la TV è collegata all'unità tramite HDMI.

## 学

• Se le trasmissioni TV verranno ricevute solo dalla set-top box, non sarà necessario collegare un cavo audio tra la TV e l'unità.

### ❑ **Collegamento VIDEO (video composito, con un cavo video con spina RCA)**

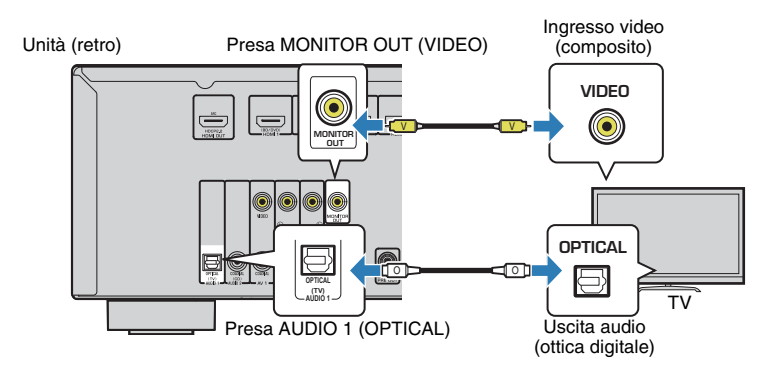

## **1 2 3 4 5 6 7 8**

## <span id="page-18-2"></span><span id="page-18-0"></span>**4 Collegamento dei dispositivi di riproduzione**

L'unità è dotata di varie prese di ingresso, tra cui quelle HDMI, che consentono di collegare diversi tipi di dispositivi di riproduzione. Per informazioni su come collegare un dispositivo BLUETOOTH o un dispositivo di memorizzazione USB, fare riferimento alle pagine seguenti.

- Collegamento di un dispositivo di BLUETOOTH ([pag. 39](#page-38-3))
- <span id="page-18-4"></span>• Collegamento di un dispositivo di memorizzazione USB ([pag. 41](#page-40-4)).

## <span id="page-18-1"></span>**Collegamento di dispositivi video (ad esempio lettori BD/DVD)**

Collegare all'unità dispositivi video quali i lettori BD/DVD, le set-top box (STB) e le console di gioco. Scegliere uno dei seguenti collegamenti, a seconda delle prese di uscita video/audio del dispositivo video. Si consiglia di utilizzare un collegamento HDMI se il dispositivo video ha una presa di uscita HDMI.

# 路

• Se la combinazione di prese di ingresso video/audio disponibile sull'unità non corrisponde al dispositivo video, modificare la combinazione in base alle prese di uscita del dispositivo [\(pag. 20\)](#page-19-0).

## ■ **Connessione HDMI**

Collegare un dispositivo video all'unità con un cavo HDMI.

<span id="page-18-3"></span>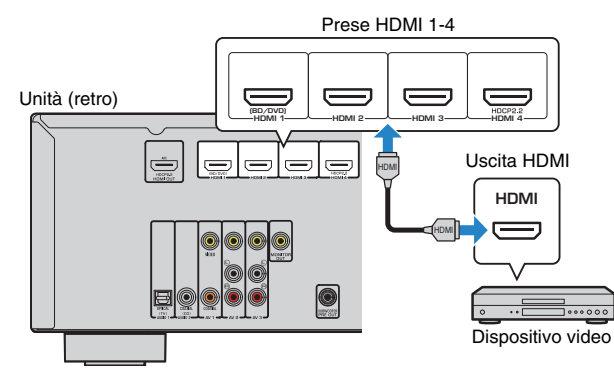

Se si seleziona HDMI 1-4 come sorgente di ingresso premendo INPUT, il segnale video/audio riprodotto sul dispositivo video verrà trasmesso dall'unità.

## Ţ

- Per vedere i segnali video sulle prese HDMI 1-4, è necessario collegare la TV alle prese HDMI OUT dell'unità ([pag. 18](#page-17-0)).
- Per un dispositivo HDMI compatibile con HDCP 2.2, utilizzare la presa HDMI 4 per il collegamento.

## ■ **Collegamento per video composito**

Collegare un dispositivo video all'unità con un cavo video con spina RCA e un cavo audio (coassiale digitale o cavo stereo con spina RCA). Scegliere una serie di prese di ingresso sull'unità, a seconda delle prese di uscita audio del dispositivo video.

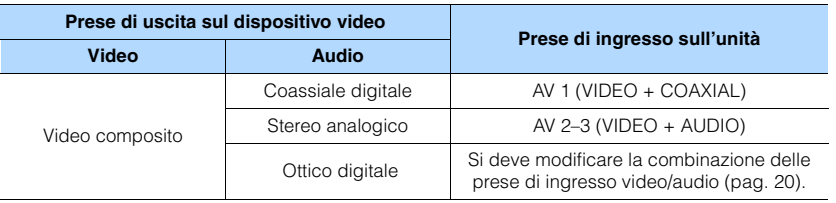

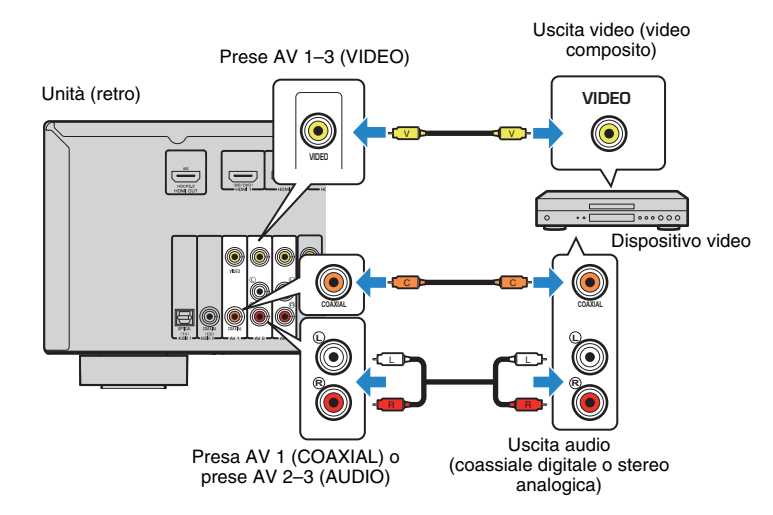

Se si seleziona AV 1-3 come sorgente di ingresso premendo INPUT, il segnale video/ audio riprodotto sul dispositivo video verrà trasmesso dall'unità.

u

• Per vedere i segnali video sulle prese AV 1-3 (VIDEO), è necessario collegare la TV alle prese MONITOR OUT (VIDEO) dell'unità ([pag. 18](#page-17-0)).

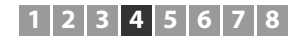

## <span id="page-19-0"></span>■ **Modifica della combinazione delle prese di ingresso video/audio**

Se la combinazione di prese di ingresso video/audio disponibile sull'unità non corrisponde al dispositivo video, modificare la combinazione in base alle prese di uscita del dispositivo. È possibile collegare un dispositivo video che dispone delle prese di uscita video/audio indicate di seguito.

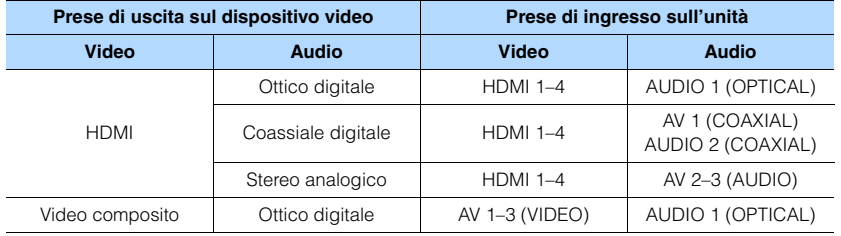

### ❑ **Impostazione necessaria**

Se ad esempio è stato collegato un dispositivo video alle prese AV 2 (VIDEO) e AUDIO 1 (OPTICAL) dell'unità, modificare l'impostazione della combinazione nel modo seguente.

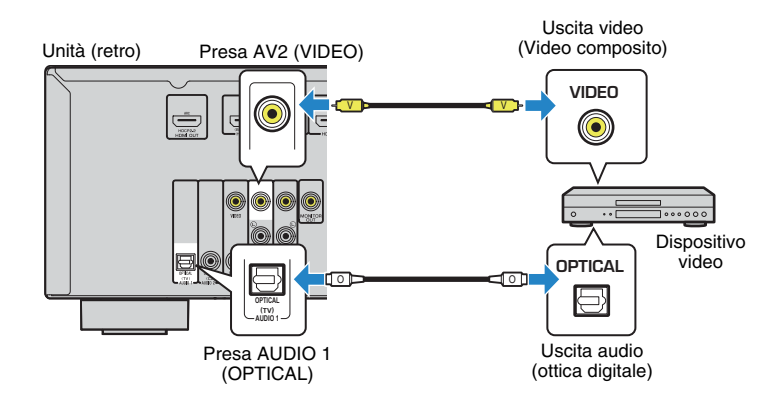

- **1 Dopo aver collegato i dispositivi esterni (ad esempio la TV e i dispositivi di riproduzione) e il cavo di alimentazione dell'unità, accendere l'unità.**
- **2 Premere INPUT per selezionare "AV 2" (presa di ingresso video da utilizzare) come sorgente d'ingresso.**
- **3 Premere OPTION.**
- **4 Utilizzare i tasti cursore (**q**/**w**) per selezionare "Audio In" e premere ENTER.**

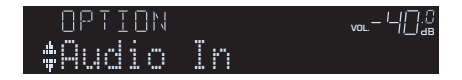

**5 Utilizzare i tasti cursore (** $\langle$ **/** $\rangle$ **) per selezionare "AUDIO 1" (presa di ingresso audio da utilizzare).**

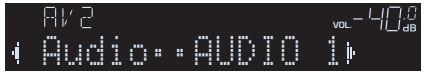

## **6 Premere OPTION.**

Questa operazione completa le impostazioni necessarie.

Se si seleziona "AV 2" come sorgente di ingresso premendo INPUT, il segnale video/ audio riprodotto sul dispositivo video verrà trasmesso dall'unità.

## <span id="page-20-3"></span><span id="page-20-0"></span>**Collegamento di dispositivi audio (ad esempio lettori CD)**

Collegare dispositivi audio quali i lettori CD e MD all'unità. Scegliere uno dei seguenti collegamenti, a seconda delle prese di uscita audio del dispositivo audio.

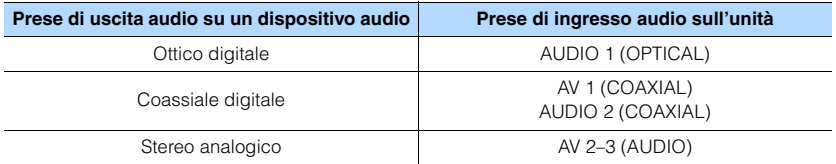

Unità (retro)

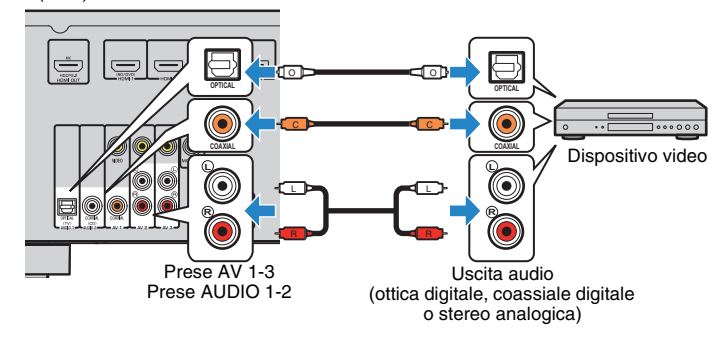

Se si seleziona AV 1-3 o AUDIO 1-2 come sorgente di ingresso premendo INPUT, il segnale audio riprodotto sul dispositivo audio verrà trasmesso dall'unità.

<span id="page-20-2"></span><span id="page-20-1"></span>**Collegamento alla presa sul pannello anteriore**

Utilizzare la presa AUX sul pannello anteriore per collegare temporaneamente all'unità dispositivi quali lettori audio portatili.

Prima di effettuare il collegamento, interrompere la riproduzione sul dispositivo e abbassare il volume dell'unità.

Unità (fronte)

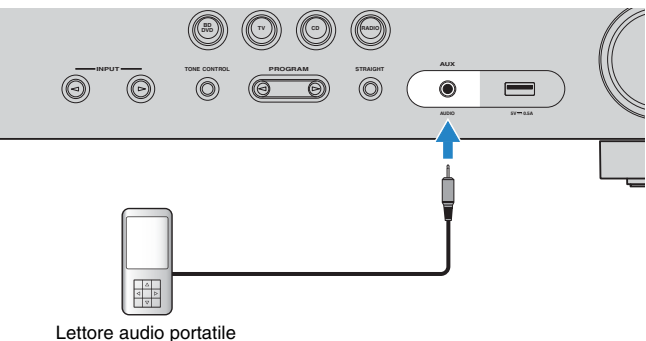

Se si seleziona "AUX" come sorgente di ingresso premendo INPUT, il segnale audio riprodotto sul dispositivo verrà trasmesso dall'unità.

П

• È necessario preparare i cavi audio che corrispondano alle prese di uscita del dispositivo.

E<sup>v</sup>

• Per ulteriori dettagli su come collegare un dispositivo di memorizzazione USB, vedere "Collegamento di un dispositivo di memorizzazione USB" ([pag. 41](#page-40-4)).

## **1 2 3 4 5 6 7 8**

## <span id="page-21-2"></span><span id="page-21-0"></span>**5 Collegamento delle antenne FM/AM**

Collegare le antenne FM/AM in dotazione all'unità.

Fissare l'estremità dell'antenna FM a una parete e posizionare l'antenna AM su una superficie piana.

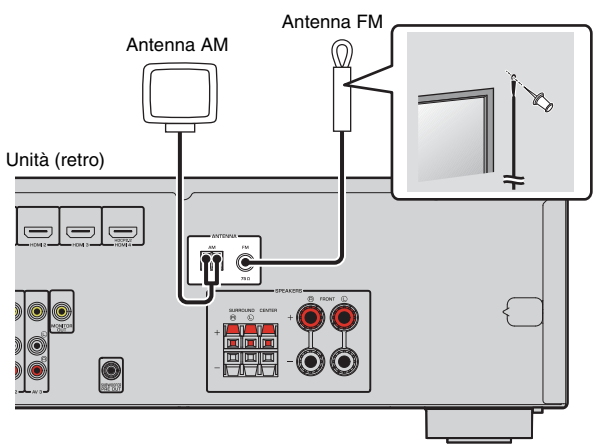

### **Assemblaggio e collegamento dell'antenna AM**

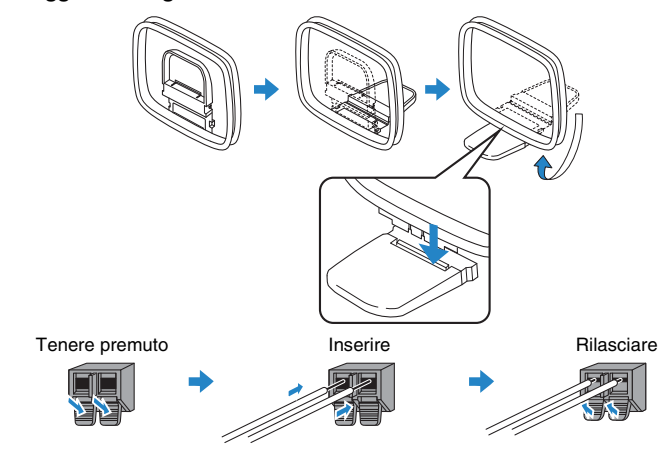

## 学

• Svolgere il cavo dall'unità per l'antenna AM solo per la lunghezza necessaria.

• I fili dell'antenna AM non hanno polarità.

## <span id="page-21-3"></span><span id="page-21-1"></span>**6 Collegamento del cavo di alimentazione**

### **Prima di collegare il cavo di alimentazione (solo modelli generici e per Taiwan)**

Selezionare la posizione del VOLTAGE SELECTOR secondo la tensione locale. Le tensioni sono CA 110–120/220–240 V, 50/60 Hz.

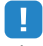

### • Impostare l'interruttore VOLTAGE SELECTOR dell'unità PRIMA di inserire il cavo di alimentazione in una presa di corrente. L'impostazione errata dell'interruttore VOLTAGE SELECTOR può provocare danni all'unità e costituisce un pericolo potenziale d'incendio.

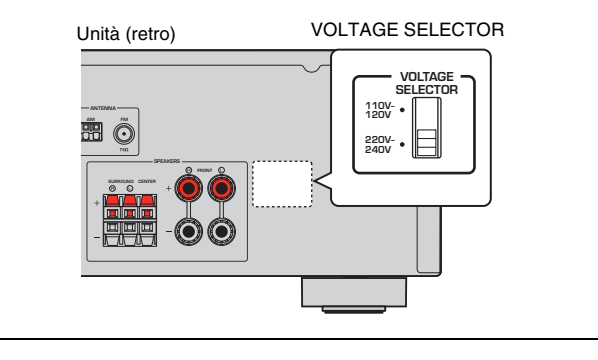

Una volta completati i collegamenti, inserire il cavo di alimentazione.

Unità (retro)

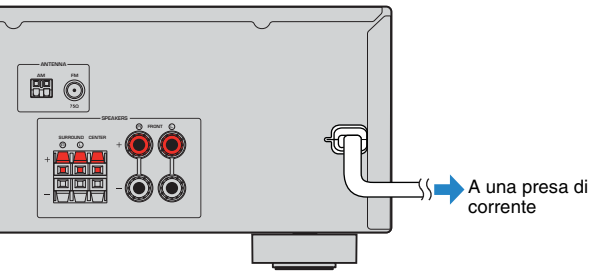

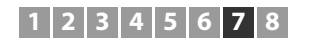

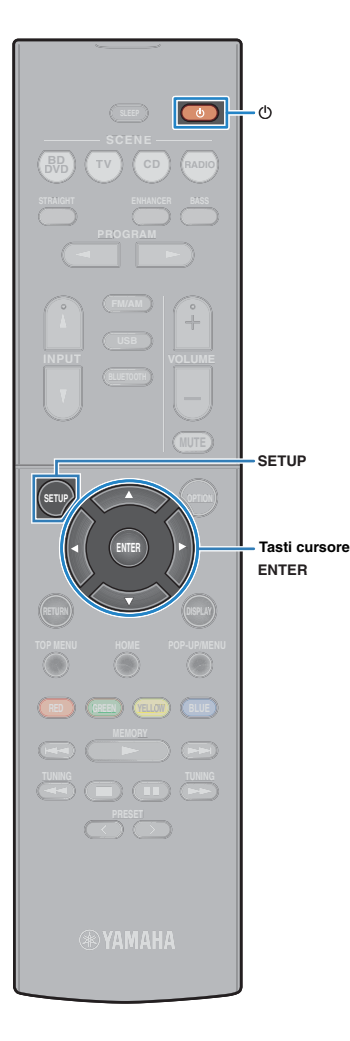

## <span id="page-22-0"></span>**7 Selezione della lingua per il menu sullo schermo**

-<sup>o</sup> Selezionare la lingua desiderata per il menu sullo schermo.

- **Premere**  $\circlearrowleft$  **(alimentazione sintoamplificatore) per accendere l'unità.**
- **2 Accendere la TV e cambiare l'ingresso della TV in modo da visualizzare il segnale video proveniente dall'unità (presa HDMI OUT).**
	- Ţ
	- Le operazioni sullo schermo della TV sono possibili solo quando la TV è collegata all'unità tramite HDMI. Se la TV non è collegata in questo modo, effettuare le operazioni desiderate sul display anteriore.

## **3 Premere SETUP.**

**4 Utilizzare i tasti cursore per selezionare "Language" e premere ENTER.**

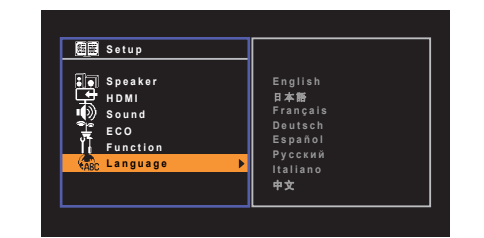

**5 Utilizzare i tasti cursore per selezionare la lingua desiderata.**

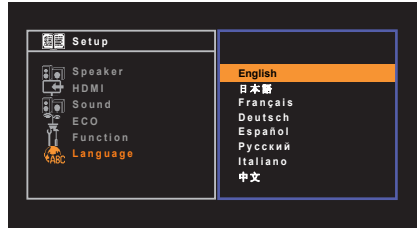

- **6 Per uscire dal menu, premere SETUP.**
	- 学 • Le informazioni sul display anteriore sono solo in inglese.

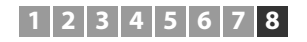

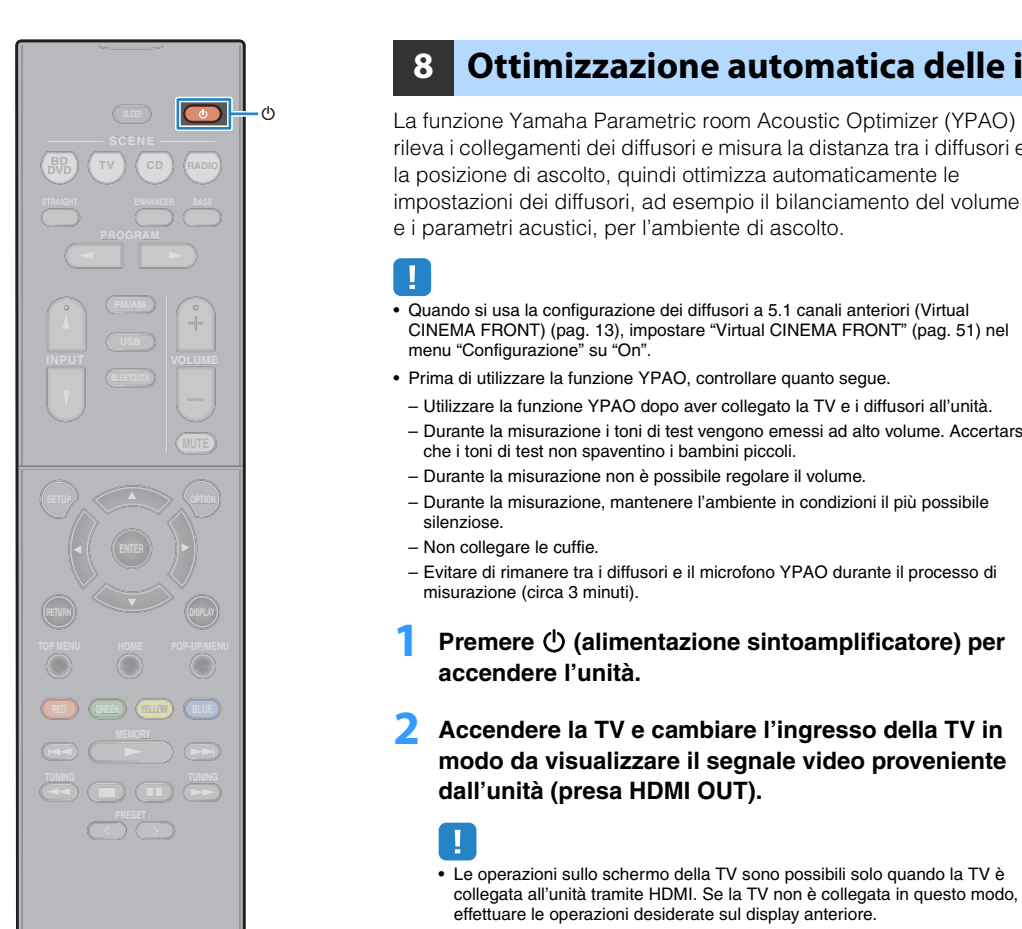

## <span id="page-23-1"></span><span id="page-23-0"></span>**8 Ottimizzazione automatica delle impostazioni dei diffusori (YPAO)**

rileva i collegamenti dei diffusori e misura la distanza tra i diffusori e la posizione di ascolto, quindi ottimizza automaticamente le impostazioni dei diffusori, ad esempio il bilanciamento del volume e i parametri acustici, per l'ambiente di ascolto.

- Quando si usa la configurazione dei diffusori a 5.1 canali anteriori (Virtual CINEMA FRONT) [\(pag. 13](#page-12-0)), impostare "Virtual CINEMA FRONT" ([pag. 51\)](#page-50-0) nel menu "Configurazione" su "On".
- Prima di utilizzare la funzione YPAO, controllare quanto segue.
- Utilizzare la funzione YPAO dopo aver collegato la TV e i diffusori all'unità.
- Durante la misurazione i toni di test vengono emessi ad alto volume. Accertarsi che i toni di test non spaventino i bambini piccoli.
- Durante la misurazione non è possibile regolare il volume.
- Durante la misurazione, mantenere l'ambiente in condizioni il più possibile silenziose.
- Non collegare le cuffie.
- Evitare di rimanere tra i diffusori e il microfono YPAO durante il processo di misurazione (circa 3 minuti).

**Premere**  $\circlearrowleft$  **(alimentazione sintoamplificatore) per accendere l'unità.**

**2 Accendere la TV e cambiare l'ingresso della TV in modo da visualizzare il segnale video proveniente dall'unità (presa HDMI OUT).**

## u

- Le operazioni sullo schermo della TV sono possibili solo quando la TV è collegata all'unità tramite HDMI. Se la TV non è collegata in questo modo, effettuare le operazioni desiderate sul display anteriore.
- **3 Accendere il subwoofer e impostarne il volume a metà. Se è possibile regolare la frequenza di crossover, impostarla al massimo.** 9

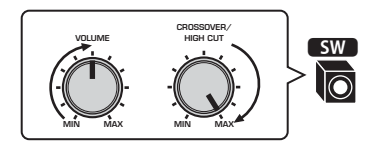

**4 Posizionare il microfono YPAO nella posizione prescelta per l'ascolto e collegarlo alla presa YPAO MIC sul pannello anteriore.**

学

• Posizionare il microfono YPAO nella posizione prescelta per l'ascolto (all'altezza delle orecchie). Si consiglia di utilizzare un treppiede come supporto per il microfono. Per garantire la stabilità del microfono, è possibile utilizzare le viti del treppiede.

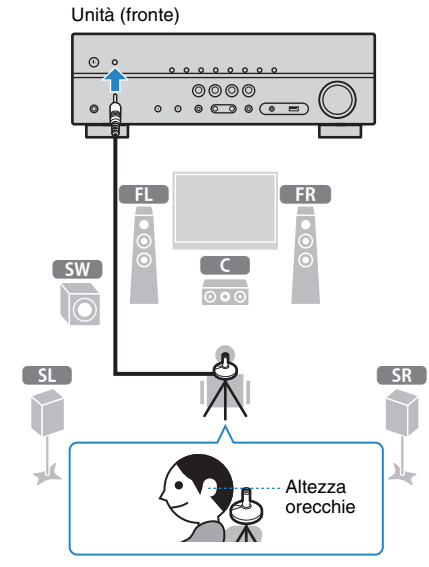

Sulla TV compare la seguente schermata.

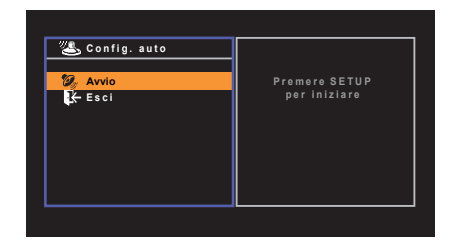

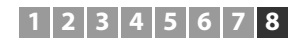

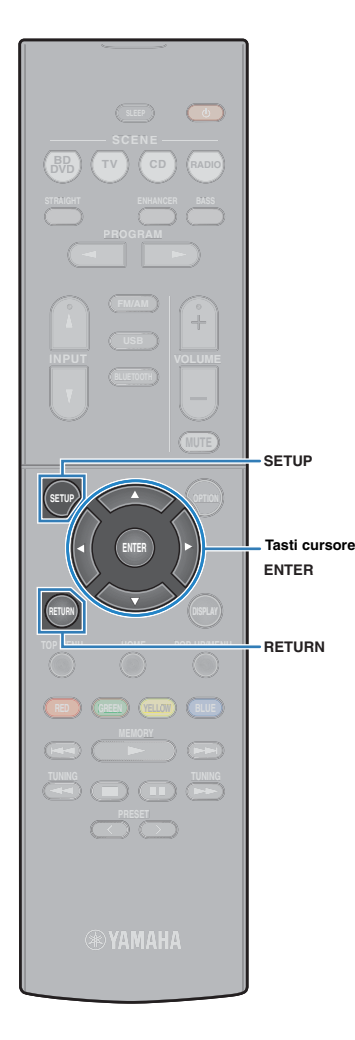

### **5 Per avviare la misurazione utilizzare i tasti cursore per selezionare "Avvio" e premere SETUP.**

La misurazione inizia entro 10 secondi. Premere di nuovo ENTER per avviare la misurazione immediatamente.

## 3

• Per sospendere temporaneamente la misurazione, premere RETURN e attenersi alla procedura descritta in ["Messaggi di errore" \(pag. 26\)](#page-25-0).

Al termine della misurazione, sulla TV compare la seguente schermata.

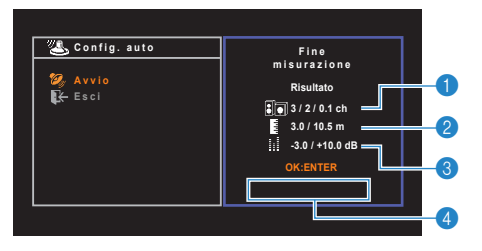

- 1 **Numero dei diffusori (lato anteriore/lato posteriore/ subwoofer)**
- 2 **Distanza dei diffusori (più vicino/più lontano)**
- 3 **Intervallo di regolazione del livello di uscita dei diffusori**
- 4 **Messaggio di avviso (se disponibile)**

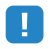

• Se compare un messaggio di errore (ad esempio E-1) o di avviso (ad esempio W-1), vedere ["Messaggi di errore" \(pag. 26\)](#page-25-0) o ["Messaggi di avviso"](#page-26-0)  [\(pag. 27\).](#page-26-0)

## $\mathbf{F}^{\prime}$

- Quando si verifica un problema su un diffusore, gli indicatori del diffusore interessato lampeggiano nel display anteriore.
- Se vengono emessi numerosi avvisi quando si utilizza il display anteriore, utilizzare i tasti cursore ( $\triangle/\heartsuit$ ) per controllare gli altri messaggi di avviso.

**6 Per salvare i risultati della misurazione utilizzare i**  tasti cursore (<//> **(** $\langle$ / **D**) per selezionare "SALVA" e **premere ENTER.**

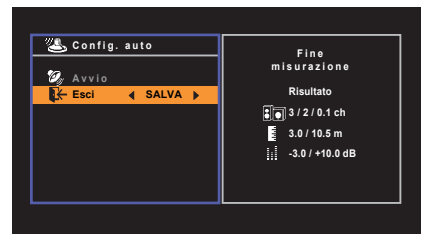

Vengono applicate le impostazioni regolate dei diffusori.

类

• Per concludere la misurazione senza salvare il risultato, selezionare "CANCEL".

### **7 Scollegare il microfono YPAO dall'unità.**

Con questa operazione l'ottimizzazione delle impostazioni dei diffusori può considerarsi conclusa.

### **Attenzione**

• Poiché è sensibile al calore, non posizionare il microfono YPAO in luoghi in cui potrebbe essere esposto alla luce diretta del sole o a temperature elevate (ad esempio su un'apparecchiatura AV).

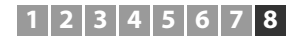

## <span id="page-25-0"></span>**Messaggi di errore**

Se compare un messaggio di errore durante la misurazione, risolvere il problema ed eseguire di nuovo la misurazione YPAO.

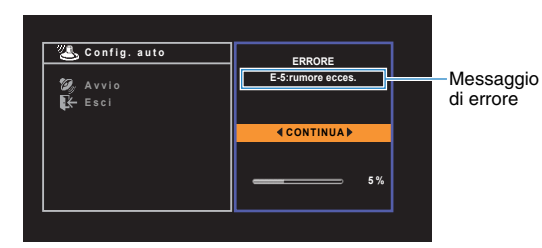

**Schermo TV**

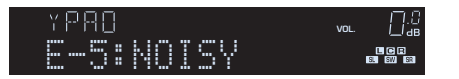

**Display anteriore**

## ■ **Procedura di gestione degli errori**

- **1 Controllare il contenuto del messaggio di errore e premere ENTER.**
- **2** Utilizzare i tasti cursore ( $\triangle$ / $\triangleright$ ) per **selezionare l'operazione desiderata.**

### **Per uscire dalla misurazione YPAO:**

- a Selezionare "ESCI" e premere ENTER.
- $\Omega$  Utilizzare i tasti cursore ( $\triangle/\triangledown$ ) per selezionare "Esci" e premere ENTER.
- 3 Scollegare il microfono YPAO dall'unità.

**Per riprendere la misurazione YPAO dall'inizio:**

Selezionare "RIPROVA" e premere ENTER.

### **Per far continuare la misurazione YPAO corrente (solo per E-5 e E-9):**

Selezionare "CONTINUA" e premere ENTER.

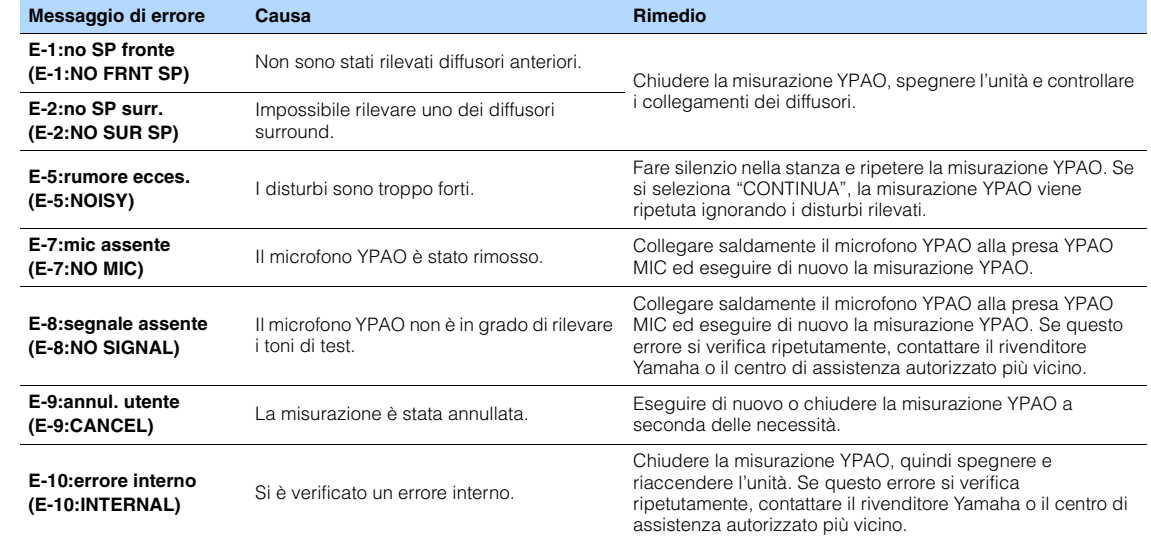

## $f(x)$

• Il testo tra parentesi si riferisce agli indicatori sul display anteriore.

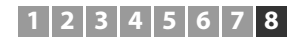

## <span id="page-26-0"></span>**Messaggi di avviso**

Se viene visualizzato un messaggio di avviso dopo la misurazione, è comunque possibile salvare i risultati della misurazione attenendosi alle istruzioni visualizzate sullo schermo. Si consiglia tuttavia di eseguire di nuovo la misurazione YPAO per utilizzare l'unità con le impostazioni ottimali per i diffusori.

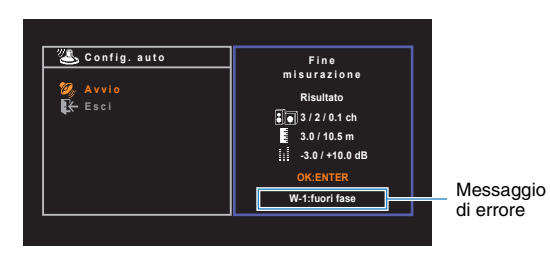

### **Schermo TV**

Diffusore interessato dal problema (lampeggia)

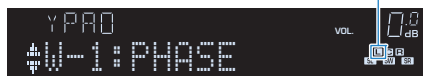

**Display anteriore**

## ■ **Procedura di gestione degli avvisi**

- **1 Controllare il contenuto del messaggio di avviso e premere ENTER.**
- **2** Utilizzare i tasti cursore ( $\triangle$ / $\triangleright$ ) per **selezionare l'operazione desiderata. Per salvare i risultati della misurazione:** Selezionare "SALVA" e premere ENTER.
	- **Per ignorare i risultati della misurazione:** Selezionare "CANCEL" e premere ENTER.
- **3 Scollegare il microfono YPAO dall'unità.**

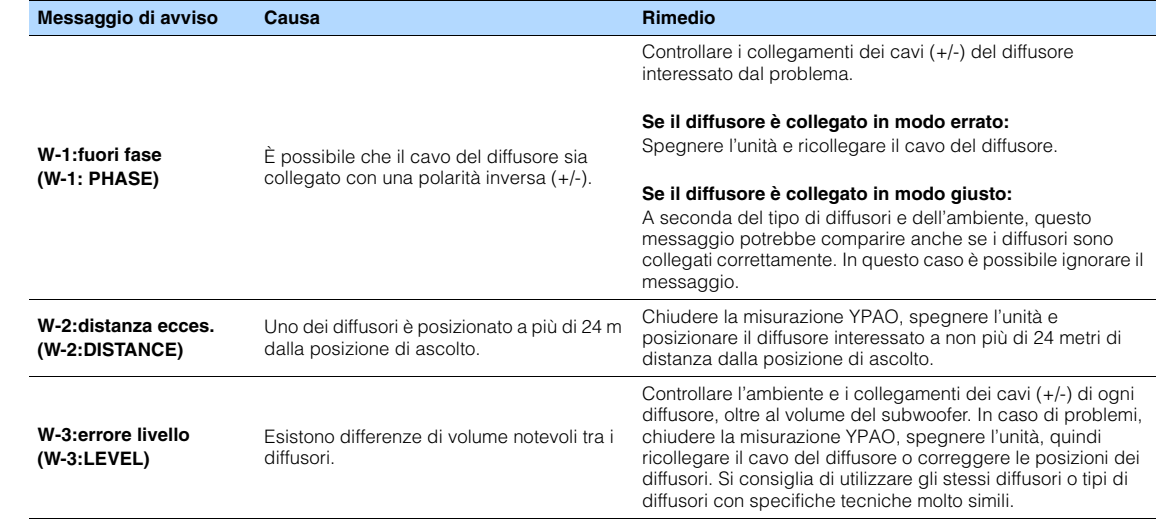

## 路

• Il testo tra parentesi si riferisce agli indicatori sul display anteriore.

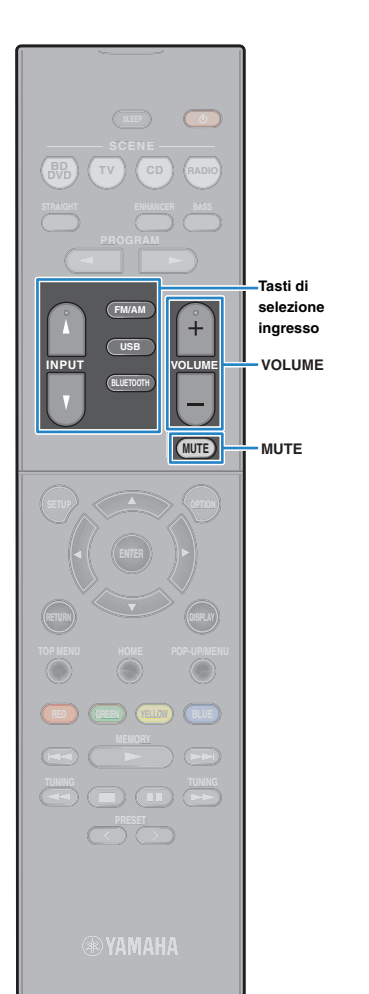

# <span id="page-27-0"></span>**RIPRODUZIONE**

## <span id="page-27-1"></span>**Procedura di base per la riproduzione**

- **1 Accendere i dispositivi esterni (ad esempio la TV o il lettore BD/DVD) collegati all'unità.**
- **2 Utilizzare i tasti di selezione ingresso per selezionare una sorgente di ingresso.**

### **3 Avviare la riproduzione sul dispositivo esterno oppure selezionare una stazione radio.**

Fare riferimento al manuale di istruzioni fornito con il dispositivo esterno.

Per maggiori dettagli sulle seguenti operazioni, fare riferimento alle pagine corrispondenti:

- Ascolto delle trasmissioni FM/AM [\(pag. 35\)](#page-34-0)
- Riproduzione dei brani musicali su un dispositivo BLUETOOTH ([pag. 39\)](#page-38-0)
- Riproduzione dei brani musicali su un dispositivo di memorizzazione USB [\(pag. 41\)](#page-40-0)

### **4 Premere VOLUME per regolare il volume.**

- Per disattivare l'uscita audio, premere MUTE. Premere di nuovo MUTE per attivarla.
- Per regolare le impostazioni degli alti e dei bassi, utilizzare il menu "Opzione" oppure TONE CONTROL sul pannello anteriore [\(pag. 45\)](#page-44-2).

## <span id="page-27-3"></span><span id="page-27-2"></span>**Scelta delle informazioni visualizzate sul display anteriore**

### **1 Premere INFO.**

Ogni volta che si preme il tasto, la voce visualizzata cambia.

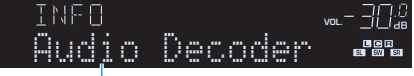

Nome voce

Le informazioni corrispondenti alla voce visualizzata compaiono dopo circa 3 secondi.

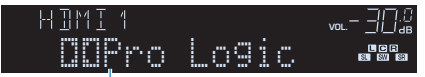

Informazioni

类

• Le voci disponibili variano a seconda della sorgente di ingresso selezionata. La voce visualizzata può essere anche applicata in modo indipendente a ogni gruppo di sorgenti di ingresso.

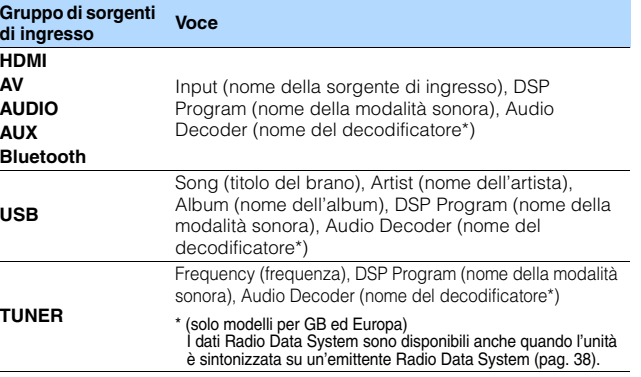

\* Viene visualizzato il nome del decodificatore audio attualmente attivato. Se nessun decodificatore audio è attivato, viene visualizzato il messaggio "Decoder Off".

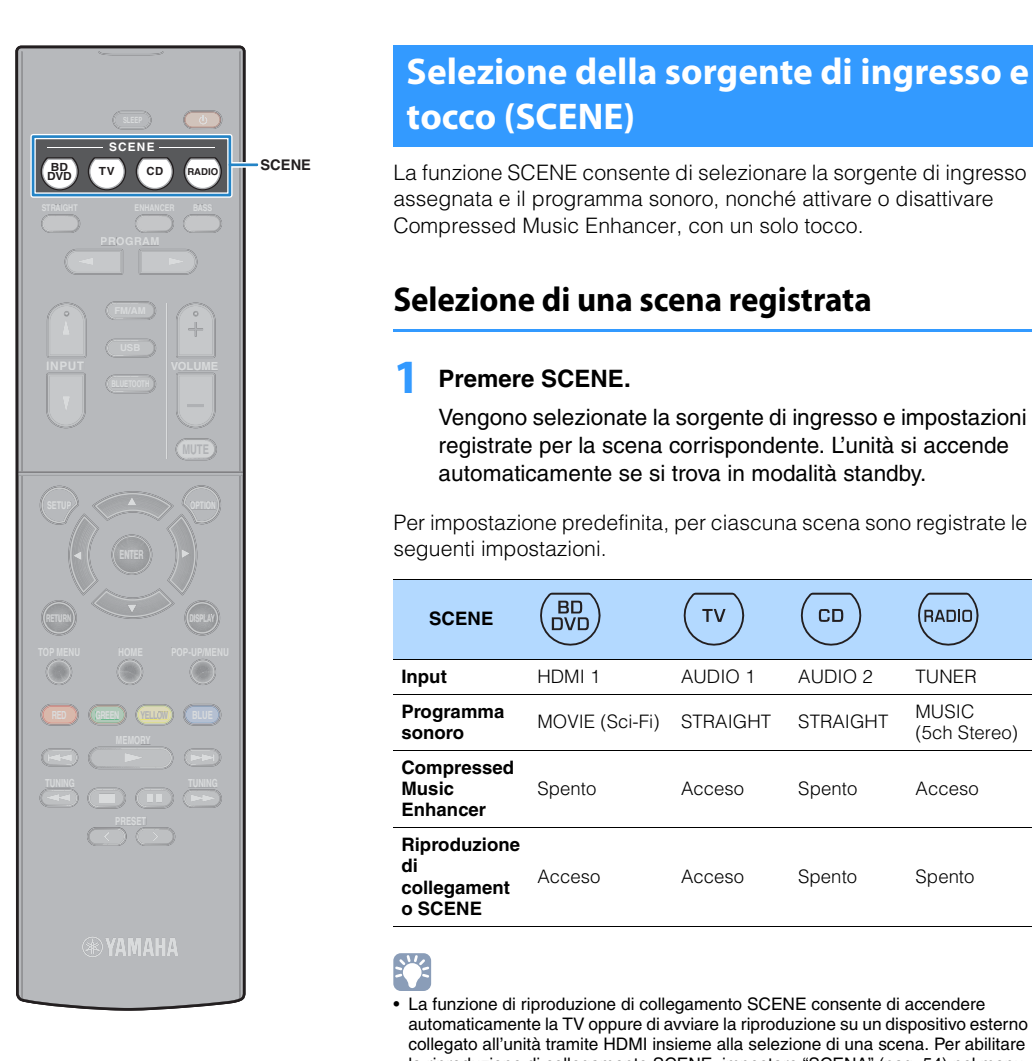

## <span id="page-28-3"></span><span id="page-28-0"></span>**Selezione della sorgente di ingresso e delle impostazioni preferite con un solo tocco (SCENE)**

assegnata e il programma sonoro, nonché attivare o disattivare Compressed Music Enhancer, con un solo tocco.

## <span id="page-28-1"></span>**Selezione di una scena registrata**

## **1 Premere SCENE.**

Vengono selezionate la sorgente di ingresso e impostazioni registrate per la scena corrispondente. L'unità si accende automaticamente se si trova in modalità standby.

Per impostazione predefinita, per ciascuna scena sono registrate le seguenti impostazioni.

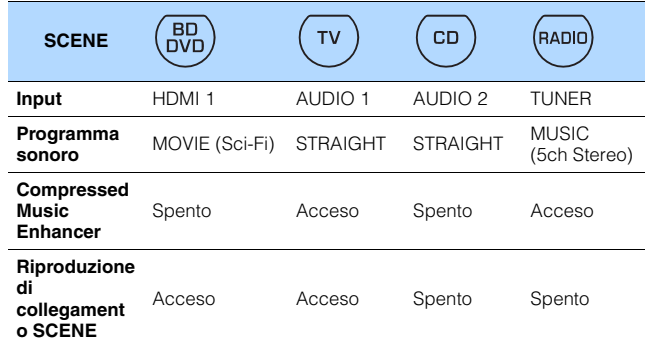

## $\mathbb{R}^n$

• La funzione di riproduzione di collegamento SCENE consente di accendere automaticamente la TV oppure di avviare la riproduzione su un dispositivo esterno collegato all'unità tramite HDMI insieme alla selezione di una scena. Per abilitare la riproduzione di collegamento SCENE, impostare "SCENA" [\(pag. 54](#page-53-0)) nel menu "Configurazione" su "Acceso".

## <span id="page-28-2"></span>**Configurazione dell'assegnazione delle scene**

- **1 Per preparare le impostazioni da assegnare a una scena, effettuare le operazioni riportate di seguito.**
	- Selezionare una sorgente d'ingresso ([pag. 28\)](#page-27-1)
	- Selezionare un programma sonoro [\(pag. 30\)](#page-29-0)
	- Attivare o disattivare Compressed Music Enhancer [\(pag. 34\)](#page-33-1)
- **2 Tenere premuto il tasto SCENE desiderato finché non compare "SET Complete" sul display anteriore.**

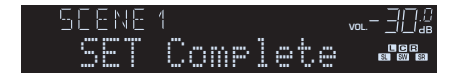

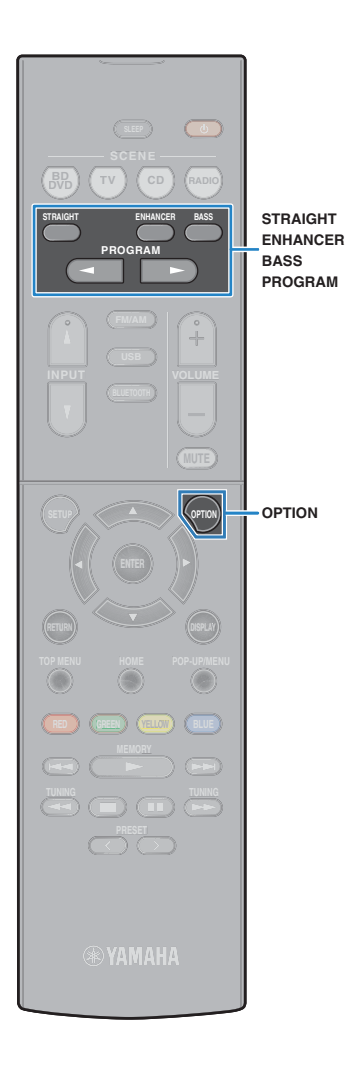

## <span id="page-29-1"></span><span id="page-29-0"></span>**Selezione della modalità sonora**

L'unità è dotata di vari programmi sonori e decoder surround che consentono di riprodurre varie sorgenti con la modalità sonora preferita (ad esempio l'effetto di campo sonoro o la riproduzione stereo).

### ❑ **Per la visualizzazione di sorgenti video quali film, programmi TV e giochi.**

• Selezionare un programma sonoro adatto per ciascuna sorgente video, premendo ripetutamente PROGRAM [\(pag. 31\)](#page-30-2).

### ❑ **Per ascoltare sorgenti musicali o riproduzione stereo.**

• Selezionare un programma sonoro adatto per la riproduzione di musica o in stereo, premendo ripetutamente PROGRAM ([pag. 32](#page-31-1)).

### ❑ **Per ascoltare l'audio multicanale da sorgenti a 2 canali.**

• Selezionare un decodificatore surround nel menu "Opzione" ([pag. 44](#page-43-0)).

### ❑ **Per ascoltare l'audio non processato nei canali originali.**

• Passare alla modalità di decodifica diretta premendo STRAIGHT ([pag. 33](#page-32-2)).

### ❑ **Per ascoltare suoni bassi migliorati.**

• Abilitare Bassi extra premendo BASS [\(pag. 34\)](#page-33-0).

### ❑ **Per ascoltare musica compressa.**

• Abilitare Compressed Music Enhancer premendo ENHANCER ([pag. 34](#page-33-1)).

Questa modalità consente di ascoltare musica compressa memorizzata su un dispositivo BLUETOOTH o un dispositivo di memorizzazione USB con profondità e ampiezza aggiuntiva ([pag. 34](#page-33-1)).

## 学

- La modalità sonora può essere applicata indipendentemente a ogni sorgente di ingresso.
- Se si riproducono segnali audio con una frequenza di campionamento superiore a 96 kHz oppure sorgenti DTS Express, viene selezionata automaticamente la modalità di decodifica diretta [\(pag. 33\)](#page-32-2).
- Osservando gli indicatori dei diffusori sul pannello anteriore dell'unità, è possibile controllare quali diffusori emettono l'audio al momento ([pag. 8\)](#page-7-1).

## <span id="page-30-1"></span><span id="page-30-0"></span>**Ascolto degli effetti di campo sonoro (CINEMA DSP)**

## CINEMA<sub>DSP</sub>

L'unità è dotata di una serie di programmi sonori che utilizzano la tecnologia DSP originale Yamaha (CINEMA DSP). Consente di creare facilmente campi sonori identici a quelli dei cinema e delle sale da concerto.

### Categoria di programma sonoro

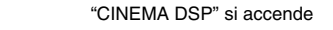

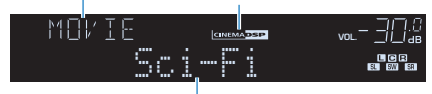

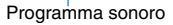

## 学

• È possibile regolare il livello dell'effetto di campo sonoro in "Livello DSP" [\(pag. 45\)](#page-44-3) nel menu "Opzione".

## <span id="page-30-2"></span>■ **Programmi sonori adatti per i film (MOVIE)**

I programmi sonori riportati di seguito sono ottimizzati per la visualizzazione di sorgenti video quali film, programmi TV e giochi.

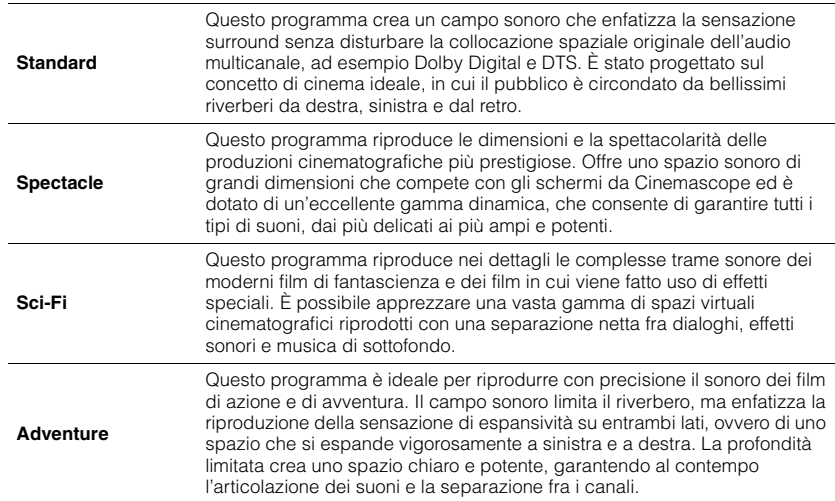

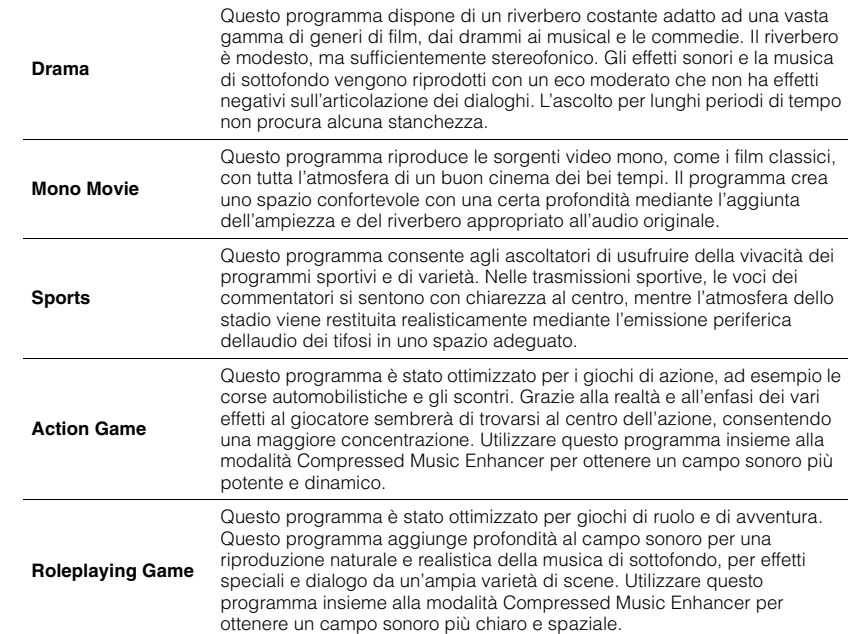

## <span id="page-31-1"></span>■ **Programmi sonori adatti per la musica (MUSIC)**

I programmi sonori riportati di seguito sono stati ottimizzati per ascoltare le sorgenti musicali.

![](_page_31_Picture_231.jpeg)

## ■ **Programmi sonori adatti per la riproduzione stereo (STEREO)**

È possibile selezionare la riproduzione stereo.

![](_page_31_Picture_232.jpeg)

## ■ Utilizzo degli effetti di campo sonoro senza i diffusori **surround (Virtual CINEMA DSP)**

Se si seleziona uno dei programmi sonori (tranne 2ch Stereo e 5ch Stereo) quando i diffusori surround non sono collegati, l'unità crea automaticamente il campo sonoro surround utilizzando i diffusori anteriori.

## <span id="page-31-0"></span>■ **Ascolto del suono surround con 5 diffusori sistemati di fronte (Virtual CINEMA FRONT)**

Il suono surround è utilizzabile anche quando i diffusori surround sono posti di fronte.

## ■ **Ascolto dell'audio surround con le cuffie (SILENT CINEMA)**

SILENT<sup>™</sup> **CINEMA** 

È possibile ascoltare con le cuffie stereo l'effetto surround o di campo sonoro, quale un sistema di diffusori multicanale, collegando le cuffie alla presa PHONES e selezionando un programma sonoro o un decodificatore surround.

![](_page_32_Picture_0.jpeg)

## <span id="page-32-0"></span>**Ascolto della riproduzione non processata**

È possibile riprodurre le sorgenti d'ingresso senza che vengano applicati effetti di campo sonoro.

## <span id="page-32-2"></span><span id="page-32-1"></span>■ **Ascolto dell'audio non processato nei canali originali (decodifica diretta)**

Quando è abilitata la modalità di decodifica diretta, ciascun diffusore produce il proprio segnale audio di canale (senza elaborazione del campo sonoro). Quando si riproducono sorgenti a 2 canali, ad esempio un lettore CD, l'audio stereo viene emesso dai diffusori anteriori. Quando si riproducono sorgenti multicanale, l'unità produce suoni multicanale non processati.

## **1 Premere STRAIGHT.**

Ogni volta che si preme il tasto, la modalità di decodifica diretta viene attivata o disattivata.

![](_page_32_Picture_7.jpeg)

## ■ **Ascolto di audio multicanale non processato (decodificatore surround)**

Il decodificatore surround consente di ascoltare l'audio multicanale non processato da sorgenti a 2 canali. L'eventuale sorgente multicanale inviata funziona come la modalità di decodifica diretta. Per ulteriori informazioni su ogni decodificatore, vedere "Glossario" [\(pag. 71\)](#page-70-2).

### **1 Premere PROGRAM ripetutamente per selezionare un decodificatore surround.**

Viene selezionato il decodificatore surround precedentemente selezionato. È possibile modificare il decodificatore surround in "Sur.Decode" [\(pag. 44](#page-43-1)) nel menu "Opzione".

![](_page_32_Picture_239.jpeg)

![](_page_32_Picture_240.jpeg)

## 涔

• È possibile regolare i parametri del decodificatore surround in "Parametro DSP" ([pag. 55](#page-54-1)) nel menu "Configurazione".

![](_page_33_Picture_0.jpeg)

## <span id="page-33-3"></span><span id="page-33-0"></span>**Miglioramento dei bassi (Bassi extra)**

La funzione Bassi extra consente di usare suoni bassi migliorati, indipendentemente dalle dimensioni dei diffusori anteriori e della presenza o meno del subwoofer.

### **1 Premere BASS.**

Ogni volta che si preme il tasto, la modalità Bassi extra viene attivata o disattivata.

![](_page_33_Picture_5.jpeg)

• È possibile utilizzare anche "Bassi extra" [\(pag. 51\)](#page-50-1) nel menu "Configurazione" per attivare/disattivare Bassi extra.

## <span id="page-33-2"></span><span id="page-33-1"></span>**Ascolto di musica compressa con suono migliorato (Compressed Music Enhancer)**

### compressed music **ENHANCER**

Compressed Music Enhancer aggiunge profondità e ampiezza al suono, garantendo l'ascolto di un suono dinamico simile all'originale prima della compressione. Questa funzione può essere utilizzata insieme a qualsiasi altra modalità sonora.

## **1 Premere ENHANCER.**

Ogni volta che si preme il tasto, la modalità Compressed Music Enhancer viene attivata o disattivata.

"ENHANCER" si accende

![](_page_33_Picture_13.jpeg)

## и

- Compressed Music Enhancer non funziona con le sorgenti audio seguenti.
- Segnali la cui frequenza di campionamento è superiore ai 48 kHz
- Audio in streaming ad alta definizione

## 学

• È possibile utilizzare anche "Enhancer" [\(pag. 45\)](#page-44-4) nel menu "Opzione" per attivare/disattivare Compressed Music Enhancer.

![](_page_34_Picture_0.jpeg)

## <span id="page-34-3"></span><span id="page-34-0"></span>**Ascolto delle trasmissioni FM/AM**

È possibile sintonizzarsi a una stazione radio specificandone la frequenza o selezionandola tra quelle registrate.

- л.
- Le frequenze radio variano a seconda del paese o della regione in cui l'unità è in uso. Nelle spiegazioni di questa sezione viene utilizzata una schermata con frequenze utilizzate nei modelli per GB ed Europa.
- Se la ricezione della radio non è ottimale, regolare la direzione delle antenne FM/AM.

## <span id="page-34-1"></span>**Impostazione dei passi per la frequenza**

(Solo modelli per Asia, Taiwan e generici)

L'impostazione di fabbrica dei passi di frequenza è 50 kHz per FM e 9 kHz per AM. A seconda dell'ambiente di ascolto, impostare i passi di frequenza su 100 kHz per FM e su 10 kHz per AM.

- **1 Impostare l'unità in modalità standby.**
- **2 Tenere premuto STRAIGHT sul pannello anteriore e**  premere  $\circlearrowleft$  (accensione).

![](_page_34_Figure_11.jpeg)

**3 Premere PROGRAM ripetutamente per selezionare "TU".**

## **ADAPTIVE DRC VIRTUAL** TU••••FM50/AM9

- **4 Premere STRAIGHT per selezionare "FM100/AM10".**
- **Premere**  $\circlearrowleft$  **(accensione) per impostare l'unità in modalità standby e riaccenderla.**

## <span id="page-34-4"></span><span id="page-34-2"></span>**Selezione di una frequenza di ricezione**

### **1 Premere FM/AM per selezionare una banda.**

"TUNER" viene selezionato come sorgente d'ingresso e viene visualizzata quindi la frequenza selezionata correntemente.

![](_page_34_Picture_19.jpeg)

### **2 Premere ripetutamente TUNING per selezionare una frequenza.**

Tenere premuto il tasto per circa un secondo per avviare la ricerca automatica della stazione.

![](_page_34_Picture_22.jpeg)

"TUNED" si accende quando si riceve il segnale di una stazione radio.

Si accende anche "STEREO" se si riceve un segnale stereo.

- È possibile attivare alternativamente "Stereo" (stereo) e "Mono" (mono) per la ricezione della radio FM selezionando "Modalità FM" ([pag. 44](#page-43-1)) nel menu "Opzione". Se la ricezione del segnale della stazione radio FM non è stabile, conviene attivare la modalità mono per migliorarla.
- Selezionando la presa di ingresso video indicata in "Uscita video" [\(pag. 46\)](#page-45-0) nel menu "Opzione", è possibile guardare i segnali video dai dispositivi esterni mentre si ascolta la radio.

![](_page_35_Picture_0.jpeg)

## <span id="page-35-0"></span>**Registrazione delle stazioni radio preferite (preselezionate)**

È possibile registrare fino a 40 stazioni radio preselezionate. Una volta registrate le stazioni, è possibile sintonizzarsi con facilità selezionandone i numeri di preselezione.

## ■ **Registrazione automatica delle stazioni radio (Auto Preset)**

Registrare automaticamente fino a 40 stazioni radio FM con segnali forti.

## 彩

- Per registrare le stazioni radio AM, attenersi alla procedura descritta in "Registrazione manuale di una stazione radio"
- (solo modelli per GB ed Europa) Solo le stazioni Radio Data System sono memorizzabili in modo automatico dalla funzione Presel. auto.

**1 Premere FM/AM per selezionare "TUNER" come sorgente d'ingresso.**

- **2 Premere OPTION.**
- **3 Utilizzare i tasti cursore per selezionare "Auto Preset".**

![](_page_35_Picture_11.jpeg)

### **4 Per avviare il processo Auto Preset, premere ENTER.**

La registrazione avrà inizio entro 5 secondi. Premere di nuovo ENTER per avviare la registrazione immediatamente.

Durante la Presel. auto viene visualizzato "SEARCH"

![](_page_35_Picture_15.jpeg)

### Numero di preselezione dal quale avviare la registrazione

- Per specificare il numero di preselezione dal quale avviare la registrazione, premere PRESET o i tasti cursore ( $\triangle/\heartsuit$ ) per selezionare un numero di preselezione entro 5 secondi dal passo 4 (quando è visualizzato "READY") quindi premere ENTER (oppure rimanere in attesa per 5 secondi).
- Per annullare il processo Presel. auto, premere RETURN.

Al termine della procedura Presel. auto viene visualizzato "FINISH" e il menu "Opzione" viene chiuso automaticamente.

![](_page_35_Picture_21.jpeg)

## <span id="page-35-1"></span>■ **Registrazione manuale di una stazione radio**

Selezionare una stazione radio manualmente e registrarla in un numero di preselezione.

**1 Vedere la sezione "Selezione di una frequenza di ricezione" [\(pag. 35\)](#page-34-2) per sintonizzarsi sulla stazione radio desiderata.**

### **2 Tenere premuto MEMORY per più di 2 secondi.**

Quando si registra una stazione per la prima volta, la stazione radio selezionata viene registrata con il numero di preselezione "01". In seguito ogni stazione radio selezionata verrà registrata con un numero di preselezione vuoto (inutilizzato), successivo a quello registrato più di recente.

![](_page_35_Picture_27.jpeg)

Numero di preselezione

## 涔

• Per selezionare un numero di preselezione per la registrazione, premere una volta MEMORY dopo aver sintonizzato la stazione radio desiderata, premere PRESET per selezionare un numero di preselezione, quindi premere di nuovo MEMORY.

![](_page_35_Picture_31.jpeg)

"Empty" (non in uso) oppure la frequenza registrata al momento
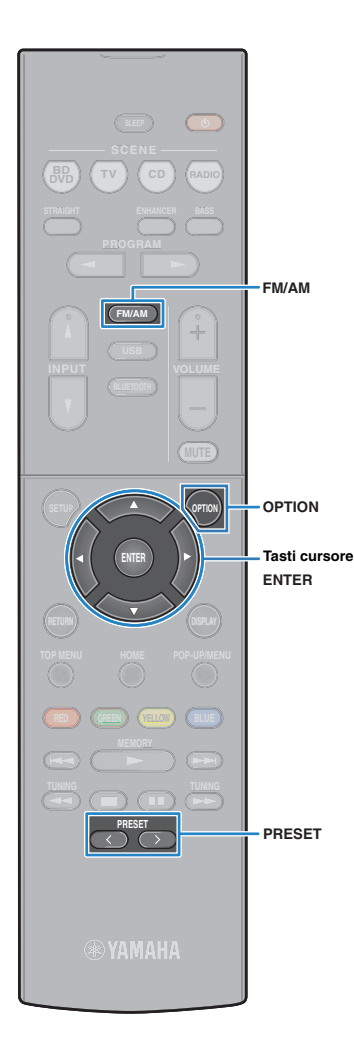

# ■ **Selezione di una stazione preselezionata**

Sintonizzare una stazione radio registrata selezionandone il numero di preselezione.

- **1 Premere FM/AM per selezionare "TUNER" come sorgente d'ingresso.**
- **2 Premere ripetutamente PRESET per selezionare la stazione radio desiderata.**

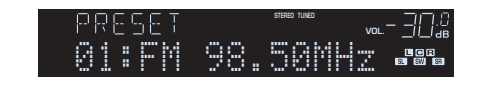

L • Se non è stata registrata alcuna stazione radio, compare "No Presets".

# <span id="page-36-0"></span>■ **Cancellazione delle stazioni preselezionate**

Cancellare le stazioni radio registrate nei numeri di preselezione.

- **1 Premere FM/AM per selezionare "TUNER" come sorgente d'ingresso.**
- **2 Premere OPTION.**
- **3 Utilizzare i tasti cursore per selezionare "Clear Preset" e premere ENTER.**

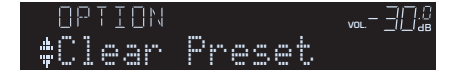

**4 Utilizzare i tasti cursore (**q**/**w**) per selezionare una stazione preselezionata da cancellare e premere ENTER.**

$$
\begin{array}{ll}\n & \text{CLEAR} \\
\text{+01:FM} & 98.50\text{MHz} \\
\end{array}
$$

Stazione preselezionata da cancellare

Se la stazione preselezionata è cancellata, compare "Cleared" e viene visualizzato il numero di preselezione in uso successivo.

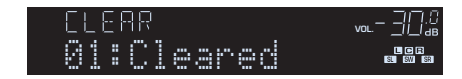

- **5 Ripetere il passo 4 finché non saranno state cancellate tutte le stazioni preselezionate desiderate.**
- **6** Per uscire dal menu, premere OPTION.

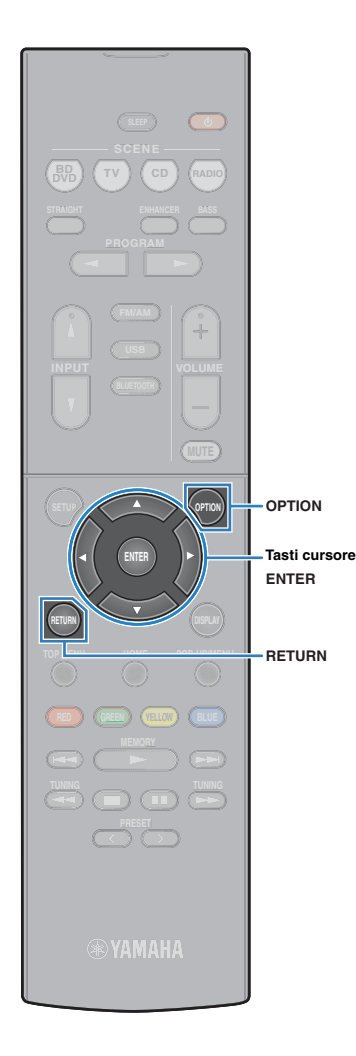

# **Sintonizzazione Radio Data System**

### (solo modelli per GB ed Europa)

Radio Data System è un sistema di trasmissione dati usato dalle stazioni in FM di molti paesi. L'unità è in grado di ricevere vari tipi di dati Radio Data System, ad esempio "Program Service", "Program Type", "Radio Text" e "Clock Time", quando è sintonizzata su un'emittente Radio Data System.

## ■ **Visualizzazione delle informazioni Radio Data System**

## **1 Sintonizzare la stazione Radio Data System desiderata.**

# 学

• Si consiglia di utilizzare "Auto Preset" per sintonizzare le stazioni Radio Data System [\(pag. 36\)](#page-35-0).

## **2 Premere INFO.**

Ogni volta che si preme il tasto, la voce visualizzata cambia.

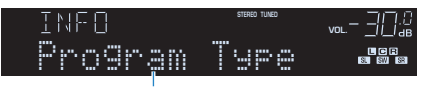

Nome voce

Le informazioni corrispondenti alla voce visualizzata compaiono dopo circa 3 secondi.

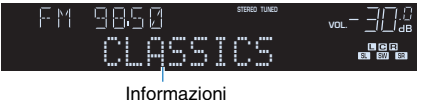

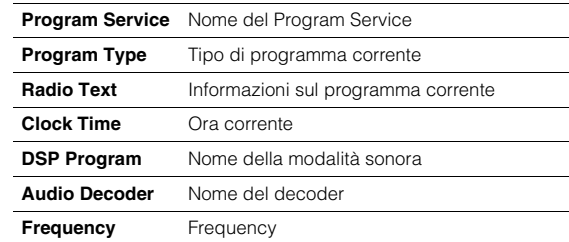

• "Program Service", "Program Type", "Radio Text" e "Clock Time" non vengono visualizzati se la stazione radio non fornisce il servizio Radio Data System.

## <span id="page-37-0"></span>■ **Ricezione automatica delle informazioni sul traffico**

Quando "TUNER" è selezionato come sorgente di ingresso, l'unità riceve automaticamente le informazioni sul traffico. Per attivare questa funzione, attenersi alla procedura descritta di seguito per impostare la stazione che trasmette informazioni sul traffico.

## **1 Dopo aver selezionato "TUNER" come sorgente di ingresso, premere OPTION.**

## **2 Utilizzare i tasti cursore per selezionare "Progr. traffico" (Traffic Program) e premere ENTER.**

La ricerca della stazione che trasmette informazioni sul traffico inizia entro 5 secondi. Premere di nuovo ENTER per avviare la ricerca immediatamente.

# 学

ш

- Per cercare verso l'alto o il basso rispetto alla frequenza corrente, premere i tasti cursore ( $\triangle/\heartsuit$ ) mentre è visualizzato "READY".
- Per annullare la ricerca, premere RETURN.
- Il testo tra parentesi si riferisce agli indicatori sul display anteriore.

Al termine della ricerca, compare la seguente schermata per circa 3 secondi.

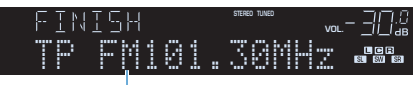

Stazione che trasmette informazioni sul traffico (frequenza)

• Se non vengono trovate stazioni che trasmettono informazioni sul traffico, compare "TP Not Found" per circa 3 secondi.

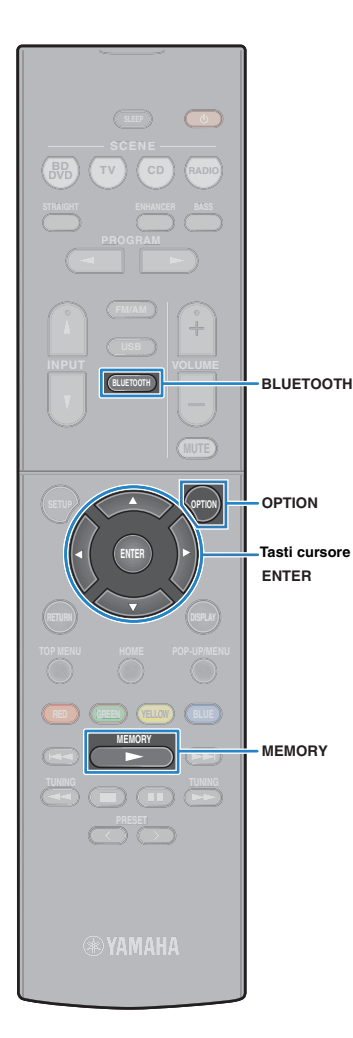

# **Riproduzione dei brani musicali su un dispositivo BLUETOOTH**

Sull'unità è possibile riprodurre i brani musicali presenti su un dispositivo BLUETOOTH.

Vedere anche il manuale di istruzioni del dispositivo BLUETOOTH.

# 器

- Il dispositivo BLUETOOTH deve supportare A2DP.
- Sull'unità non è possibile riprodurre i video presenti su un dispositivo BLUETOOTH.

# <span id="page-38-1"></span><span id="page-38-0"></span>**Collegamento di un dispositivo BLUETOOTH (accoppiamento)**

Quando si collega un dispositivo BLUETOOTH all'unità per la prima volta, è necessario eseguire l'operazione di accoppiamento. L'accoppiamento è un'operazione che registra i dispositivi BLUETOOTH fra di loro. Una volta completato l'accoppiamento, sarà semplice effettuare successive ri-connessioni anche dopo lo scollegamento della connessione BLUETOOTH.

## **1 Premere BLUETOOTH per selezionare "Bluetooth" come sorgente d'ingresso.**

## **2 Tenere premuto MEMORY sul pannello anteriore o sul telecomando per più di 3 secondi.**

Sul display anteriore appare "Searching...".

# 兴

- È possibile anche utilizzare il menu "Opzione" per accoppiare un dispositivo BLUETOOTH. Premere OPTION e quindi utilizzare i tasti cursore per selezionare "Pairing".
- Se è già collegato un altro dispositivo BLUETOOTH, scollegare la connessione BLUETOOTH prima di eseguire l'accoppiamento.
- Per annullare l'accoppiamento, premere MEMORY.
- **3 Attivare la funzione BLUETOOTH sul proprio dispositivo.**
- **4 Dall'elenco dei dispositivi BLUETOOTH sul proprio dispositivo, selezionare "\*\*\*\*\*\*\* Yamaha" (\*\*\*\*\*\*\*: modello dell'unità).**

Una volta completato l'accoppiamento e collegato l'unità al dispositivo BLUETOOTH, sul display anteriore viene visualizzato "Connected". Durante il collegamento BLUETOOTH, gli indicatori BLUETOOTH si accendono.

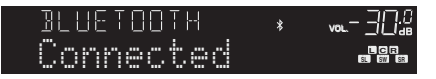

# 学

- Se viene richiesto di immettere una password durante la procedura di accoppiamento, immettere le cifre "0000".
- Completare la procedura di accoppiamento entro 30 secondi.
- Se non vengono rilevati dispositivi BLUETOOTH, viene visualizzato "Not found".

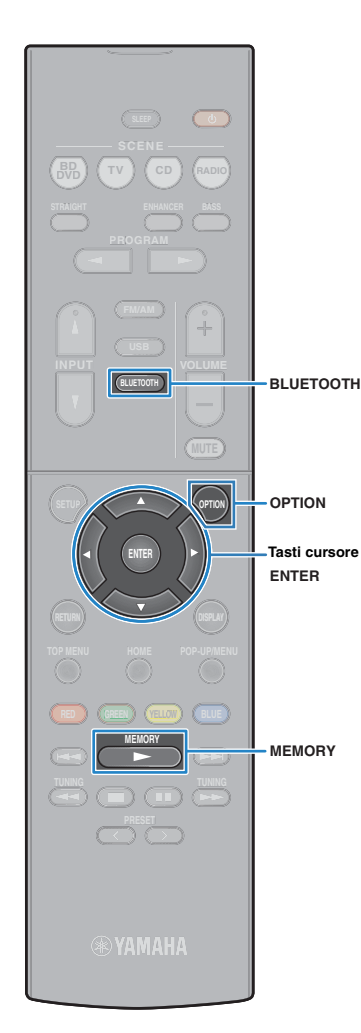

# <span id="page-39-1"></span>**Riproduzione dei contenuti di un dispositivo BLUETOOTH**

Collegare un dispositivo BLUETOOTH accoppiato e iniziare la riproduzione. Controllare quanto segue per prima cosa:

- L'accoppiamento è stato completato.
- La funzione BLUETOOTH del dispositivo BLUETOOTH è attivata.

## **1 Utilizzare il dispositivo BLUETOOTH per stabilire una connessione BLUETOOTH.**

Selezione il modello dell'unità dall'elenco dei dispositivi BLUETOOTH sul proprio dispositivo.

Una volta stabilita la connessione, la sorgente di ingresso dell'unità passa automaticamente a "Bluetooth".

# 器

- Se non si desidera che la sorgente di ingresso cambi automaticamente quando viene stabilita una connessione, impostare "Interlock Input" [\(pag. 44\)](#page-43-0) su "Off" nel menu "Opzione".
- È possibile utilizzare l'unità per cercare e collegare il dispositivo BLUETOOTH (solo il dispositivo collegato più di recente). In tal caso, attenersi a una delle procedure seguenti.
- Portare la sorgente di ingresso su "Bluetooth".
- Premere ENTER quando la sorgente di ingresso è "Bluetooth". Altrimenti, premere OPTION e quindi utilizzare i tasti cursore per selezionare "Connect".
- Se non è possibile collegare il dispositivo, eseguire nuovamente l'accoppiamento.

## **2 Utilizzare il dispositivo BLUETOOTH per riprodurre della musica.**

# 学

• Non è possibile utilizzare l'unità' per selezionare o riprodurre della musica o per visualizzare informazioni quali i titoli dei brani.

# <span id="page-39-2"></span><span id="page-39-0"></span>**Scollegamento di una connessione BLUETOOTH**

Attenersi a una delle procedure seguenti per scollegare una connessione BLUETOOTH.

- Disattivare la funzione BLUETOOTH del dispositivo BLUETOOTH.
- Premere ENTER.
- Premere OPTION e utilizzare i tasti cursore per selezionare "Disconnect".
- Portare la sorgente di ingresso dell'unità su qualsiasi opzione diversa da "Bluetooth".

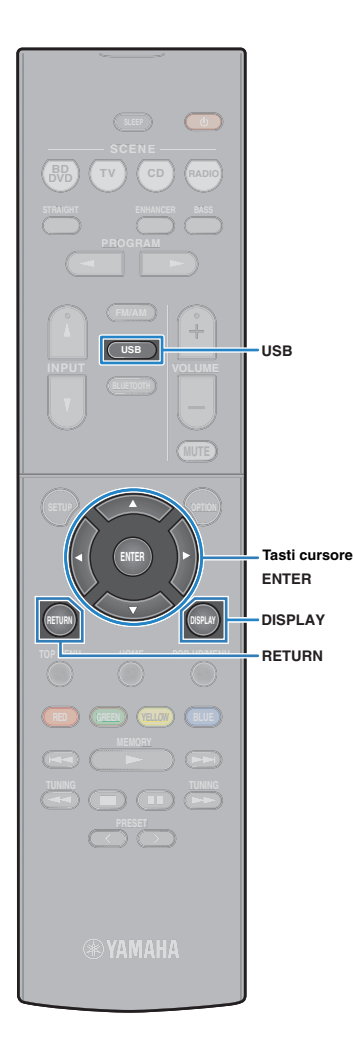

# **Riproduzione dei brani musicali su un dispositivo di memorizzazione USB (eccetto per modelli USA, Canada e Australia)**

Sull'unità è possibile riprodurre i brani musicali presenti su un dispositivo di memorizzazione USB.

# 23

• Per maggiore dettagli sui dispositivi USB compatibili, vedere "Dispositivi e formati di file supportati" ([pag. 73](#page-72-0)).

# **Collegamento di un dispositivo di memorizzazione USB**

**1 Collegare il dispositivo di memorizzazione USB alla presa USB.**

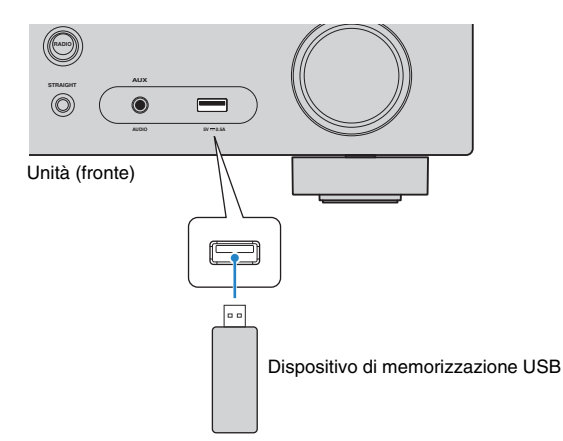

# $\mathbb{R}^n$

• Se il dispositivo di memorizzazione USB contiene molti file, i tempi di caricamento potrebbero essere lunghi. In questo caso, sul display anteriore compare il messaggio "Loading...".

- Interrompere la riproduzione dal dispositivo di memorizzazione USB prima di scollegarlo dalla presa USB.
- Collegare un dispositivo di memorizzazione USB direttamente alla presa USB dell'unità. Non usare prolunghe.

# **Riproduzione dei contenuti di un dispositivo di memorizzazione USB**

Attenersi alla procedura descritta di seguito per utilizzare e riprodurre i contenuti del dispositivo di memorizzazione USB. È possibile controllare il dispositivo di memorizzazione USB mediante il menu visualizzato sullo schermo della TV.

# Ţ

- Le operazioni sullo schermo della TV sono possibili solo quando la TV è collegata all'unità tramite HDMI.
- Per i caratteri non supportati dall'unità verrà visualizzato il carattere "\_" (sottolineatura).

## **1 Premere USB per selezionare "USB" come sorgente d'ingresso.**

Sulla TV compare la schermata di ricerca [\(pag. 42\)](#page-41-0).

 $\frac{2}{3}$ 

• Se sul dispositivo di memorizzazione USB è in corso la riproduzione, compare la schermata di riproduzione.

## **2 Utilizzare i tasti cursore per selezionare una voce e premere ENTER.**

Se è selezionato un brano musicale, ha inizio la riproduzione e compare la schermata di riproduzione [\(pag. 42\)](#page-41-1).

# 学

- Per tornare alla schermata precedente, premere RETURN.
- Per cambiare tra la schermata di ricerca a quella di riproduzione durante la riproduzione, premere DISPLAY.
- I file non supportati dall'unità non possono essere selezionati.

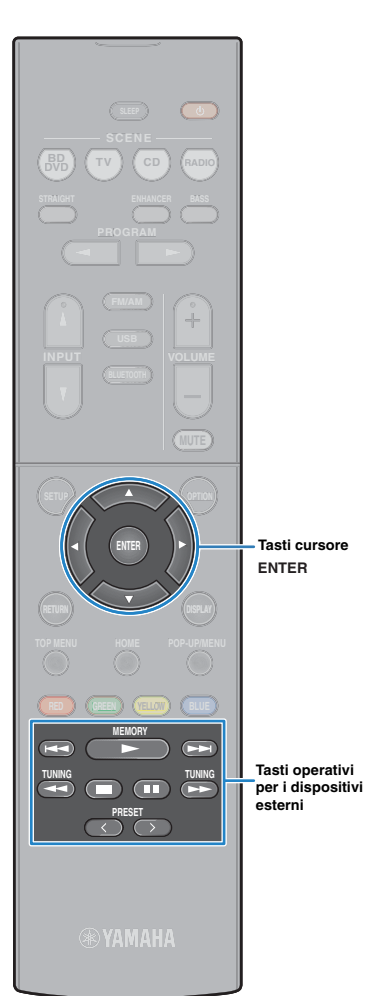

# <span id="page-41-0"></span>■ **Schermata di ricerca**

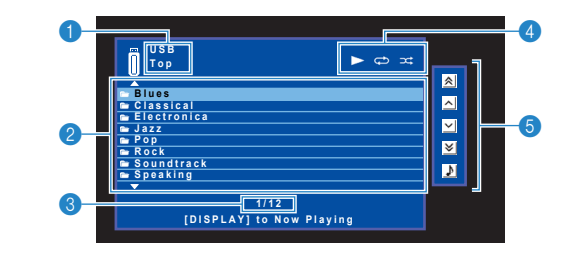

#### 1 **Nome elenco**

### 2 **Elenco contenuti**

Visualizza l'elenco di contenuti del dispositivo di memorizzazione USB. Utilizzare i tasti cursore per selezionare una voce e premere ENTER per confermare la selezione.

### 3 **Numero di voci/voci totali**

### 4 **Indicatori di stato**

Visualizzano le impostazioni correnti per la riproduzione ripetuta o casuale ([pag. 43](#page-42-0)) e lo stato della riproduzione (ad esempio in esecuzione, in pausa).

### 5 **Menu operativo**

Premere il tasto cursore ( $\triangleright$ ) e quindi usare i tasti cursore ( $\triangle/\triangledown$ ) per selezionare una voce. Premere ENTER per confermare la selezione.

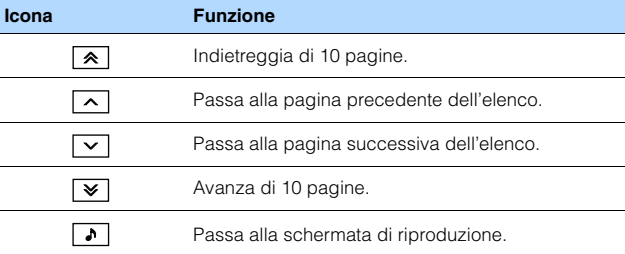

## <span id="page-41-1"></span>■ **Schermata di riproduzione**

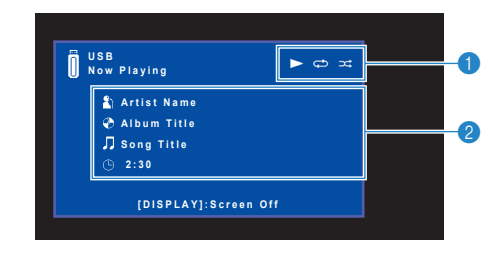

## 1 **Indicatori di stato**

Visualizzano le impostazioni correnti per la riproduzione ripetuta o casuale [\(pag. 43](#page-42-0)) e lo stato della riproduzione (ad esempio in esecuzione, in pausa).

#### 2 **Informazioni sulla riproduzione**

Visualizzano il nome dell'artista, il nome dell'album, il titolo del brano musicale e il tempo trascorso.

Per controllare la riproduzione, utilizzare i tasti seguenti del telecomando.

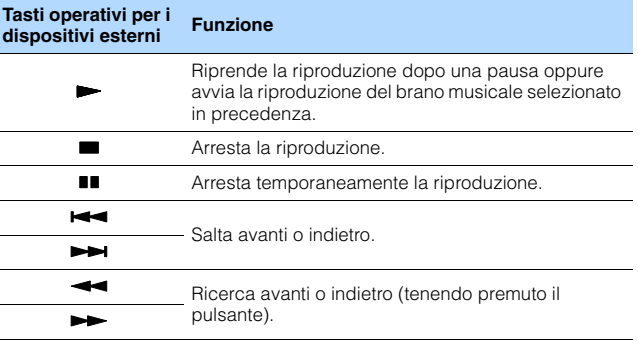

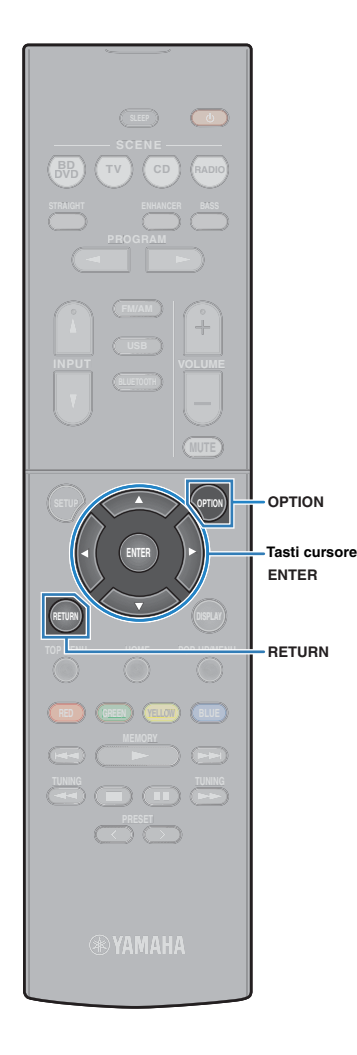

# <span id="page-42-0"></span>■ **Impostazioni della riproduzione ripetuta/ casuale**

È possibile configurare le impostazioni per la riproduzione ripetuta/ casuale dei contenuti del dispositivo di memorizzazione USB.

- **1 Dopo aver selezionato "USB" come sorgente di ingresso, premere OPTION.**
- **2 Utilizzare i tasti cursore per selezionare "Ripeti" (Repeat) e premere ENTER.**

# $\mathbf{F}^{\prime}$

- Per tornare alla schermata precedente durante le operazioni nel menu, premere RETURN.
- Il testo tra parentesi si riferisce agli indicatori sul display anteriore.

## **3** Utilizzare i tasti cursore ( $\triangle$ / $\triangleright$ ) per selezionare **un'impostazione.**

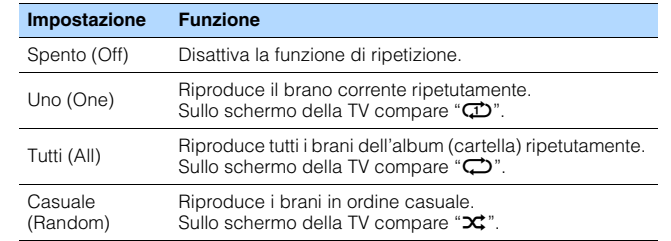

## **4 Per uscire dal menu, premere OPTION.**

# **Configurazione delle impostazioni di riproduzione per sorgenti di riproduzione diverse (menu Opzione)**

È possibile configurare impostazioni di riproduzione distinte per sorgenti di riproduzione diverse. Questo menu è disponibile nel pannello anteriore o sullo schermo della TV in modo da poter configurare con facilità le impostazioni durante la riproduzione.

## **1 Premere OPTION.**

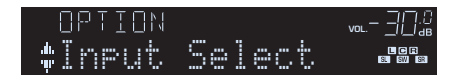

#### **Display anteriore**

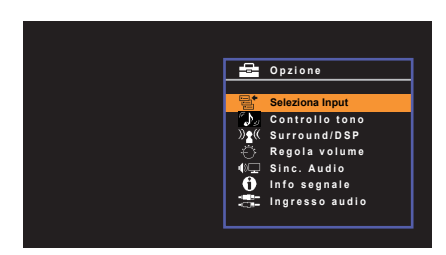

**Schermo TV**

**2 Utilizzare i tasti cursore per selezionare una voce e premere ENTER.**

# 路

• Per tornare alla schermata precedente durante le operazioni nel menu, premere RETURN.

- **3** Utilizzare i tasti cursore ( $\triangleleft$ / $\triangleright$ ) per selezionare un'impostazione.
- **4 Per uscire dal menu, premere OPTION.**

# <span id="page-43-1"></span><span id="page-43-0"></span>**Voci del menu Opzione**

# 53

- Le voci disponibili variano a seconda della sorgente di ingresso selezionata.
- Il testo tra parentesi si riferisce agli indicatori sul display anteriore.
- Le impostazioni predefinite sono sottolineate.

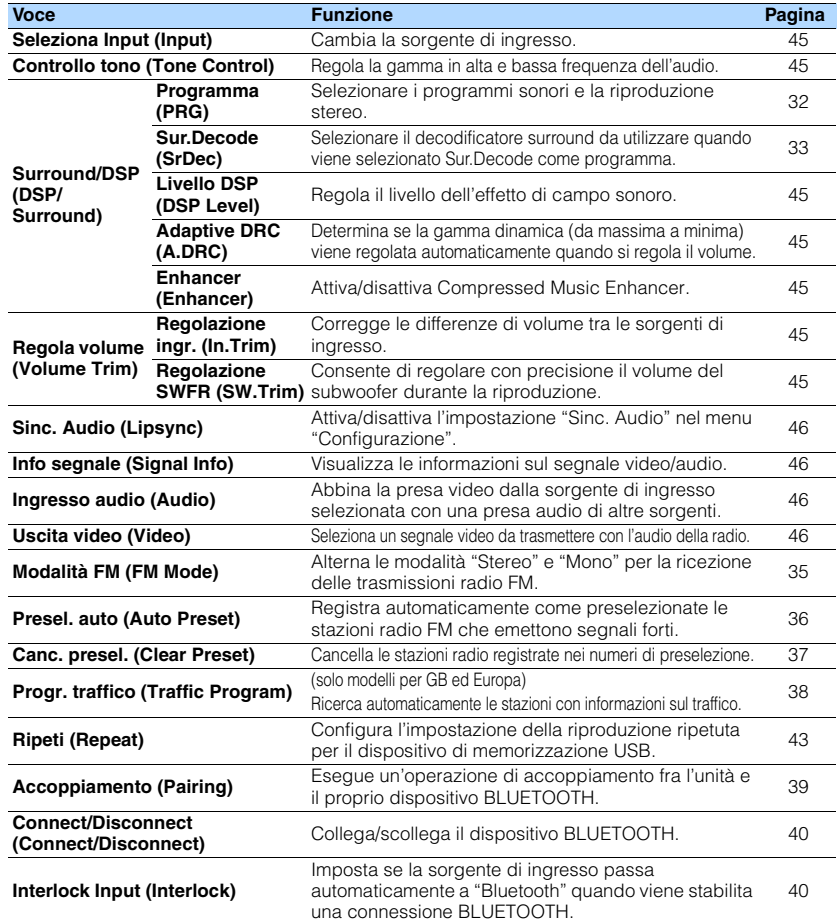

## <span id="page-44-0"></span>■ **Seleziona Input (Input)**

Cambia la sorgente di ingresso. Premere ENTER per passare alla sorgente di ingresso selezionata.

#### **Scelte**

HDMI 1-4, AUDIO 1-2, AV 1-3, TUNER, USB, Bluetooth, AUX

# <span id="page-44-1"></span>■ **Controllo tono (Tone Control)**

Regola la gamma in alta frequenza (Treble) e in bassa frequenza (Bass) per l'audio.

### **Scelte**

Alti (Treble), Bassi (Bass)

### **Intervallo di impostazione**

Da -6,0 dB a Bypass (Bypass) a +6,0 dB (incrementi di 0,5 dB)

# 53

• È possibile regolare il tono con i comandi sul pannello anteriore. Premere TONE CONTROL per selezionare "Treble" o "Bass", quindi premere PROGRAM per effettuare una regolazione.

# и

• Se si imposta un valore estremo, i suoni potrebbero non corrispondere a quelli provenienti dagli altri canali.

# ■ Surround/DSP (DSP/Surround)

Configura le impostazioni del programma di campo sonoro e surround.

## <span id="page-44-2"></span>❑ **Livello DSP (DSP Level)**

Regola il livello dell'effetto di campo sonoro.

**Intervallo di impostazione**

Da -6 dB a 0 dB a +3 dB (con incrementi di 1 dB)

## <span id="page-44-3"></span>❑ **Adaptive DRC (A.DRC)**

Determina se la gamma dinamica (da massima a minima) viene regolata automaticamente quando si regola il livello del volume. Quando è impostato su "Acceso", è utile per ascoltare la riproduzione a basso volume di notte.

### **Impostazioni**

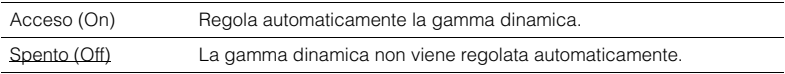

Se si seleziona "Acceso", la gamma dinamica si riduce con un livello di volume basso e si amplia con un livello di volume alto.

## <span id="page-44-4"></span>❑ **Enhancer (Enhancer)**

Attiva/disattiva Compressed Music Enhancer ([pag. 34](#page-33-0)).

类

- Questa impostazione è applicata separatamente a tutte le sorgenti di ingresso.
- È possibile utilizzare anche ENHANCER sul telecomando per attivare/disattivare Compressed Music Enhancer ([pag. 34\)](#page-33-0).

#### **Impostazioni**

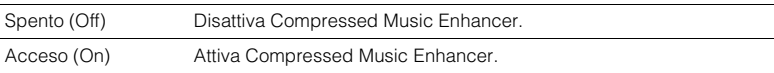

### **Impostazione predefinita**

Bluetooth, USB, TUNER: Acceso (On) Altre: Spento (Off)

## ■ **Regola volume (Volume Trim)**

Consente di regolare con precisione le differenze di volume tra le sorgenti di ingresso o il volume del subwoofer.

## <span id="page-44-7"></span><span id="page-44-5"></span>❑ **Regolazione ingr. (In.Trim)**

Corregge le differenze di volume tra le sorgenti di ingresso. Se le differenze di volume sono fastidiose quando si passa a una nuova sorgente di ingresso, utilizzare questa funzione per correggerle.

# 学

• Questa impostazione è applicata separatamente a tutte le sorgenti di ingresso.

#### **Intervallo di impostazione**

Da -6,0 dB a  $0.0$  dB a +6,0 dB (con incrementi di 0,5 dB)

## <span id="page-44-6"></span>❑ **Regolazione SWFR (SW.Trim)**

Consente di regolare con precisione il volume del subwoofer durante la riproduzione.

#### **Intervallo di impostazione**

Da -6,0 dB a 0,0 dB a +6,0 dB (con incrementi di 0,5 dB)

# <span id="page-45-4"></span><span id="page-45-0"></span>■ Sinc. Audio (Lipsync)

Attiva/disattiva la regolazione configurata in "Sinc. Audio" [\(pag. 55\)](#page-54-0) nel menu "Configurazione".

# EV.

• Questa impostazione è applicata separatamente a tutte le sorgenti di ingresso.

#### **Impostazioni**

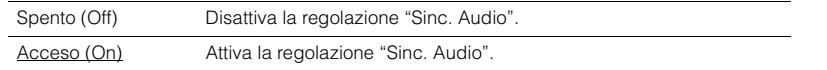

## <span id="page-45-5"></span><span id="page-45-1"></span>■ **Info segnale (Signal Info)**

Visualizza le informazioni sul segnale video/audio.

#### **Scelte**

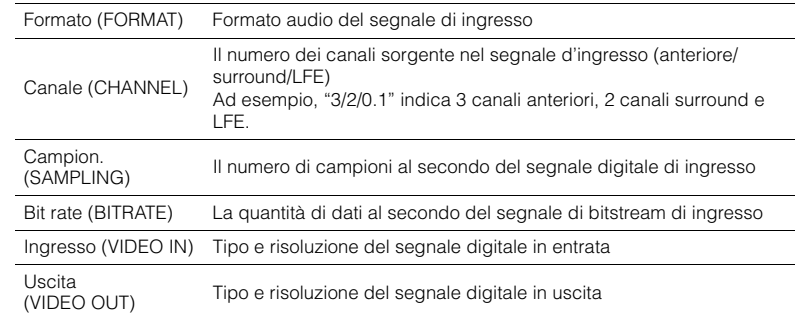

等

• Per cambiare le informazioni sul display anteriore, premere ripetutamente i tasti cursore ( $\triangle/\triangledown$ ).

# <span id="page-45-2"></span>■ **Ingresso audio (Audio)**

Abbina la presa video dalla sorgente di ingresso selezionata (HDMI 1-4 o AV 1-3) con una presa audio di altre sorgenti. Ad esempio, utilizzare questa funzione nei casi indicati di seguito.

• Collegamento di un dispositivo di riproduzione che supporta un'uscita video HDMI, ma non un'uscita audio HDMI.

**Sorgenti di ingresso** HDMI 1–4, AV 1–3

### ■ **Procedura di configurazione**

### **(Per inviare l'audio attraverso una presa ottica digitale)**

Selezionare "AUDIO 1" e collegare il dispositivo alle prese audio corrispondenti dell'unità utilizzando un cavo ottico digitale.

### **(Per inviare l'audio attraverso una presa coassiale digitale)**

Selezionare "AUDIO 2" o "AV 1" e collegare il dispositivo alle prese audio corrispondenti dell'unità utilizzando un cavo coassiale digitale.

## **(Per inviare l'audio attraverso le prese audio analogiche)**

Selezionare "AV 2" o "AV 3" e collegare il dispositivo alle prese audio corrispondenti dell'unità utilizzando un cavo stereo con spina RCA.

## <span id="page-45-3"></span>■ **Uscita video (Video)**

Seleziona un segnale video da trasmettere con la sorgente audio scelta. Per esempio è possibile guardare un video mentre si ascolta la radio.

#### **Sorgenti di ingresso**

AUDIO, TUNER, USB, Bluetooth, AUX

#### **Impostazioni**

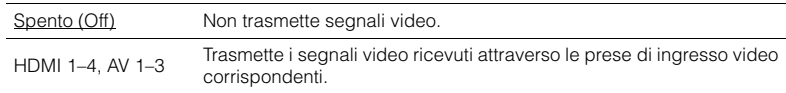

# **CONFIGURAZIONI**

# **Configurazione di varie funzioni (menu Configurazione)**

È possibile configurare le varie funzioni dell'unità utilizzando il menu visualizzato sullo schermo della TV.

# H.

• Le operazioni sullo schermo della TV sono possibili solo quando la TV è collegata all'unità tramite HDMI. Se la TV non è collegata in questo modo, effettuare le operazioni desiderate sul display anteriore.

## **1 Premere SETUP.**

**2 Utilizzare i tasti cursore per selezionare un menu e premere ENTER.**

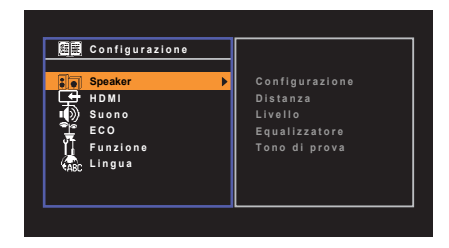

**3 Utilizzare i tasti cursore per selezionare una voce e premere ENTER.**

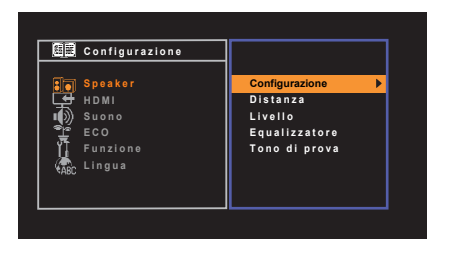

# 器

• Per tornare alla schermata precedente durante le operazioni nel menu, premere RETURN.

- **4** Utilizzare i tasti cursore ( $\langle\langle l|\rangle$ ) per selezionare un'impostazione e **premere ENTER.**
- **5 Per uscire dal menu, premere SETUP.**

# <span id="page-47-0"></span>**Voci del menu Configurazione**

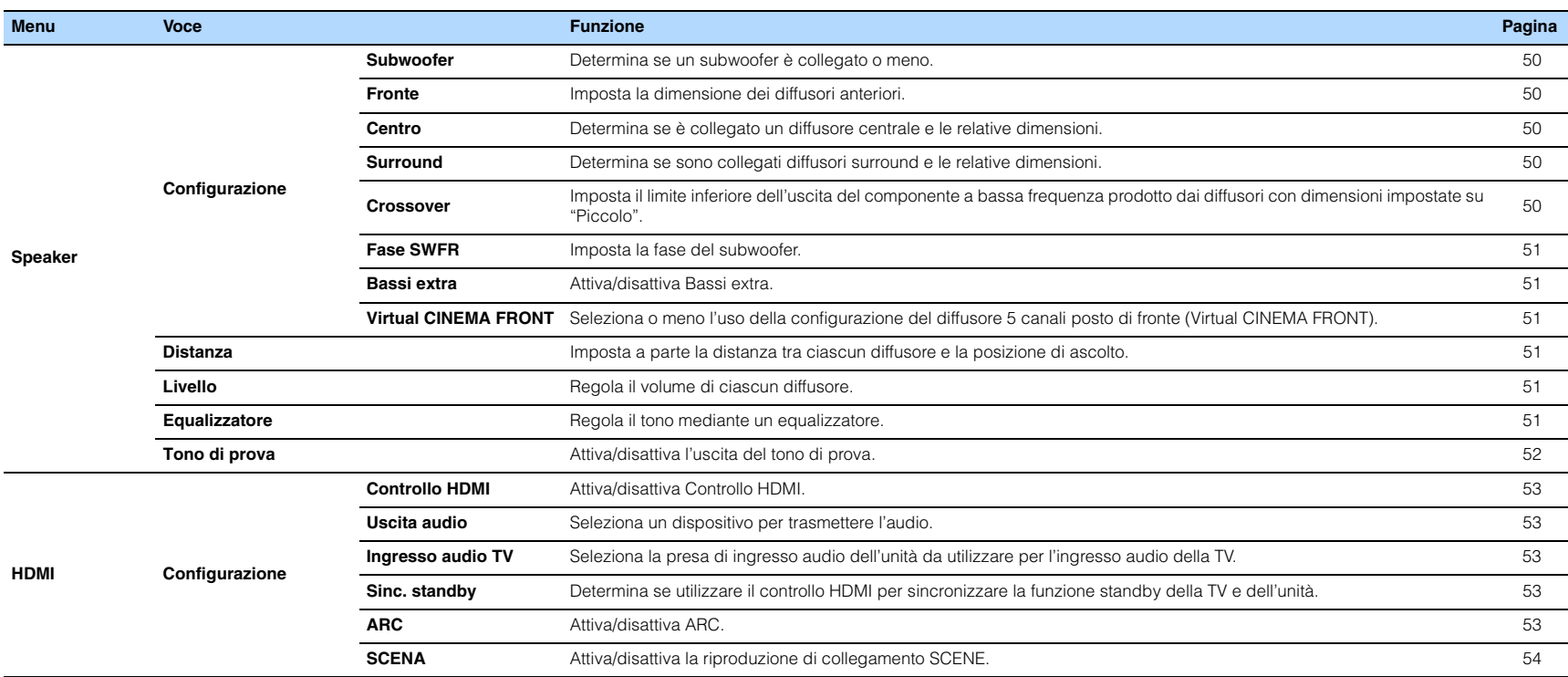

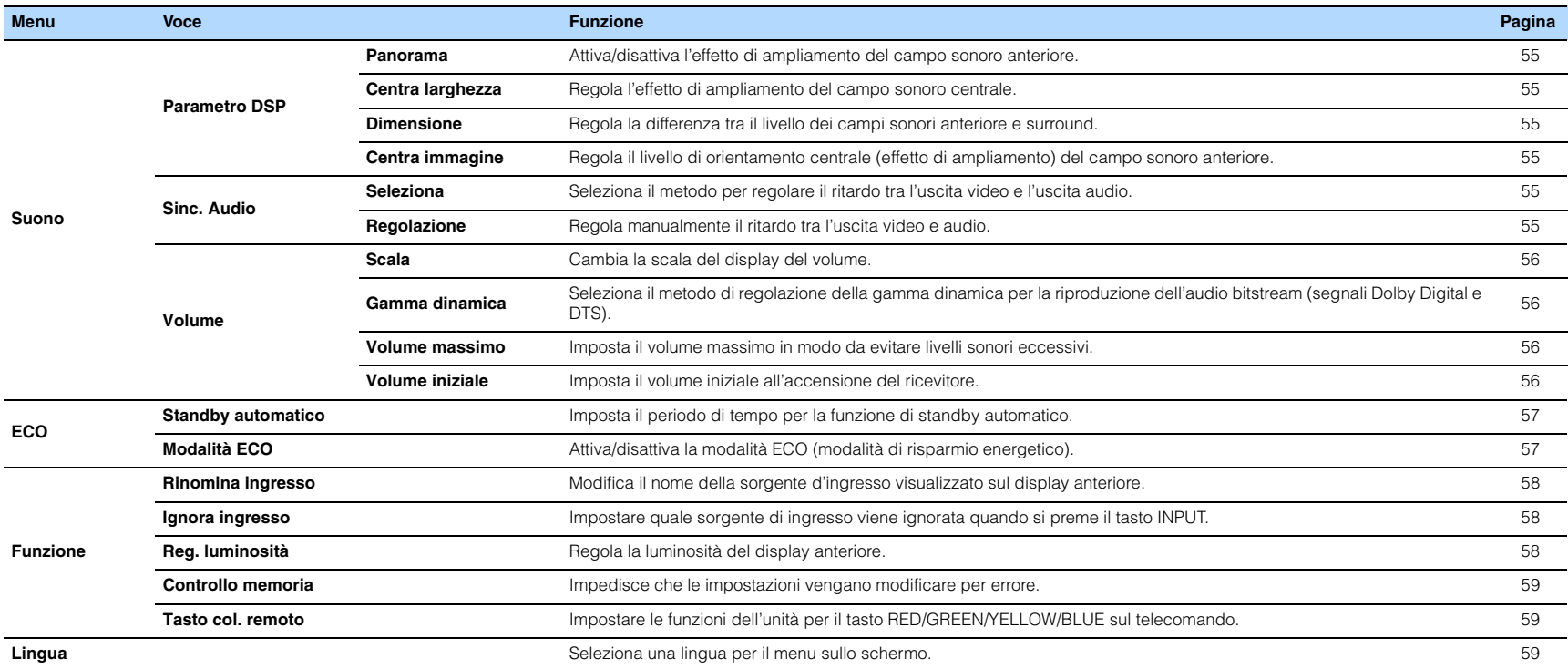

# <span id="page-49-5"></span>**Speaker**

Configura manualmente le impostazioni dei diffusori.

# 路

<span id="page-49-6"></span>• Le impostazioni predefinite sono sottolineate.

# ■ **Configurazione**

Configura le caratteristiche di uscita dei diffusori.

# 器

• Durante la configurazione della dimensione dei diffusori, selezionare "Grande" se il diametro del woofer del diffusore è di 16 cm o superiore oppure "Piccolo" se è inferiore a 16 cm.

## <span id="page-49-7"></span><span id="page-49-0"></span>**Subwoofer**

Determina se un subwoofer è collegato o meno.

### **Impostazioni**

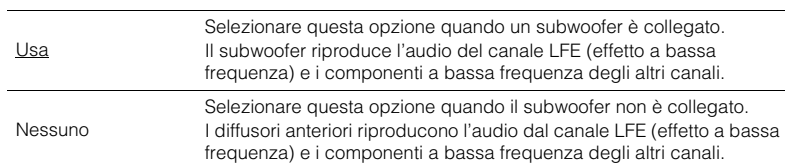

## <span id="page-49-1"></span>**Fronte**

Imposta la dimensione dei diffusori anteriori.

#### **Impostazioni**

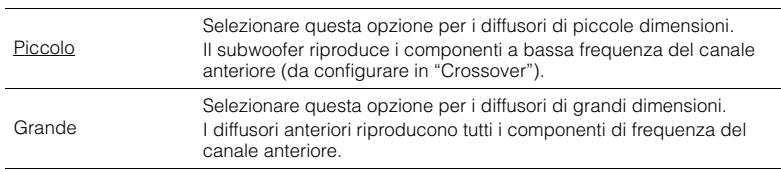

# 器

• "Fronte" viene impostato automaticamente su "Grande" quando "Subwoofer" è impostato su "Nessuno".

## <span id="page-49-2"></span>**Centro**

Determina se è collegato un diffusore centrale e le relative dimensioni.

### **Impostazioni**

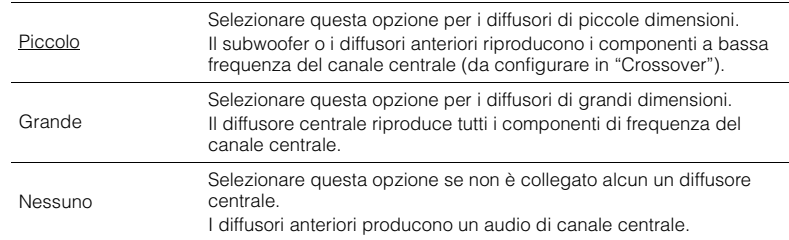

## <span id="page-49-3"></span>**Surround**

Determina se sono collegati diffusori surround e le relative dimensioni.

### **Impostazioni**

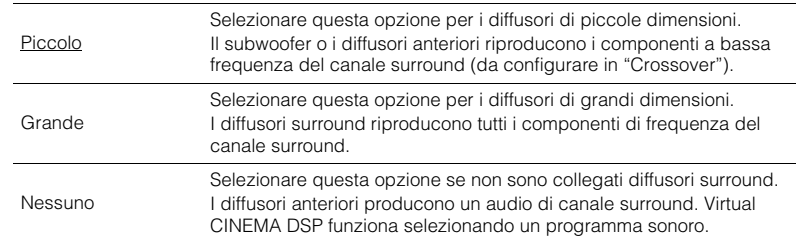

## <span id="page-49-4"></span>**Crossover**

Imposta il limite inferiore dell'uscita dei componenti a bassa frequenza prodotta da un diffusore con dimensione impostata su "Piccolo". Dal subwoofer o dai diffusori anteriori verrà riprodotto un suono di frequenza più basso del valore specificato.

#### **Impostazioni**

40 Hz, 60 Hz, 80 Hz, 90 Hz, 100 Hz, 110 Hz, 120 Hz, 160 Hz, 200 Hz

# 23

• Se è possibile regolare il volume e la frequenza di crossover sul subwoofer, impostare il volume a metà e la frequenza di crossover sul valore massimo.

## <span id="page-50-0"></span>**Fase SWFR**

Imposta la fase del subwoofer. Imposta la fase del subwoofer se i bassi sono deboli o poco chiari.

#### **Impostazioni**

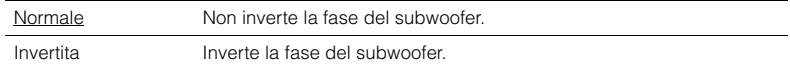

## <span id="page-50-7"></span><span id="page-50-1"></span>**Bassi extra**

Attiva/disattiva Bassi extra. Se la funzione Bassi extra è attivata consente di usare suoni bassi migliorati, indipendentemente dalle dimensioni dei diffusori anteriori e della presenza o meno del subwoofer.

#### **Impostazioni**

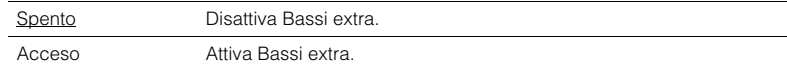

# 器

• È possibile utilizzare anche BASS sul telecomando per attivare/disattivare Bassi extra ([pag. 34](#page-33-1)).

## <span id="page-50-2"></span>**Virtual CINEMA FRONT**

Seleziona o meno l'uso della configurazione del diffusore 5 canali posto di fronte (Virtual CINEMA FRONT).

#### **Impostazioni**

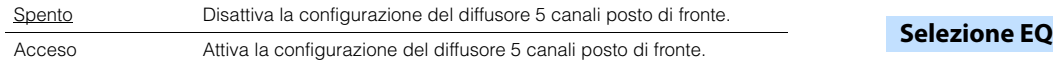

# 学

• Selezionare "Acceso" quando si usa la configurazione Virtual CINEMA FRONT [\(pag. 13\)](#page-12-0).

• Questa impostazione non è disponibile se "Surround" è configurato su "Nessuno".

## <span id="page-50-3"></span>■ **Distanza**

Imposta a parte la distanza tra ciascun diffusore e la posizione di ascolto, in modo che il suono dai diffusori raggiunga la posizione di ascolto contemporaneamente. Selezionare in primo luogo l'unità di misura della distanza: "Metri" o "Piedi".

#### **Scelte**

Fronte S, Fronte D, Centro, Surround S, Surround D, Subwoofer

**Intervallo di impostazione** Da 0,30 m a 24,00 m (da 1,0 ft a 80,0 ft), con incrementi di 0,05 m (0,2 ft)

#### **Impostazione predefinita**

Fronte S, Fronte D, Subwoofer: 3,00 m (10,0 ft) Centro: 2,60 m (8,6 ft) Surround S, Surround D: 2,40 m (8,0 ft)

## <span id="page-50-6"></span><span id="page-50-4"></span>■ **Livello**

Regola il volume di ciascun diffusore.

### **Scelte**

Fronte S, Fronte D, Centro, Surround S, Surround D, Subwoofer

**Intervallo di impostazione** Da -10,0 dB a +10,0 dB (con incrementi di 0,5 dB)

**Impostazione predefinita** Fronte S, Fronte D, Subwoofer: 0,0 dB Altre: -1,0 dB

## <span id="page-50-5"></span>■ **Equalizzatore**

Regola il tono mediante un equalizzatore.

Seleziona il tipo di equalizzatore da utilizzare.

#### **Impostazioni**

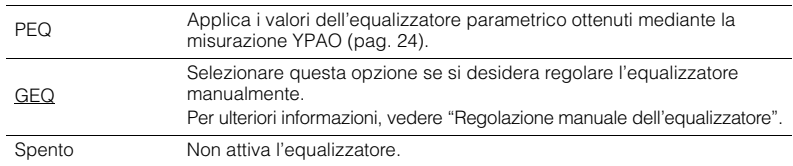

# 学

• "PEQ" è disponibile solo dopo l'esecuzione della misurazione YPAO ([pag. 24](#page-23-0)).

■ **Regolazione manuale dell'equalizzatore**

- **1 Impostare "Selezione EQ" su "GEQ".**
- **2 Utilizzare i tasti cursore (△/▽) per selezionare "Canale" e i tasti cursore (△/▷) per selezionare il canale di diffusore desiderato.**
- **3** Utilizzare i tasti cursore ( $\triangle$ / $\nabla$ ) per selezionare la banda (frequenza) desiderata e i tasti cursore (<//>  $\langle$  > ) per regolare il guadagno.

**Intervallo di impostazione**

Da -6,0 dB a +6,0 dB

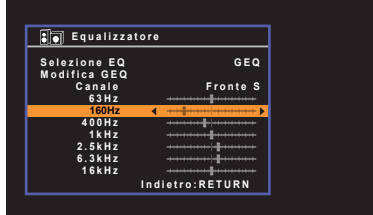

**4 Per uscire dal menu, premere SETUP.**

# <span id="page-51-0"></span>■ **Tono di prova**

Attiva/disattiva l'uscita del tono di prova. L'emissione del tono di prova consente di regolare il bilanciamento dei diffusori o l'equalizzatore mentre se ne controlla l'effetto.

#### **Impostazioni**

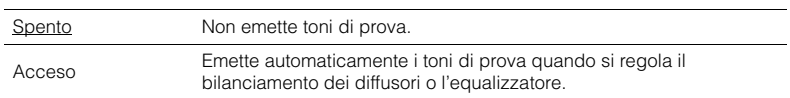

# **HDMI**

Configura le impostazioni HDMI.

# 学

• Le impostazioni predefinite sono sottolineate.

# ■ **Configurazione**

## <span id="page-52-0"></span>**Controllo HDMI**

Attiva/disattiva Controllo HDMI [\(pag. 74\)](#page-73-0).

### **Impostazioni**

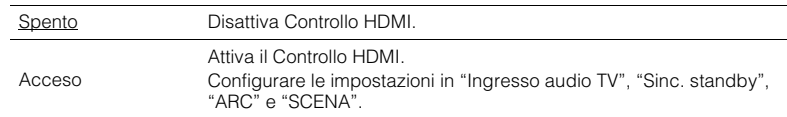

# П

• Per utilizzare il controllo HDMI, occorre configurare il collegamento Controllo HDMI [\(pag. 74\)](#page-73-0) dopo aver collegato dispositivi compatibili con il controllo HDMI.

## <span id="page-52-5"></span><span id="page-52-1"></span>**Uscita audio**

Seleziona un dispositivo per trasmettere l'audio.

# $\mathbb{R}^n$

• Questa impostazione è disponibile solo se "Controllo HDMI" è impostato su "Spento".

## **Amp**

Attiva/disattiva la trasmissione dell'audio dai diffusori collegati all'unità.

### **Impostazioni**

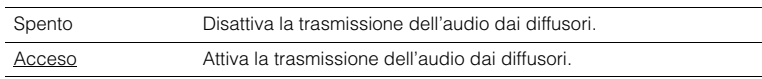

## **HDMI OUT (TV)**

Attiva/disattiva la trasmissione dell'audio da una TV collegata tramite la presa HDMI OUT.

### **Impostazioni**

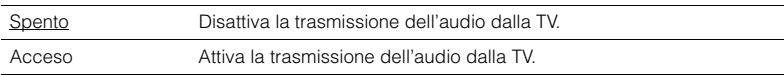

## <span id="page-52-6"></span><span id="page-52-2"></span>**Ingresso audio TV**

Seleziona la presa di ingresso audio dell'unità da utilizzare per l'ingresso audio della TV se "Controllo HDMI" è impostato su "Acceso". La sorgente di ingresso dell'unità passa automaticamente all'audio della TV quando l'ingresso della TV passa al sintonizzatore incorporato.

### **Impostazioni**

AV 1–3, AUDIO 1–2

#### **Impostazione predefinita**

AV 2

# u

• Se si utilizza la funzione ARC per inviare l'audio della TV all'unità, non è possibile utilizzare le prese di ingresso selezionate qui per collegare un dispositivo esterno, poiché l'ingresso verrà utilizzato per l'audio della TV.

## <span id="page-52-3"></span>**Sinc. standby**

Determinare se utilizzare il controllo HDMI per sincronizzare la funzione standby della TV e dell'unità se "Controllo HDMI" è impostato su "Acceso".

#### **Impostazioni**

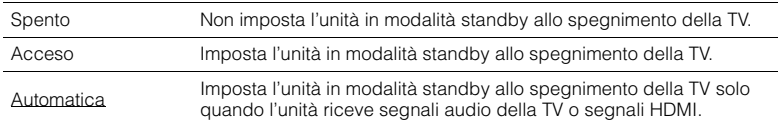

## <span id="page-52-7"></span><span id="page-52-4"></span>**ARC**

Attiva/disattiva ARC [\(pag. 18\)](#page-17-0) se "Controllo HDMI" è impostato su "Acceso".

#### **Impostazioni**

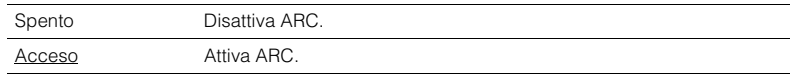

• Normalmente, non è necessario modificare questa impostazione. In caso di disturbi provenienti dai diffusori collegati all'unità e dovuti al fatto che i segnali audio della TV inviati all'unità via ARC non sono supportati dall'unità, impostare "ARC" su "Spento" e utilizzare i diffusori della TV.

## <span id="page-53-0"></span>**SCENA**

Attiva/disattiva la riproduzione di collegamento SCENE se "Controllo HDMI" è impostato su "Acceso".

Quando la funzione di riproduzione di collegamento SCENE è attivata, i dispositivi compatibili con il controllo HDMI collegati all'unità tramite HDMI funzionano automaticamente come indicato di seguito con la selezione di una scena.

- TV: accensione e visualizzazione del segnale video proveniente dal dispositivo di riproduzione
- Dispositivo di riproduzione: avvio riproduzione

### **Scelte (tasti SCENE)**

BD/DVD, TV, CD, RADIO

#### **Impostazioni**

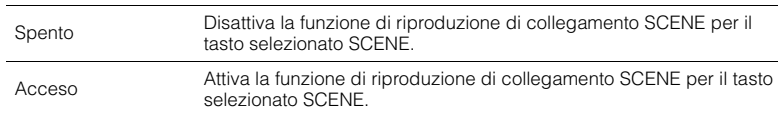

#### **Impostazione predefinita**

BD/DVD, TV: Acceso CD, RADIO: Spento

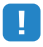

• La funzione di riproduzione di collegamento SCENE potrebbe non funzionare in modo corretto a causa dell'incompatibilità dei dispositivi. Si consiglia di utilizzare TV e dispositivi di riproduzione dello stesso produttore affinché il controllo HDMI funzioni correttamente.

## **Suono**

Configura le impostazioni di uscita audio.

# 学

• Le impostazioni predefinite sono sottolineate.

# ■ **Parametro DSP**

Configura le impostazioni del decodificatore surround.

## <span id="page-54-1"></span>**Panorama**

Attiva/disattiva l'effetto di ampliamento del campo sonoro anteriore. Quando questa funzione è attiva, è possibile fare in modo che l'audio dei canali anteriori destro/sinistro avvolga il campo per generare un campo sonoro spazioso, abbinato a quello surround. Questa impostazione ha effetto se " $\Box$ PLII Music" è selezionato.

### **Impostazioni**

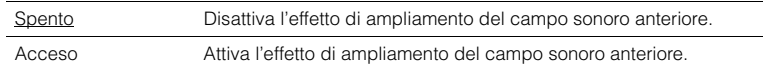

## <span id="page-54-2"></span>**Centra larghezza**

Regola l'effetto di ampliamento del campo sonoro centrale. Più è alto il valore, maggiore sarà l'effetto di ampliamento e viceversa (più vicino al centro). Questa impostazione ha effetto se "**D**PLII Music" è selezionato.

#### **Intervallo di impostazione**

Da 0 a 3 a 7

## <span id="page-54-3"></span>**Dimensione**

Regola la differenza tra il livello dei campi sonori anteriore e surround. Più è alto il valore, maggiore sarà il campo sonoro anteriore. Più è basso il valore, maggiore sarà il campo sonoro surround. Questa impostazione ha effetto se "DPLII Music" è selezionato.

#### **Intervallo di impostazione**

Da -3 a 0 a +3

## <span id="page-54-4"></span>**Centra immagine**

Regola il livello di orientamento centrale (effetto di ampliamento) del campo sonoro anteriore. Più è alto il valore, maggiore sarà il livello di orientamento centrale (effetto di ampliamento minore) e viceversa. Questa impostazione ha effetto se "Neo:6 Music" è selezionato.

### **Intervallo di impostazione**

<span id="page-54-0"></span>Da 0,0 a 0,3 a 1,0

# ■ **Sinc. Audio**

Regola il ritardo tra l'uscita video e l'uscita audio.

# 兴

• La funzione Lipsync può essere attivata o disattivata mediante le sorgenti di ingresso in "Lipsync" ([pag. 46](#page-45-4)) nel menu "Opzione".

## <span id="page-54-5"></span>**Seleziona**

Seleziona il metodo per regolare il ritardo tra l'uscita video e l'uscita audio.

### **Intervallo di impostazione**

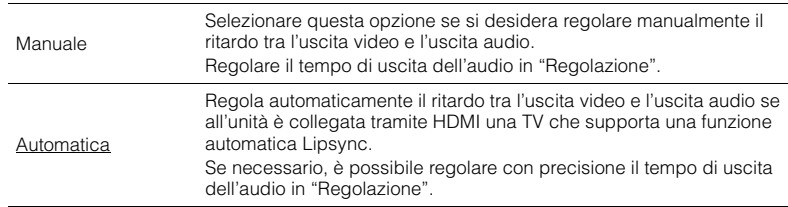

# 路

• "Seleziona" viene impostato automaticamente su "Manuale" a seconda della TV collegata all'unità.

## <span id="page-54-6"></span>**Regolazione**

Regola manualmente il ritardo tra l'uscita video e audio se "Seleziona" è impostato su "Manuale". È possibile regolare con precisione il tempo di uscita dell'audio se "Seleziona" è impostato su "Automatica".

#### **Intervallo di impostazione**

Da 0 ms a 500 ms (con incrementi di 1 ms)

# ■ **Volume**

Configura le impostazioni del volume.

Cambia la scala del display del volume.

### **Impostazioni**

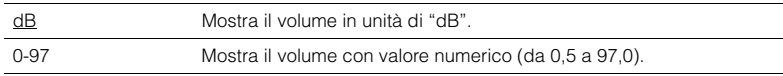

## <span id="page-55-1"></span>**Gamma dinamica**

Seleziona il metodo di regolazione della gamma dinamica per la riproduzione dell'audio bitstream (segnali Dolby Digital e DTS).

### **Impostazioni**

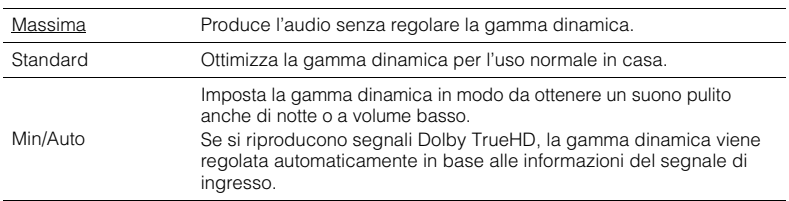

## <span id="page-55-4"></span><span id="page-55-2"></span>**Volume massimo**

Imposta il volume massimo in modo da evitare livelli sonori eccessivi.

### **Intervallo di impostazione**

Da -30,0 dB a +15,0 dB (con incrementi di 5,0 dB), +16,5 dB [Da 50,0 a 95,0 (con incrementi di 5,0), 97,0]

## <span id="page-55-5"></span><span id="page-55-3"></span>**Volume iniziale**

Imposta il volume iniziale all'accensione del ricevitore.

## <span id="page-55-0"></span>**Scala Impostazioni**

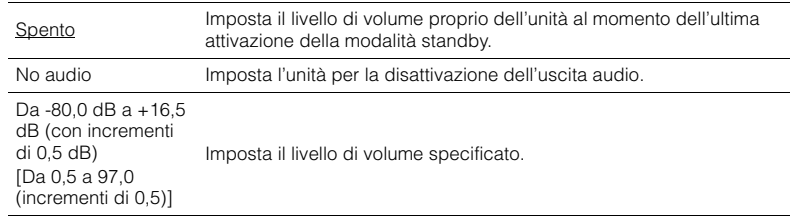

Configura le impostazioni di alimentazione.

# 路

<span id="page-56-2"></span>• Le impostazioni predefinite sono sottolineate.

# <span id="page-56-0"></span>■ **Standby automatico**

Imposta il periodo di tempo per la funzione di standby automatico.

### **Impostazioni**

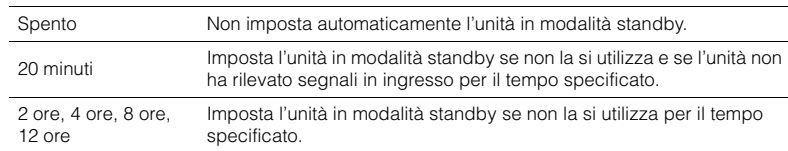

#### **Impostazione predefinita**

Modelli per Regno Unito ed Europa: 20 minuti Altri modelli: Spento

# 学

• Immediatamente prima dell'attivazione della modalità standby per l'unità, sul display anteriore viene visualizzato, "AutoPowerStdby" e viene avviato il conto alla rovescia.

# <span id="page-56-3"></span><span id="page-56-1"></span>■ **Modalità ECO**

Attiva/disattiva la modalità ECO (risparmio energetico).

Quando la modalità ECO è attiva, è possibile ridurre il consumo di energia dell'unità adottando valori bassi per il volume massimo, la potenza di uscita massima o la luminosità del display anteriore.

#### **Impostazioni**

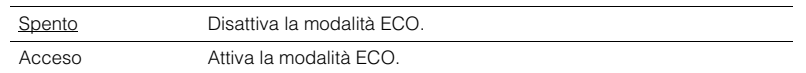

đ

• Ricordare di premere ENTER per riavviare l'unità dopo aver selezionato un'impostazione. La nuova impostazione diventerà effettiva dopo il riavvio dell'unità.

- Quando "Modalità ECO" è impostato su "Acceso", è possibile che il display anteriore diventi scuro.
- Se si vuole riprodurre l'audio ad alto volume, impostare "Modalità ECO" su "Spento".

# **Funzione**

Configura le funzioni che semplificano l'uso dell'unità.

# 学

• Le impostazioni predefinite sono sottolineate.

## <span id="page-57-3"></span><span id="page-57-0"></span>■ **Rinomina ingresso**

Modifica il nome della sorgente d'ingresso visualizzato sul display anteriore. È inoltre possibile selezionare uno dei nomi preimpostati o un nome creato dalla funzione Auto Rename.

### **Sorgenti di ingresso**

HDMI 1–4, AUDIO 1–2, AV 1–3, USB, Bluetooth, AUX

### **Impostazione predefinita**

HDMI 1-4: Automatica Altri: Manuale (per USB, BLUETOOTH, AUX è possibile selezionare solo "Manuale")

## ■ **Procedura**

- **1 Utilizzare i tasti cursore (** $\triangle/\nabla$ **) per selezionare la sorgente di ingresso da rinominare.**
- **2 Utilizzare i tasti cursore (**e**/**r**) per selezionare "Manuale" e premere ENTER.**

# 器

- Per selezionare un nome dagli elementi preimpostati, dopo aver selezionato "Manuale", utilizzare i tasti cursore  $(\langle 1/\rangle)$  per selezionare un nome preimpostato.
- Quando si seleziona "Automatica", l'unità crea automaticamente un nome in base al dispositivo collegato. È possibile controllare il nome creato premendo ENTER.
- Durante la selezione di "Automatica", il nome creato viene salvato anche dopo la chiusura della connessione con il dispositivo. Per ripristinare l'impostazione predefinita, cambiare immediatamente l'impostazione su "Manuale" e quindi di nuovo su "Automatica".

## **3 Premere ENTER.**

Viene visualizzata la schermata di modifica.

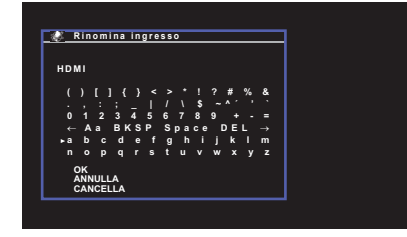

**4 Utilizzare i tasti cursore e il tasto ENTER per modificare il nome, quindi selezionare "OK" per confermare il nuovo nome.**

# 学

• Per annullare l'immissione, selezionare "ANNULLA".

- **5 Per modificare il nome di un'altra sorgente di ingresso, ripetere i passi da 1 a 4.**
- <span id="page-57-4"></span>**6 Per uscire dal menu, premere SETUP.**

# <span id="page-57-1"></span>■ **Ignora ingresso**

Impostare quale sorgente di ingresso viene ignorata quando si preme il tasto INPUT. È possibile selezionare rapidamente la sorgente di ingresso desiderata ignorando le sorgenti di ingresso non necessarie.

## **Sorgenti di ingresso**

HDMI 1–4, AUDIO 1–2, AV 1–3, TUNER, USB, Bluetooth, AUX

### **Impostazioni**

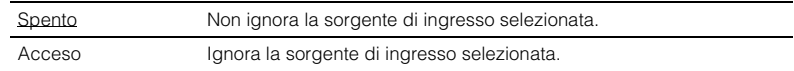

# <span id="page-57-2"></span>■ **Reg. luminosità**

Regola la luminosità del display anteriore.

### **Intervallo di impostazione**

Da -4 a 0 (più è alto il valore, maggiore sarà la luminosità)

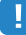

• È possibile che il display anteriore diventi scuro se "Modalità ECO" [\(pag. 57\)](#page-56-1) è impostato su "Acceso".

# <span id="page-58-2"></span><span id="page-58-0"></span>■ **Controllo memoria**

Impedisce che le impostazioni vengano modificare per errore.

#### **Impostazioni**

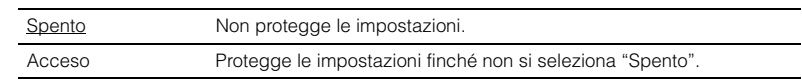

# E ES

• Quando "Controllo memoria" è impostato su "Acceso", nella schermata del menu viene visualizzata la seguente icona  $($ <sup>2</sup> $).$ 

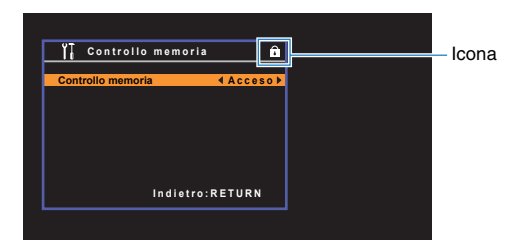

# <span id="page-58-3"></span>■ **Tasto col. remoto**

Impostare le funzioni dell'unità per il tasto RED/GREEN/YELLOW/BLUE sul telecomando.

#### **Impostazioni**

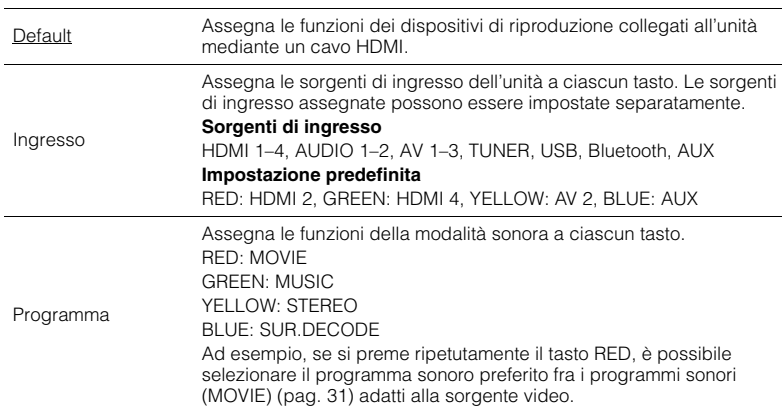

# <span id="page-58-1"></span>**Lingua**

Seleziona una lingua per il menu sullo schermo.

# 3

• Le impostazioni predefinite sono sottolineate.

**Impostazioni**

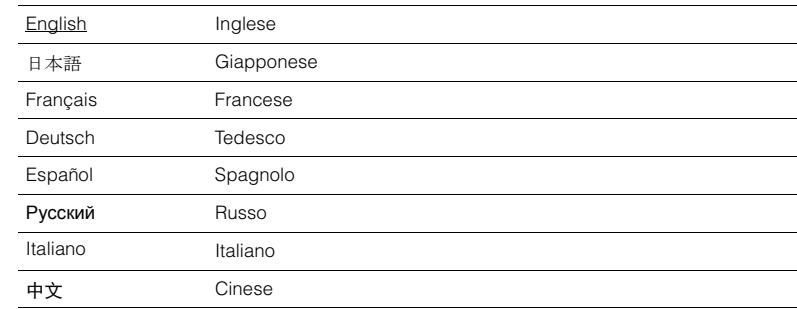

# μ

- È impossibile visualizzare i caratteri giapponesi e cinesi utilizzati nelle informazioni di contenuto (ad esempio i titoli dei brani musicali).
- Le informazioni sul display anteriore sono solo in inglese.

# **Configurazione delle impostazioni di sistema (menu ADVANCED SETUP)**

Configurare le impostazioni di sistema dell'unità mediante il display anteriore.

## **1 Impostare l'unità in modalità standby.**

**7 Tenere premuto STRAIGHT sul pannello anteriore e premere**  $\circledcirc$ **(accensione).**

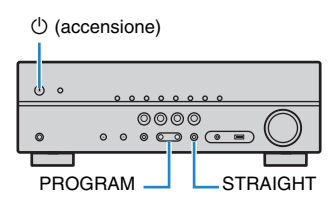

- **3 Premere PROGRAM per selezionare una voce.**
- **4 Premere STRAIGHT per selezionare un'impostazione.**
- **5** Premere  $\circled{}$  (accensione) per impostare l'unità in modalità standby e **riaccenderla.**

Le nuove impostazioni diventano effettive.

# <span id="page-59-1"></span>**Voci del menu ADVANCED SETUP**

3

• Le impostazioni predefinite sono sottolineate.

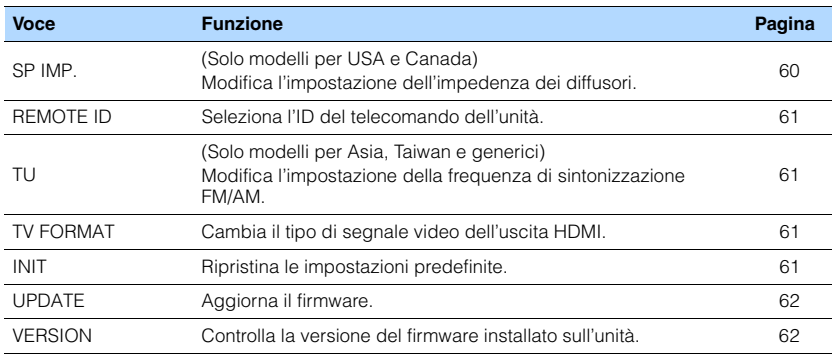

# <span id="page-59-2"></span><span id="page-59-0"></span>**Modifica dell'impostazione dell'impedenza dei diffusori (SP IMP.)**

(Solo modelli per USA e Canada)

# **ADAPTIVE DRC VIRTUAL** SP IMP.••8¬MIN

Modificare le impostazioni dell'impedenza dei diffusori dell'unità a seconda dell'impedenza dei diffusori collegati.

#### **Impostazioni**

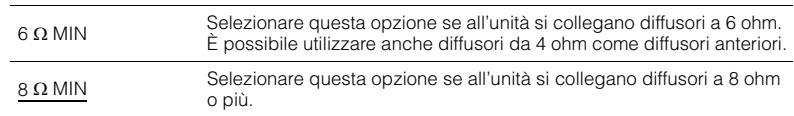

# <span id="page-60-4"></span><span id="page-60-0"></span>**Selezione dell'ID del telecomando (REMOTE ID)**

# **ADAPTIVE DRC VIRTUAL** REMOTE ID••ID1

Modificare l'ID del telecomando dell'unità in modo che corrisponda a quello del telecomando (impostazione predefinita: ID1). Se si utilizzano più ricevitori Yamaha Sintoamplificatore AV si può impostare ciascun telecomando con un ID di telecomando unico per il ricevitore corrispondente.

## **Impostazioni**

ID1, ID2

### ■ **Modifica dell'ID del telecomando**

**1 Per selezionare ID1, tenere premuti insieme il tasto cursore (√) e SCENE (BD/DVD) per 3 secondi.**

**Per selezionare ID2, tenere premuti insieme il tasto cursore (<) e SCENE (TV) per 3 secondi.**

# <span id="page-60-1"></span>**Modificare l'impostazione della frequenza di sintonizzazione FM/AM (TU)**

(Solo modelli per Asia, Taiwan e generici)

# **ADAPTIVE DRC VIRTUAL** TU••••FM50/AM9

Modificare l'impostazione della frequenza di sintonizzazione FM/AM dell'unità a seconda dell'ambiente di ascolto.

#### **Impostazioni**

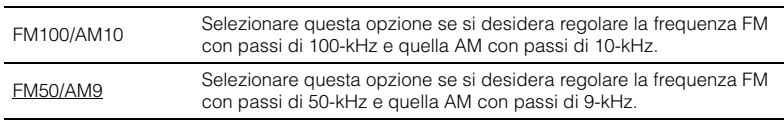

# <span id="page-60-2"></span>**Cambio del tipo di segnale video (TV FORMAT)**

# **ADAPTIVE DRC VIRTUAL** TV FORMAT•NTSC

Cambiare il tipo di segnale video dell'uscita HDMI in modo che corrisponda al formato della TV.

Poiché l'unità seleziona automaticamente il tipo di segnale video in modo che corrisponda a quello della TV, in genere la modifica dell'impostazione non è necessaria. Modificare l'impostazione solo se le immagini non vengono visualizzate in modo corretto sullo schermo della TV.

#### **Impostazioni**

NTSC, PAL

#### **Impostazione predefinita**

Modelli per U.S.A., Canada, Corea, Taiwan e generici: NTSC Altri modelli: PAL

# <span id="page-60-3"></span>**Ripristino delle impostazioni predefinite (INIT)**

# **ADAPTIVE DRC VIRTUAL** INIT••••CANCEL

Ripristina le impostazioni predefinite per l'unità.

#### **Scelte**

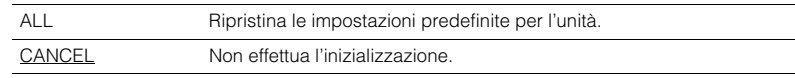

# <span id="page-61-2"></span><span id="page-61-0"></span>**Aggiornamento del firmware (UPDATE) (Eccetto i modelli per USA, Canada e Australia)**

# **ADAPTIVE DRC VIRTUAL** UPDATE•••••USB

A seconda delle esigenze, verranno pubblicati nuovi firmware con funzioni aggiuntive o miglioramenti del prodotto. Gli aggiornamenti possono essere scaricati dal nostro sito Web. Per ulteriori informazioni, fare riferimento alle informazioni contenute negli aggiornamenti.

## ■ **Procedura di aggiornamento del firmware**

Non eseguire questa procedura se non occorre aggiornare il firmware. Inoltre, leggere le informazioni fornite con gli aggiornamenti prima di aggiornare il firmware.

- **1 Salvare il firmware scaricato nella cartella radice di un dispositivo di memorizzazione USB.**
- **2 Premere PROGRAM sul pannello anteriore per selezionare "UPDATE".**
- **3 Collegare il dispositivo di memorizzazione USB alla presa USB.**
- **4 Per avviare l'aggiornamento del firmware, premere INFO sul pannello anteriore.**

# <span id="page-61-1"></span>**Controllo della versione del firmware (VERSION)**

# **ADAPTIVE DRC VIRTUAL** VERSION••xx.xx

Controllare la versione del firmware installato sull'unità.

# **APPENDICE**

# **Domande frequenti**

## **Il nuovo sistema di diffusori non produce un bilanciamento ottimale dell'audio...**

Se i diffusori sono stati cambiati oppure si dispone di un nuovo sistema di diffusori, utilizzare la misurazione YPAO per ottimizzare di nuovo le impostazioni dei diffusori [\(pag. 24\)](#page-23-0). Se si desidera regolare manualmente le impostazioni dei diffusori, utilizzare "Speaker" nel menu "Configurazione" [\(pag. 50\)](#page-49-5).

## **Si desidera impostare dei limiti al controllo del volume...**

Se qualcuno utilizza per errore i controlli dell'unità principale o del telecomando, il volume potrebbe aumentare all'improvviso. Ciò potrebbe causare lesioni o danneggiare l'unità o i diffusori. Si consiglia di utilizzare "Volume massimo" nel menu "Configurazione" per impostare in anticipo il volume massimo dell'unità ([pag. 56](#page-55-4)).

## **Si desidera fissare il volume all'accensione dell'unità...**

Per impostazione predefinita, viene applicato automaticamente il volume al livello in uso l'ultima volta che l'unità è entrata in modalità standby. Se si desidera correggere il volume, utilizzare "Volume iniziale" nel menu "Configurazione" per impostare il volume da applicare quando si accende il ricevitore ([pag. 56](#page-55-5)).

## **Il volume varia a seconda delle sorgenti ingresso...**

È possibile correggere le differenze di volume tra sorgenti di ingresso utilizzando "Regolazione ingr." nel menu "Opzione" ([pag. 45\)](#page-44-7).

## **Controllo HDMI non funziona...**

Per utilizzare il controllo HDMI, occorre configurare il collegamento Controllo HDMI [\(pag. 74\)](#page-73-1). Dopo aver collegato all'unità dispositivi compatibili con il controllo HDMI (ad esempio lettori BD/DVD), attivare la funzione Controllo HDMI su ogni dispositivo e configurare il collegamento del controllo HDMI. Questa configurazione è richiesta ogni volta che si aggiunge al sistema un nuovo dispositivo compatibile con il controllo HDMI. Per informazioni sul funzionamento del controllo HDMI tra TV e dispositivi di riproduzione, fare riferimento ai manuali di istruzioni di ogni dispositivo.

## **Se si desidera modificare il nome delle sorgenti di ingresso...**

Per impostazione predefinita, quando si seleziona una sorgente di ingresso, i nomi delle sorgenti di ingresso (ad esempio "HDMI 1" e "AV 1") vengono visualizzati sul display anteriore. Se si desidera assegnare nuovi nomi, utilizzare "Rinomina ingresso" [\(pag. 58\)](#page-57-3) nel menu "Configurazione". È inoltre possibile selezionare uno dei nomi preimpostati (ad esempio "Blu-ray" e "DVD").

## **Si desidera impedire che le impostazioni vengano modificare per errore...**

È possibile proteggere le impostazioni configurate nell'unità (ad esempio le impostazioni dei diffusori) utilizzando "Controllo memoria" nel menu "Configurazione" [\(pag. 59\)](#page-58-2).

## **Il telecomando dell'unità controlla contemporaneamente un altro prodotto e l'unità...**

Se si utilizzano più prodotti Yamaha, è possibile che il telecomando controlli un altro prodotto oppure che un altro telecomando controlli l'unità. Se ciò si verifica, è necessario registrare ID di telecomando diversi per i dispositivi da controllare con ciascun telecomando [\(pag. 61\)](#page-60-4).

## **La combinazione di prese di ingresso video/audio non corrisponde a un dispositivo esterno...**

Utilizzare "Ingresso audio" nel menu "Opzione" per modificare la combinazione di prese di ingresso video/audio in modo che corrisponda alle prese di uscita del dispositivo esterno ([pag. 20](#page-19-0)).

## **Video e audio non sono sincronizzati...**

Utilizzare "Sinc. Audio" nel menu "Configurazione" per regolare il ritardo tra segnale video e audio ([pag. 55](#page-54-0)).

## **Se si desidera ascoltare l'audio dai diffusori della TV...**

Utilizzare "Uscita audio" nel menu "Configurazione" per selezionare la destinazione di uscita dei segnali nell'unità ([pag. 53](#page-52-5)). Come destinazione di uscita è possibile selezionare i diffusori della TV.

## **Se si desidera modificare la lingua dei menu sullo schermo...**

Utilizzare "Lingua" nel menu "Configurazione" per selezionare una lingua tra Inglese, Giapponese, Francese, Tedesco, Spagnolo, Russo, Italiano e Cinese [\(pag. 23\)](#page-22-0).

## **Se si desidera aggiornare il firmware...**

Utilizzare "UPDATE" nel menu "ADVANCED SETUP" per aggiornare il firmware dell'unità [\(pag. 62](#page-61-2)).

## **Si desidera personalizzare l'unità...**

Sono disponibili varie funzioni per personalizzare l'unità.

- Impostazioni SCENE ([pag. 29](#page-28-0))
- Impostazioni audio/video e informazioni sui segnali per ogni sorgente ([pag. 44](#page-43-1))
- Impostazioni delle varie funzioni [\(pag. 48\)](#page-47-0)
- Impostazioni di sistema [\(pag. 60\)](#page-59-1)

# **Risoluzione dei problemi**

Se l'unità non funzionasse a dovere, consultare la tabella seguente.

Se il problema riscontrato non fosse presente nell'elenco o se i rimedi proposti non fossero di aiuto, spegnere l'unità, scollegare il cavo di alimentazione e mettersi in contatto col rivenditore autorizzato o centro assistenza Yamaha più vicino.

# **Controllare in primo luogo quanto segue:**

- a **I cavi di alimentazione dell'unità, della TV e dei dispositivi di riproduzione (ad esempio i lettori BD/DVD) sono collegati saldamente alle prese di corrente;**
- b **L'unità, il subwoofer, la TV e i dispositivi di riproduzione (ad esempio i lettori BD/DVD) sono accesi;**
- c **i connettori di ogni cavo sono inseriti saldamente nelle prese di ogni dispositivo.**

# **Alimentazione, sistema e telecomando**

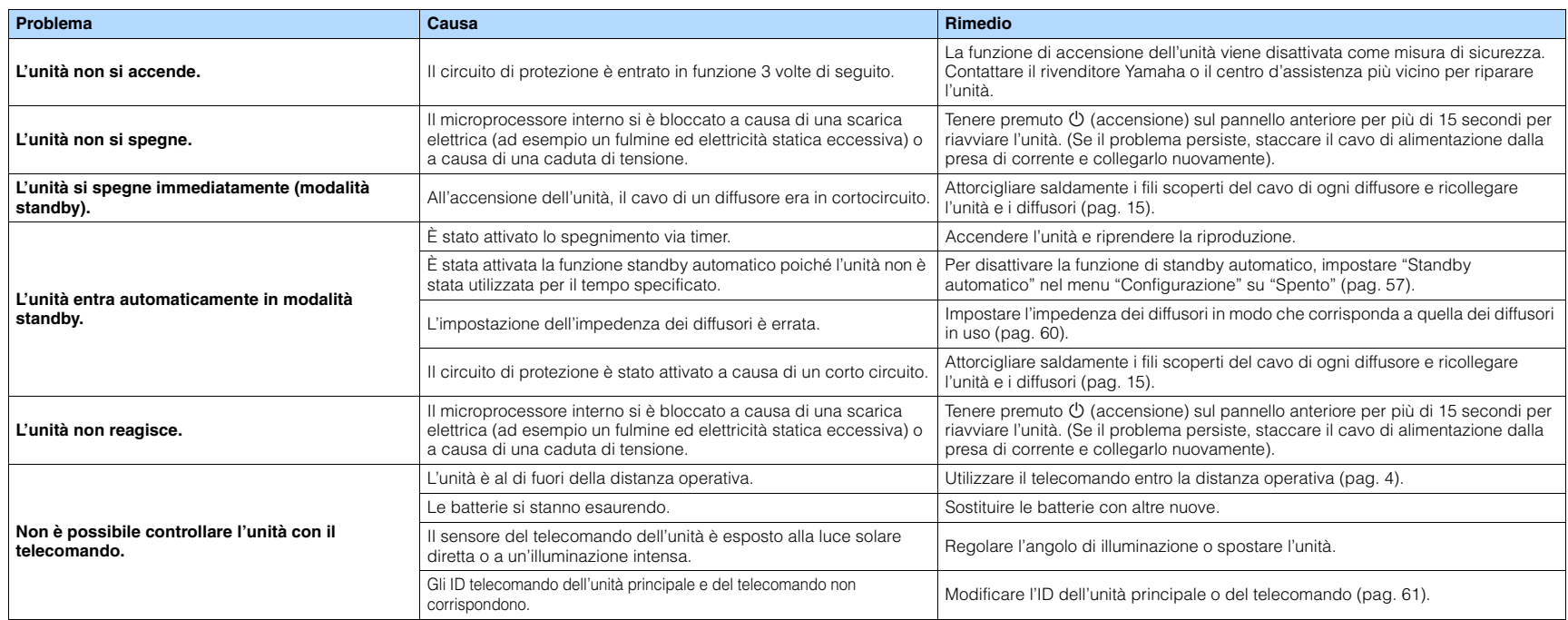

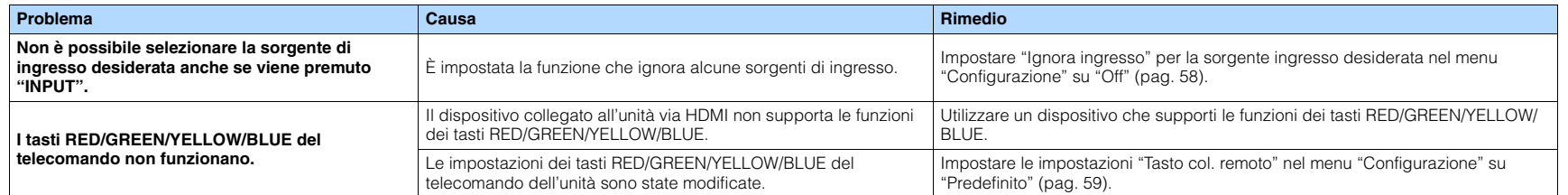

# **Audio**

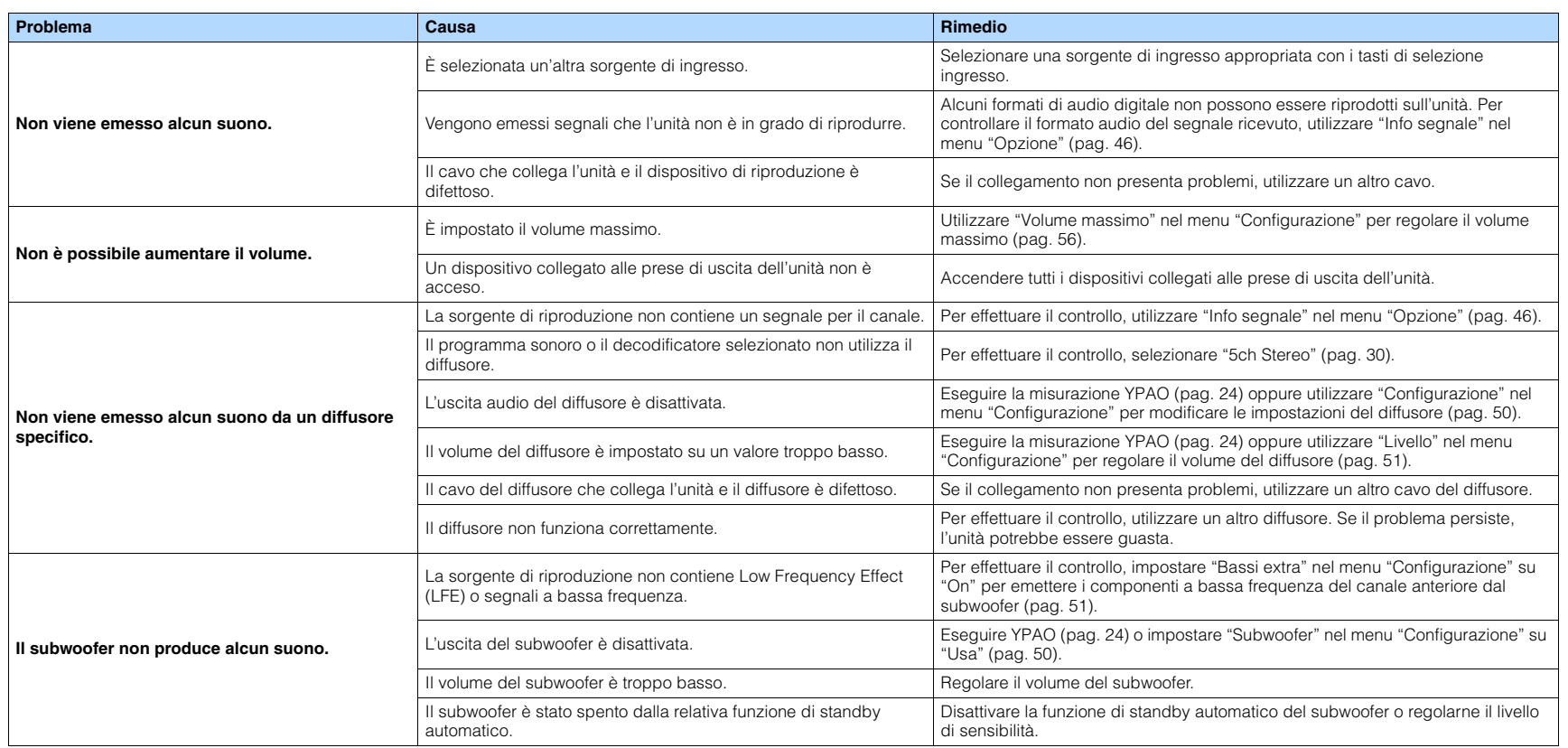

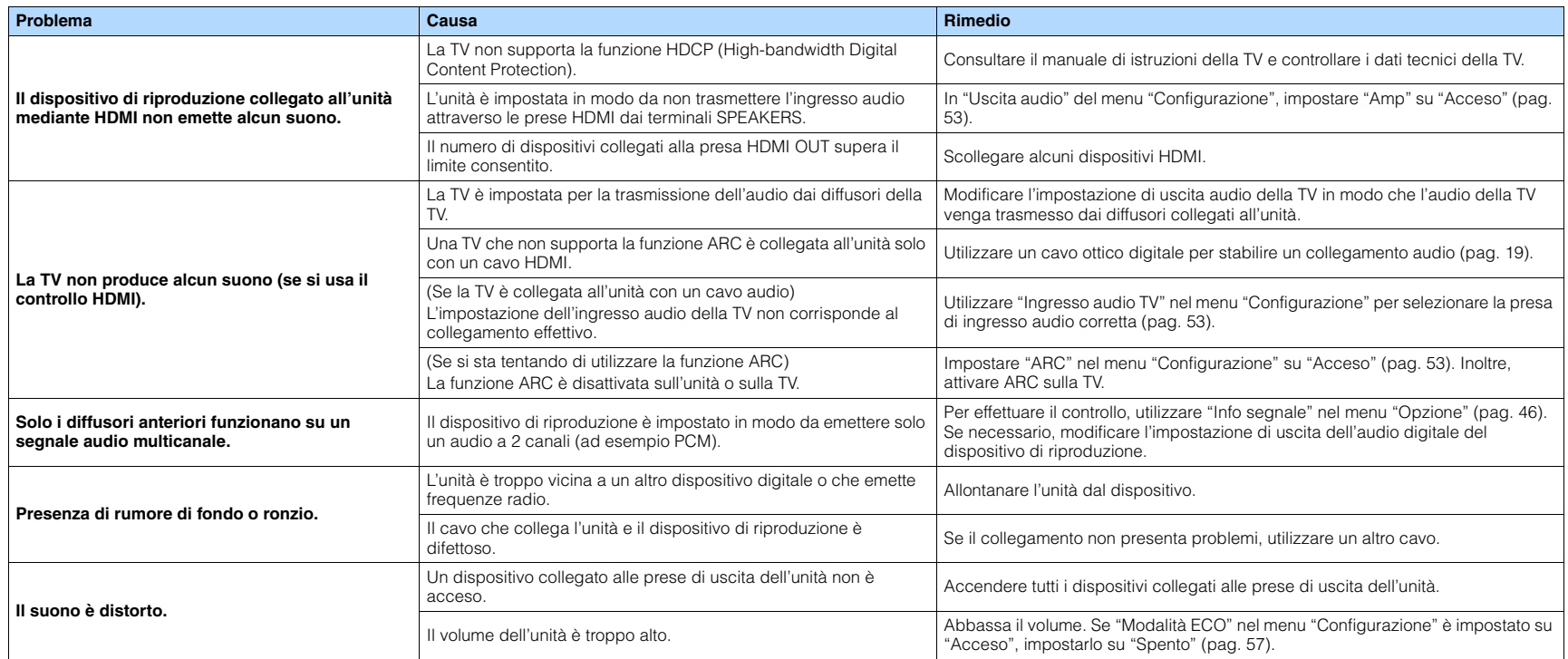

# **Video**

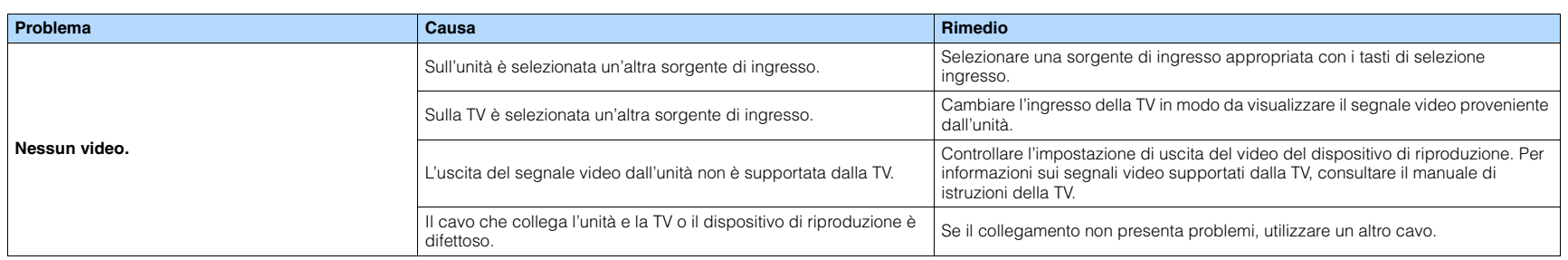

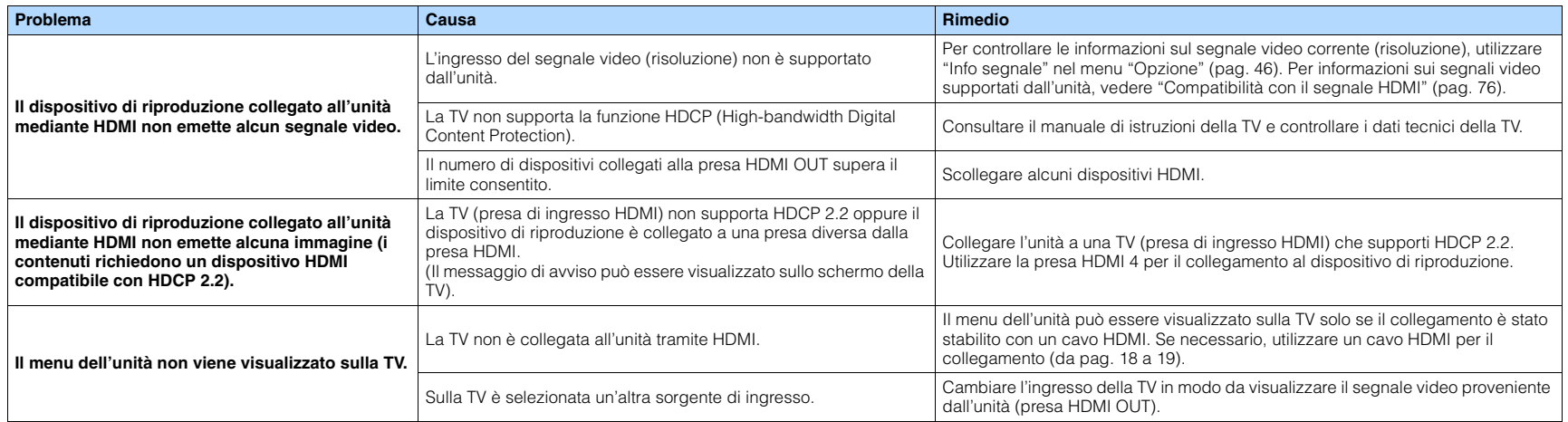

# **Radio FM/AM**

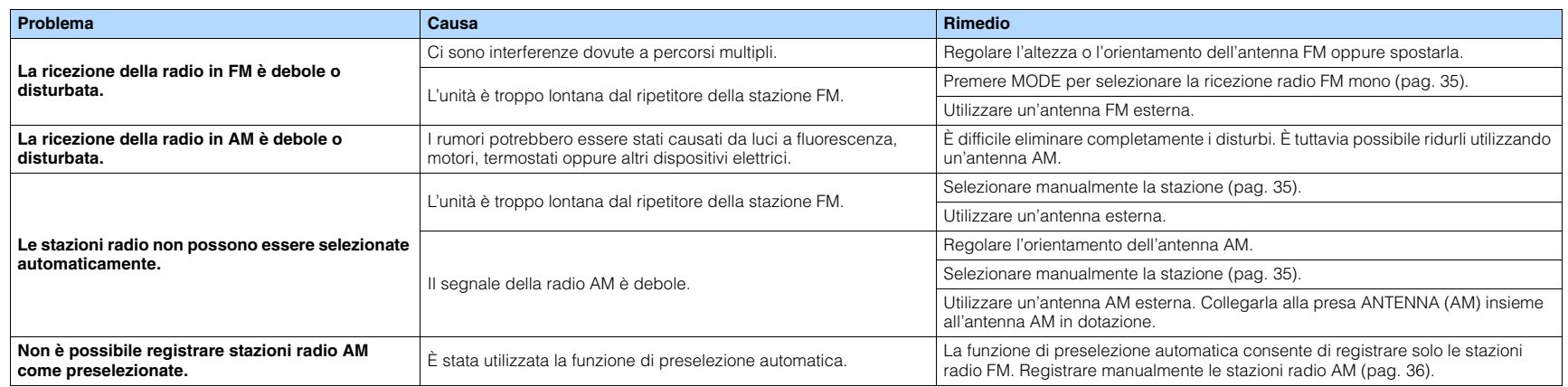

# **USB (Eccetto i modelli per USA, Canada e Australia)**

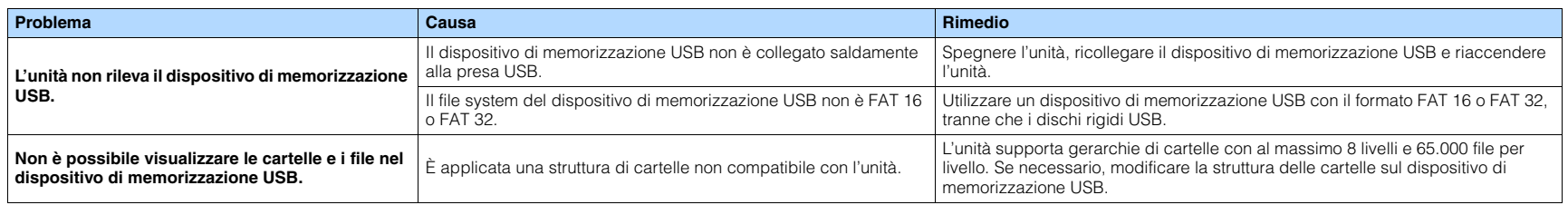

# **BLUETOOTH**

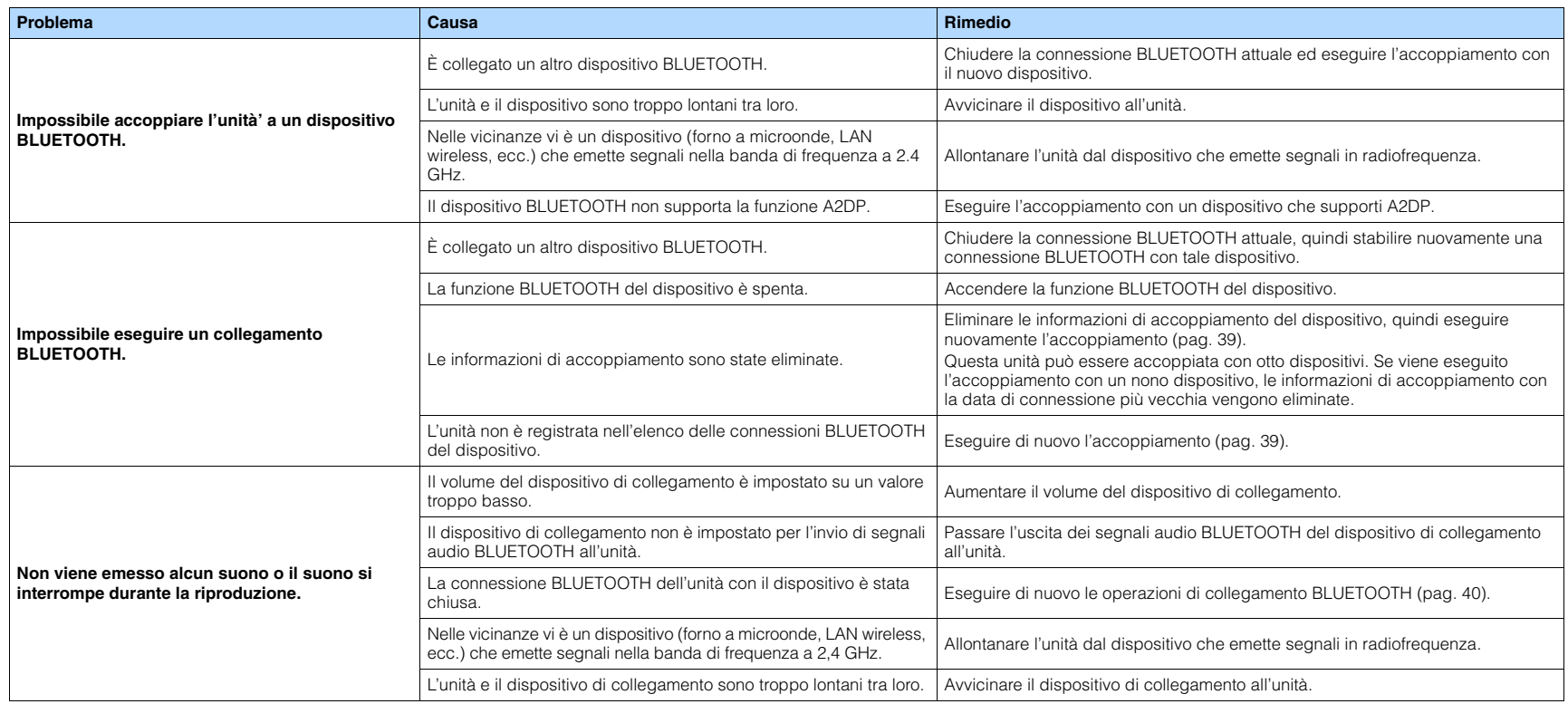

# **Indicazioni di errore sul display anteriore**

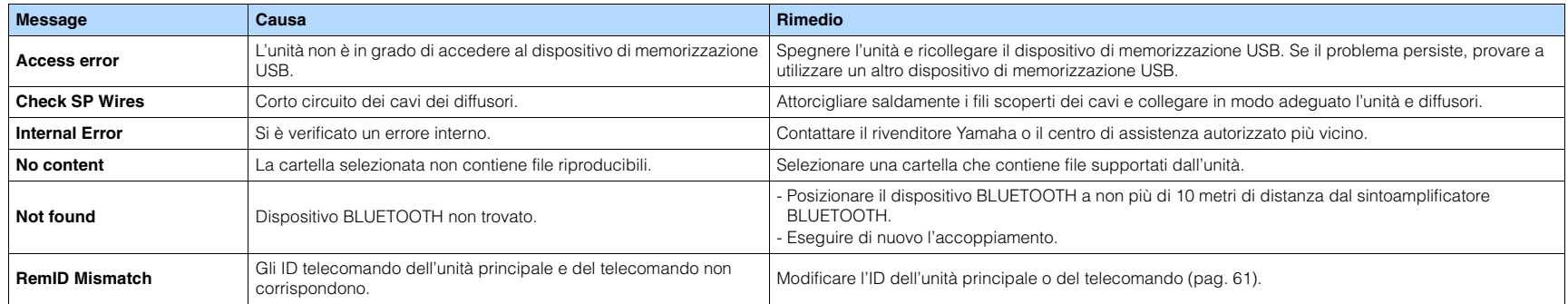

# **Glossario**

## **Informazioni audio**

## ■ **Formato di decodifica audio**

### **Dolby Digital**

Dolby Digital è un formato audio digitale compresso sviluppato da Dolby Laboratories, Inc che supporta audio a 5.1 canali. Questa tecnologia viene utilizzata per l'audio sulla maggior parte dei Dischi DVD.

### **Dolby Pro Logic II**

Dolby Pro Logic II consente la riproduzione a 5 canali da sorgenti a 2 canali. Sono disponibili tre modalità: "Music mode" per le sorgenti di musica, "Movie mode" per le sorgenti di film e "Game mode" per le sorgenti di giochi.

### **Dolby TrueHD**

Dolby TrueHD è un formato audio senza perdite avanzato sviluppato da Dolby Laboratories, Inc. che consente di utilizzare l'alta definizione dell'home theater combinata con la qualità studio master. Dolby TrueHD può trasmettere un massimo di otto canali da 96 kHz/con audio a 24-bit (fino a 6 canali da 192 kHz/ con audio da 24-bit). Questa tecnologia viene utilizzata per l'audio sui BD (dischi Blu-ray).

#### **DTS 96/24**

DTS 96/24 è un formato audio digitale compresso che supporta audio a 5.1 canali e da 96 kHz/24 bit. Questo formato rimane completamente compatibile con i sistemi audio multicanale esistenti che supportano DTS Digital Surround. Questa tecnologia viene utilizzata per i DVD musicali e simili.

#### **DTS Digital Surround**

DTS Digital Surround è un formato audio digitale compresso sviluppato da DTS, Inc che supporta audio a 5.1 canali. Questa tecnologia viene utilizzata per l'audio sulla maggior parte dei dischi DVD.

### **DTS-ES**

DTS-ES crea audio a 6.1 canali in totale da sorgenti a 5.1 canali registrate con DTS-ES. Questo decodificatore aggiunge un suono posteriore surround al suono a 5.1 canali originale. Con il formato DTS-ES Matrix 6.1 viene registrato un suono posteriore surround nei canali surround, mentre con il formato DTS-ES Discrete 6.1 viene registrato un canale posteriore surround discreto.

### **DTS Express**

DTS Express è un formato audio digitale compresso che supporta l'audio a 5.1 canali e consente una velocità di compressione più elevata del formato DTS Digital Surround sviluppato da DTS, Inc. Questa tecnologia è stata sviluppata per i servizi di streaming audio su Internet e l'audio secondario su BD (dischi Blu-ray).

### **DTS-HD High Resolution Audio**

DTS-HD High Resolution Audio è un formato audio digitale compresso sviluppato da DTS, Inc che supporta audio a 7.1 canali e audio 96 kHz/24 bit. DTS-HD High Resolution Audio rimane completamente compatibile con i sistemi audio multicanale esistenti che supportano DTS Digital Surround. Questa tecnologia viene utilizzata per l'audio sulla maggior parte dei BD (dischi Blu-ray).

#### **DTS-HD Master Audio**

DTS-HD Master Audio è un formato audio senza perdite avanzato sviluppato da DTS, Inc per utilizzare l'alta definizione dell'home theater combinata con la qualità studio master. DTS-HD Master Audio può trasmettere un massimo di otto canali da 96 kHz/con audio a 24-bit (fino a 6 canali da 192 kHz/con audio da 24-bit). Questa tecnologia viene utilizzata per l'audio sui BD (dischi Blu-ray).

### **DTS Neo: 6**

DTS Neo: 6 consente la riproduzione a 6 canali da sorgenti a 2 canali. Sono disponibili due modalità: "Music mode" per le sorgenti di musica e "Cinema mode" per le sorgenti di film. Questa tecnologia offre canali a matrice discreti con larghezza di banda completa di audio surround.

### **DSD (Direct Stream Digital)**

La tecnologia DSD (Direct Stream Digital) memorizza i segnali audio su supporti di memorizzazione digitali, quali i SACD (Super Audio CDs). I segnali vengono memorizzati a una velocità di campionamento ad alta frequenza di 2,8224 MHz. La risposta di frequenza massima è uguale o superiore a 100 kHz, con una gamma dinamica di 120 dB. Questa tecnologia offre una qualità audio migliore di quella utilizzata per i CD.

#### **MP3**

Uno dei formati audio digitali compressi utilizzato da MPEG. Grazie alla tecnologie di psicoacustica, questo metodo di compressione garantisce un tasso di compressione elevato. Si dice sia in grado di comprimere la quantità di dati di circa 1/10 mantenendo un certo livello di qualità audio.

#### **MPEG-4 AAC**

Uno standard audio MPEG-4. Viene è utilizzato per i telefoni cellulari, i lettori audio portatili e i servizi di streaming audio su Internet perché consente un tasso di compressione elevato garantendo tuttavia una qualit audio migliore di MP3.

### **PCM (Pulse Code Modulation)**

PCM è un formato di segnale in cui il segnale audio analogico viene digitalizzato, registrato e trasmesso. Questa tecnologia costituisce la base di tutti gli altri formati audio. Viene utilizzata come formato audio senza perdita definito Linear PCM su vari tipi di supporto, compresi i CD e i dischi Blu-ray.

#### **Frequenza di campionamento/Bit di quantizzazione**

La frequenza di campionamento e i bit di quantizzazione indicano la quantità di informazioni durante la digitalizzazione di un segnale audio analogico. I valori vengono rappresentati in questo modo: "48 kHz/24 bit".

• Frequenza di campionamento

La frequenza di campionamento (il numero di volte in cui il segnale viene campionato al secondo) è chiamata velocità di campionamento. Più la frequenza di campionamento è alta, più ampia sarà la gamma delle frequenze riproducibili.

• Bit di quantizzazione

Il numero di bit di quantizzazione indica il grado di accuratezza nella conversione del livello del suono in valore numerico. Quando il numero dei bit di quantizzazione è elevato, l'espressione del livello del suono è più accurata.

#### **WAV**

Il formato standard dei file audio Windows che definisce il metodo di registrazione di dati digitali ottenuti dalla conversione di segnali audio. Per impostazione predefinita, viene utilizzato il metodo PCM (senza compressione), ma è possibile utilizzare anche altri metodi di compressione.

#### **WMA (Windows Media Audio)**

Uno dei formati audio digitali compressi sviluppato da Microsoft Corporation. Grazie alla tecnologie di psicoacustica, questo metodo di compressione garantisce un tasso di compressione elevato. Si dice sia in grado di comprimere la quantità di dati di circa 1/20 mantenendo un certo livello di qualità audio.

# ■ **Altri**

### **LFE (Low Frequency Effects) 0.1 channel**

Questo canale riproduce segnali a bassa frequenza con una gamma di frequenze compresa tra 20 Hz e 120 Hz. Viene aggiunto ai canali per tutte le bande con Dolby Digital o DTS per migliorare gli effetti audio a bassa frequenza. Viene etichettato come canale 0.1 perché è limitato all'audio a bassa frequenza.

### **Lip sync**

A volte l'uscita video risulta in ritardo rispetto all'uscita audio a causa della complessità dell'elaborazione del segnale provocata dall'aumento della capacità del segnale video. Lip sync è una tecnica che consente di correggere automaticamente il ritardo tra l'uscita audio e l'uscita video.

# **HDMI e informazioni video**

#### **Segnale video composito**

Con il sistema a segnali video composito, i segnali dei dati di colore, luminosità e sincronizzazione vengono riuniti e trasmessi mediante un solo cavo.

#### **Deep Color**

Deep Color è una tecnologia supportata dallo standard HDMI. Deep Color aumenta il numero di colori disponibili entro i limiti stabiliti per gli spazi di colore RGB e YCbCr. I sistemi di colori convenzionali elaborano il colore utilizzando 8 bit. Deep Color elabora il colore con 10, 12, o 16 bit. Questa tecnologia consente agli HDTV ed altri tipi di schermo di passare da milioni a miliardi di colori eliminando le fasce di colore e producendo transizioni morbide e sottili gradazioni di colore.

#### **HDMI**

HDMI (High-Definition Multimedia Interface) è l'interfaccia standard mondiale per la trasmissione dei segnali audio/video digitali. Questa interfaccia è in grado di trasmettere i segnali audio e video digitali mediante un solo cavo e senza perdita di alcun genere. HDMI è conforme alle norme HDCP (Highbandwidth Digital Content Protection) e offre un'interfaccia audio/video sicura. Per ulteriori informazioni su HDMI, visitare il sito Web HDMI all'indirizzo

["http://www.hdmi.org/".](http://www.hdmi.org/)

#### **x.v.Color**

"x.v.Color" è una tecnologia supportata dallo standard HDMI. È uno spazio colore più ampio rispetto all'sRGB e consente un'espressione di colori senza precedenti. Oltre a rimanere compatibile con gli standard di colore dell'sRGB, "x.v.Color" espande lo spazio colore fornendo quindi immagini più vivide e naturali.

# **Tecnologie Yamaha**

#### **CINEMA DSP (processore di campi sonori digitali)**

Poiché sono stati originariamente progettati per l'uso nei cinema, i sistemi Dolby Surround e DTS risultano più efficaci in un cinema dotato di numerosi diffusori progettati per la riproduzione di effetti acustici. In casa, invece, le dimensioni dell'ambiente, il materiale delle pareti e il numero dei diffusori possono variare considerevolmente e causare differenze nella resa acustica. Basato su una grande quantità di dati effettivamente misurati, CINEMA DSP, la tecnologia DSP originale Yamaha, è in grado di riprodurre in casa l'esperienza audiovisiva di un cinema.

#### **Compressed Music Enhancer**

La funzione Compressed Music Enhancer compensa l'armonica mancante nei formati musicali con compressione (ad esempio MP3). Vengono così garantite prestazioni migliori per l'intero sistema audio.

### **SILENT CINEMA**

Yamaha ha sviluppato un algoritmo DSP per cuffie che produce un suono naturale e realistico. I parametri per la cuffia sono stati impostati per ciascun programma sonoro in modo che tutti i programmi sonori siano accuratamente riprodotti anche in cuffia.

#### **Virtual CINEMA DSP**

Virtual CINEMA DSP consente al sistema di riprodurre in modo virtuale il campo sonoro dei diffusori surround con i diffusori anteriori sinistro e destro. L'unità crea un campo sonoro realistico nell'ambiente di ascolto anche se i diffusori surround non sono collegati.

#### **YPAO (Yamaha Parametric room Acoustic Optimizer)**

La funzione Yamaha Parametric room Acoustic Optimizer (YPAO) rileva i collegamenti dei diffusori e misura la distanza tra i diffusori e la posizione di ascolto, quindi ottimizza automaticamente le impostazioni dei diffusori, ad esempio il bilanciamento del volume e i parametri acustici, per l'ambiente di ascolto.
## **Dispositivi e formati di file supportati Flusso del segnale video**

#### ■ **Dispositivi supportati**

#### ❑ **Dispositivi USB (Eccetto i modelli per USA, Canada e Australia)**

- L'unità è compatibile con dispositivi di memorizzazione di massa USB (per es. memorie flash o lettori audio portatili) che utilizzano il formato FAT16 o FAT32.
- Non collegare dispositivi diversi dai dispositivi di memorizzazione di massa USB (quali caricabatterie USB o hub USB) PC, lettori di schede, HDD esterni, ecc.
- Non è possibile utilizzare dispositivi USB con crittografia dei dati.
- A seconda del modello o del produttore del dispositivo di memorizzazione USB, alcune funzioni potrebbero non essere compatibili.
- L'unità non può riprodurre la musica o caricare la batteria collegando iPod, iPhone e iPad.

#### ❑ **Dispositivi BLUETOOTH**

- È possibile utilizzare dispositivi BLUETOOTH che supportino A2DP.
- Yamaha non garantisce i collegamenti di tutti i dispositivi BLUETOOTH.

### ■ **Formati di file**

#### ❑ **USB (Eccetto i modelli per USA, Canada e Australia)**

- <span id="page-72-1"></span>• L'unità supporta file WAV (solo formato PCM), MP3, WMA e MPEG-4 AAC (solo audio a 1 o 2 canali).
- L'unità è compatibile con una frequenza di campionamento massima di 48 kHz.
- Impossibile riprodurre il contenuto Digital Rights Management (DRM).

<span id="page-72-0"></span>Di seguito si riportano i segnali video inviati da un dispositivo video all'unità e trasmessi sulla TV.

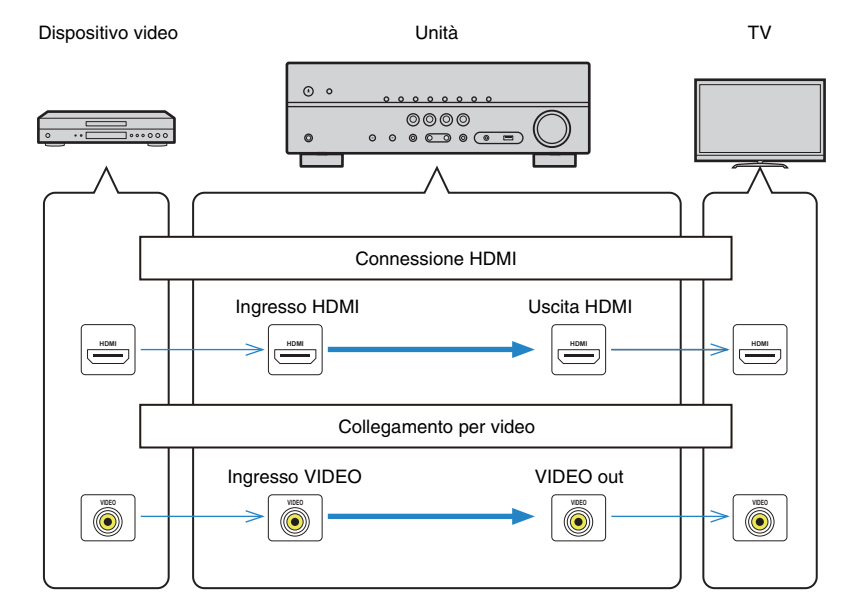

## **Informazioni su HDMI**

## **Controllo HDMI**

Il controllo HDMI consente di utilizzare i dispositivi esterni tramite HDMI. Collegando all'unità una TV che supporta il controllo HDMI mediante un cavo HDMI, è possibile controllare l'unità (accensione e volume) tramite operazioni effettuate con il telecomando della TV. È inoltre possibile controllare i dispositivi di riproduzione (ad esempio i lettori BD/DVD compatibili con il controllo HDMI) collegati all'unità mediante un cavo HDMI.

#### **Operazioni disponibili con il telecomando della TV**

- Sincronizzazione standby
- Controllo del volume, disattivazione (mute) compresa
- Attivazione dell'ingresso audio della TV quando l'ingresso della TV passa al sintonizzatore incorporato
- Attivazione dell'ingresso video/audio dal dispositivo di riproduzione selezionato
- Attivazione dei vari dispositivi di uscita audio (l'unità o i diffusori della TV)

#### **(Esempio)**

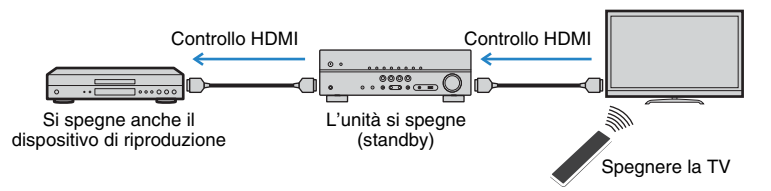

#### **Operazioni disponibili con il telecomando dell'unità**

- Avvio della riproduzione sul dispositivo di riproduzione e accensione della TV insieme alla selezione di una scena ([pag. 29\)](#page-28-0)
- Attivazione dell'ingresso della TV per visualizzare il menu "Configurazione" (quando si preme SETUP)
- Controllo del dispositivo di riproduzione (riproduzione e funzioni del menu)

#### **(Esempio)**

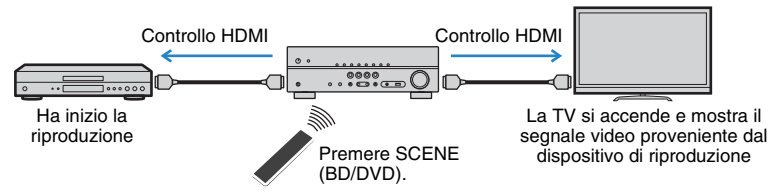

Per utilizzare la funzione di controllo HDMI, occorre configurare il collegamento Controllo HDMI dopo aver collegato la TV e i dispositivi di riproduzione.

Per maggiori dettagli sulle impostazioni e il funzionamento della TV, fare riferimento al manuale di istruzioni della TV.

Ţ

- Questa configurazione è richiesta ogni volta che si aggiunge al sistema un nuovo dispositivo compatibile con il controllo HDMI.
- **1 Accendere l'unità, la TV e i dispositivi di riproduzione.**

#### **2 Configurare le impostazioni dell'unità.**

- a Cambiare l'ingresso della TV in modo da visualizzare il segnale video proveniente dall'unità.
- b Premere SETUP.

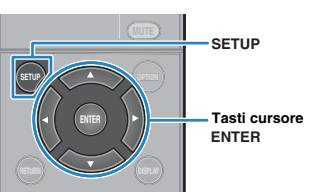

c Utilizzare i tasti cursore per selezionare "HDMI" e premere ENTER.

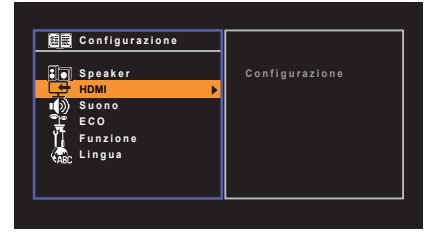

d Premere di nuovo ENTER.

- **E** Utilizzare i tasti cursore ( $\triangle/\heartsuit$ ) per selezionare "Controllo HDMI" e i tasti cursore ( $\triangle/\heartsuit$ 
	- $\triangleright$ ) per selezionare "Acceso" come mostrato di seguito.

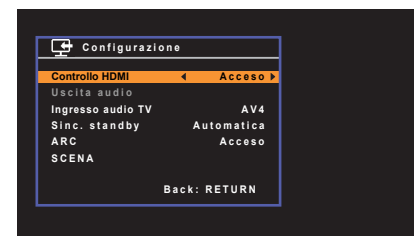

f Se è stato effettuato un collegamento tramite cavo ottico digitale tra la TV e l'unità, utilizzare i tasti cursore ( $\triangle/\heartsuit$ ) per selezionare "Ingresso audio TV" e i tasti cursore  $(\triangleleft/\triangleright)$  per selezionare "AUDIO 1".

 $(7)$  Premere SETUP.

- **3 Attivare il controllo HDMI sulla TV e sui dispositivi di riproduzione (ad esempio il lettore BD/DVDcompatibile con il controllo HDMI).**
- **4 Spegnere la TV, l'unità e i dispositivi di riproduzione.**
- **5 Accendere l'unità e i dispositivi di riproduzione, quindi accendere la TV.**
- **6 Cambiare l'ingresso della TV in modo da visualizzare il segnale video proveniente dall'unità.**

#### **7 Controllare quanto segue.**

**Sull'unità:** se l'ingresso al quale è collegato il dispositivo di riproduzione è selezionato. In caso contrario, selezionare la sorgente d'ingresso manualmente.

**Sulla TV:** se il segnale video del dispositivo di riproduzione è visualizzato.

#### **8 Controllare che l'unità sia sincronizzata correttamente con la TV spegnendo la TV oppure regolandone il volume con il telecomando della TV.**

Ţ

- Se la funzione di controllo HDMI non funziona correttamente, provare a scollegare la TV nel Punto 2 e a ricollegarla nel Punto 3. Ciò potrebbe risolvere il problema. Inoltre, è possibile che il controllo HDMI non funzioni se il numero di dispositivi collegati supera il limite consentito. In questo caso, disattivare il controllo HDMI sui dispositivi non in uso.
- Se l'unità non è sincronizzata con le operazioni di accensione e spegnimento della TV, controllare la priorità dell'impostazione di uscita audio sulla TV.
- Se si ricollega il cavo HDMI, eseguire di nuovo la procedura 5-8.
- Si consiglia di utilizzare TV e dispositivi di riproduzione dello stesso produttore affinché il controllo HDMI funzioni correttamente.

## <span id="page-74-0"></span>**Audio Return Channel (ARC)**

La funzione ARC consente di trasmettere in entrata l'audio della TV all'unità tramite cavo HDMI che trasmette il segnale video alla TV.

Dopo aver impostato il Controllo HDMIcontrollare quanto segue.

#### **1 Selezionare un programma TV con il telecomando della TV.**

#### **2 Controllare che la sorgente in entrata dell'unità passi automaticamente a "AV 2" e che l'audio della TV venga riprodotto sull'unità.**

Se non è possibile la riproduzione dell'audio dal TV, controllare quanto segue:

- "ARC" ([pag. 53](#page-52-0)) nel menu "Configurazione" è impostato su "Acceso".
- Il cavo HDMI è collegato alla presa HDMI compatibile con la funzione ARC (presa HDMI contrassegnata "ARC") sulla TV.

Alcune prese HDMI sulla TV non sono compatibili con la funzione ARC. Per maggiori dettagli, vedere il manuale di istruzione della TV.

## Ц

- Se si verificano interruzioni dell'audio durante l'uso della funzione ARC, impostare "ARC" ([pag. 53\)](#page-52-0) nel menu "Configurazione" su "Spento" e utilizzare un cavo ottico digitale per trasmettere l'audio della TV all'unità [\(pag. 18\)](#page-17-0).
- Se si utilizza la funzione ARC, collegare una TV con un cavo HDMI che supporti la funzione ARC.

## 学

• Secondo l'impostazione di fabbrica, "AV 2" è l'ingresso audio TV predefinito. Se alle prese AV2 è stato collegato un dispositivo esterno qualsiasi, utilizzare "Ingresso audio TV" nel menu [\(pag. 53\)](#page-52-1) "Configurazione" per modificare l'assegnazione dell'ingresso dell'audio della TV. Per utilizzare la funzione SCENE ([pag. 29](#page-28-0)), è inoltre necessario modificare l'assegnazione dell'ingresso per SCENE (TV).

## <span id="page-75-3"></span>**Compatibilità del segnale HDMI**

#### **Segnali audio**

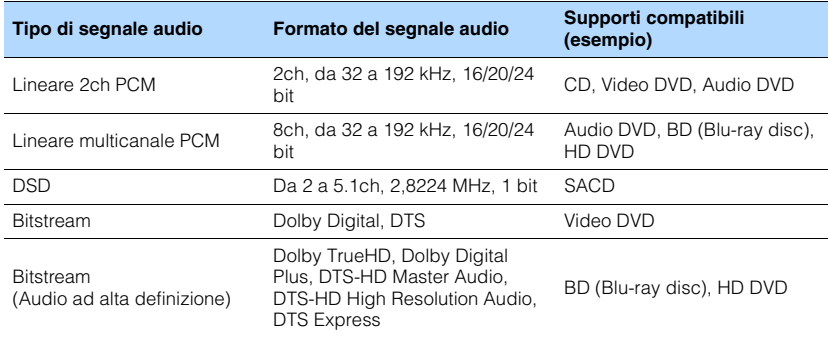

#### <span id="page-75-2"></span><span id="page-75-1"></span>**Segnali video**

L'unità è compatibile con i segnali video delle seguenti risoluzioni:

- 480i/60 Hz 1080i/60 Hz, 50 Hz
	-
- <span id="page-75-0"></span>• 576i/50 Hz • 1080p/60 Hz, 50 Hz, 24 Hz
- 480p/60 Hz 4K/30 Hz, 25 Hz, 24 Hz
- 576p/50 Hz 4K/60 Hz (YCbCr4:2:0), 50 Hz (YCbCr4:2:0)
- 720p/60 Hz, 50 Hz

## I.

- Se si riproducono DVD audio con protezione della copia CPPM, alcuni lettori DVD potrebbero non leggere correttamente i segnali video e audio.
- <span id="page-75-4"></span>• L'unità non è compatibile con dispositivi HDMI o DVI non compatibili con il protocollo HDCP. Per ulteriori informazioni, fare riferimento al manuale di ogni dispositivo.
- Per decodificare i segnali audio in bitstream sull'unità, impostare il dispositivo della sorgente di ingresso correttamente in modo che emetta direttamente segnali audio in bitstream (senza che vengano decodificati sul dispositivo di riproduzione). Per ulteriori informazioni, fare riferimento al manuale del dispositivo di riproduzione.

## **Marchi di fabbrica**

## **DE DOLBY AUDIO**

Prodotto su licenza di Dolby Laboratories. Dolby, Pro Logic e il simbolo con la doppia D sono marchi di fabbrica di Dolby Laboratories.

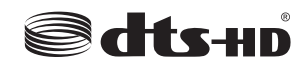

Per i brevetti DTS, vedere http://patents.dts.com. Prodotto su licenza di DTS Licensing Limited. DTS, DTS-HD, il simbolo e DTS e il simbolo insieme sono marchi registrati di DTS, Inc. © DTS, Inc. Tutti i diritti sono riservati.

## **HELDED MEDIA INTERFACE**

HDMI, il logo HDMI e High-Definition Multimedia Interface sono marchi di fabbrica o marchi di fabbrica depositati di HDMI Licensing LLC negli Stati Uniti e in altri paesi.

#### **x.v.Color™**

"x.v.Color" è un marchio di fabbrica di Sony Corporation.

SILENT™ **CINEMA** 

"SILENT CINEMA" è un marchio di fabbrica di Yamaha Corporation.

# **& Bluetooth**®

Il marchio e i logo Bluetooth® sono marchi registrati di Bluetooth SIG, Inc. e qualsiasi loro impiego da parte di Yamaha Corporation avviene su licenza.

iPad, iPhone e iPod touch sono marchi di fabbrica di Apple Inc. registrati negli USA e in altri paesi.

App Store è un marchio di servizio di Apple Inc.. Android™ è un marchio di fabbrica di Google Inc.

## **Dati tecnici**

#### **Prese di ingresso**

- Audio analogico Audio x 3 (AV 2–3, AUX [presa Mini])
- Audio digitale (frequenze supportate: da 32 kHz a 96 kHz) Ottiche x 1 (AUDIO 1) Coassiali x 2 (AV 1, AUDIO 2)
- Video Composito x 3 (AV 1-3)
- Ingresso HDMI HDMI  $\times$  4 (HDMI 1-4)
- Altre prese USB x 1 (USB2.0) (Eccetto i modelli per USA, Canada e Australia)

#### **Prese di uscita**

- Audio analogico Uscite diffusori x 5 (FRONT L/R, CENTER, SURROUND L/R) Uscita subwoofer x 1 (SUBWOOFER PRE OUT) Cuffie x 1 (PHONES)
- Video Composito x 1 (MONITOR OUT)
- Uscita HDMI HDMI OUT x 1

#### **Altre prese**

 $\bullet$  YPAO MIC  $\times$  1

#### **HDMI**

• Caratteristiche HDMI: Deep Color, "x.v.Color," Auto Lip Sync, ARC (Audio Return Channel), 3D, 4K Ultra HD

- Formato video (modalità ripetitore)
- VGA
- 480i/60 Hz
- 576i/50 Hz
- 480p/60 Hz
- 576p/50 Hz
- 720p/60 Hz, 50 Hz
- 1080i/60 Hz, 50 Hz
- 1080p/60 Hz, 50 Hz, 24 Hz
- 4K/30 Hz, 25 Hz, 24 Hz
- 4K/60 Hz (YCbCr4:2:0), 50 Hz (YCbCr4:2:0)
- Formato audio
- Dolby TrueHD
- Dolby Digital Plus
- Dolby Digital
- DTS-HD Master Audio
- DTS-HD High Resolution Audio
- DTS Express
- DTS
- DSD da 2 a 6 canali
- PCM da 2 a 8 canali (Max. 192 kHz/24 bit)
- Protezione contenuto: Compatibile con HDCP (Presa HDMI 4: Compatibile con HDCP 2.2)
- Funzione collegamento: CEC supportato

#### **TUNER**

• Sintonizzatore analogico [Modelli per GB ed Europa] FM/AM con Radio Data System x 1 (TUNER) [Altri modelli] FM/AM x 1 (TUNER)

#### **USB**

#### **(Eccetto i modelli per USA, Canada e Australia)**

• Capacità di alimentazione corrente: 0,5 A

#### **BLUETOOTH**

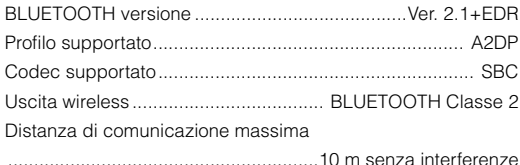

#### **Formati di decodifica compatibile**

- Formato di decodifica
- Dolby TrueHD, Dolby Digital Plus
- Dolby Digital
- DTS-HD Master Audio, DTS-HD High Resolution Audio, DTS Express
- DTS, DTS 96/24, DTS-ES Matrix 6.1, DTS-ES Discrete 6.1
- Formato di post decodifica
- Dolby Pro Logic
- Dolby Pro Logic II Music, Dolby Pro Logic II Movie, Dolby Pro Logic II Game
- DTS Neo: 6 Music, DTS Neo: 6 Cinema

#### **Sezione audio**

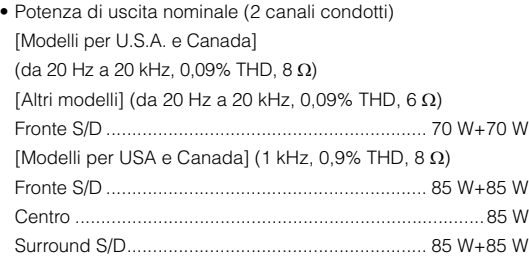

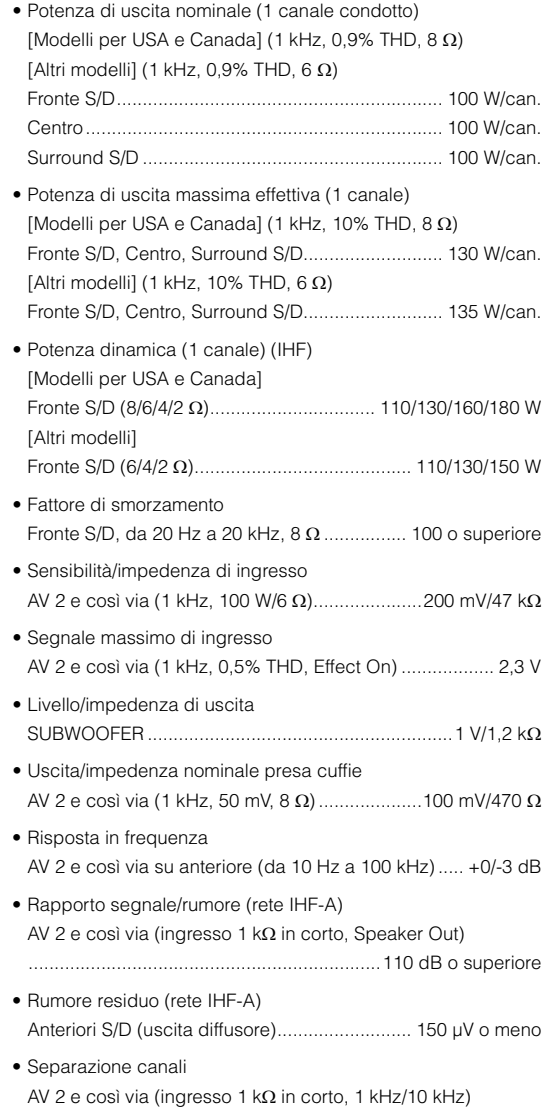

........................................................... 70 dB/50 dB o superiore

• Controllo del volume Gamma....................................... MUTE, da -80 dB a +16,5 dB Passo.............................................................................. 0,5 dB • Caratteristiche di comando tono (anteriore S/D)

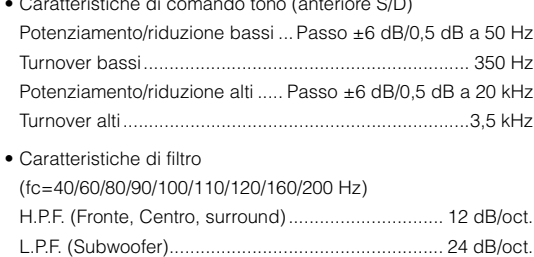

#### **Sezione video**

• Tipo di segnale video [Modelli per U.S.A., Canada, Corea, Taiwan e generici] ....................................................................................... NTSC [Altri modelli] ..................................................................... PAL • Livello segnale video Composito ............................................................. 1 Vp-p/75 • Livello di ingresso video massimo (conversione video off) .................................................................1,5 Vp-p o superiore • Rapporto segnale video/rumore .................. 50 dB o superiore

#### **Sezione FM**

• Gamma di sintonia [Modelli per USA e Canada] ...................Da 87,5 a 107,9 MHz [Modelli per Asia, Taiwan e generici] ................................. Da 87,5/87,50 MHz a 108,0/108,00 MHz [Altri modelli] .............................. Da 87,50 MHz a 108,00 MHz • Sensibilità di silenziamento a 50 dB (IHF, 1 kHz, 100% MOD.) Mono .................................................................2 µV (17,3 dBf) • Rapporto segnale/rumore (IHF) Mono ............................................................................... 71 dB Stereo .............................................................................. 70 dB • Distorsione armonica (IHF, 1 kHz) Mono .................................................................................0,5% Stereo ................................................................................0,6%

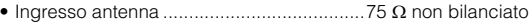

#### **Sezione AM**

• Gamma di sintonia [Modelli per USA e Canada]............... Da 530 kHz a 1710 kHz [Modelli per Asia, Taiwan e generici] ............................................ Da 530/531 kHz a 1710/1611 kHz [Altri modelli]....................................... Da 531 kHz a 1611 kHz

#### **Generale**

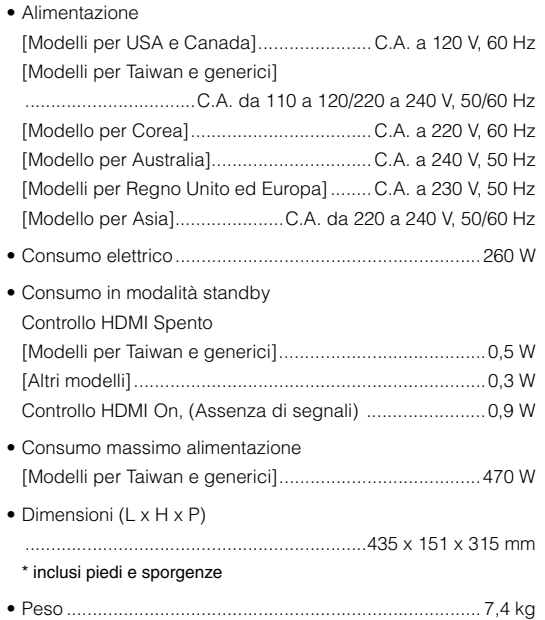

\*Dati tecnici soggetti a modifiche senza preavviso.

## **Indice**

#### **Simboli**

L'icona Lock  $\left(\bigoplus\right)$  [59](#page-58-0)

#### **Voci numeriche**

2ch Stereo (programma sonoro) [32](#page-31-0) 4K Ultra HD [76](#page-75-0) 5ch Stereo (programma sonoro) [32](#page-31-1)

#### **A**

Access error (indicazione di errore) [70](#page-69-0) Accoppiamento (Bluetooth) [39](#page-38-0) Adaptive DRC (Surround/DSP, menu Opzione) [45](#page-44-0) Aggiornamento del firmware [62](#page-61-0) ARC (Audio Return Channel) [53](#page-52-0), [75](#page-74-0) Audio ad alta definizione [76](#page-75-1) Audio Decoder (informazioni sul display anteriore) [28](#page-27-0)

#### **B**

Bassi extra (Speaker, menu Configurazione) [51](#page-50-0) Bit rate (Info segnale, menu Opzione) [46](#page-45-0) Bitstream [76](#page-75-2) Bluetooth [39](#page-38-1)

#### **C**

Campion. (Info segnale, menu Opzione) [46](#page-45-1) Canale (Info segnale, menu Opzione) [46](#page-45-2) Check SP Wires (indicazione di errore) [70](#page-69-1) CINEMA DSP [31](#page-30-0) Combinazione delle prese di ingresso video/audio [20](#page-19-0) Compatibilità del segnale HDMI [76](#page-75-3) Compressed Music Enhancer [34](#page-33-0) Configurazione scene [29](#page-28-1) Controllo memoria (Funzione, menu Configurazione) [59](#page-58-1) Controllo tono (menu Opzione) [45](#page-44-1) Cuffie [32](#page-31-2)

#### **D**

Decoder Off (informazioni sul display anteriore) [28](#page-27-1)

Decodifica diretta [33](#page-32-0) Decodificatore surround [33](#page-32-1) Disattivazione dell'audio [28](#page-27-2) Display anteriore, luminosità [58](#page-57-0) Dispositivo di [memorizzazione USB, riproduzione del](#page-40-0)  contenuto 41 DSD (Direct Stream Digital) [71](#page-70-0) DSP Program (informazioni sul display anteriore) [28](#page-27-3)

#### **E**

Equalizzatore (Speaker, menu Configurazione) [51](#page-50-1)

#### **F**

Fase SWFR (Speaker, menu Configurazione) [51](#page-50-2) Flusso del segnale video [73](#page-72-0) Formato (Info segnale, menu Opzione) [46](#page-45-3) Formato file audio (dispositivo di memorizzazione USB) [73](#page-72-1)

#### **G**

GEQ (Equalizzatore, menu Configurazione) [51](#page-50-3)

#### **H**

HDCP [19](#page-18-0), [68](#page-67-0), [76](#page-75-4) HDMI Control (HDMI, menu Configurazione) [53](#page-52-2)

#### **I**

ID telecomando, impostazione [61](#page-60-0) Ignora ingresso (Funzione, menu Configurazione) [58](#page-57-1) Impedenza dei diffusori [12](#page-11-0), [14](#page-13-0), [60](#page-59-0) Impostazione per la fr[equenza di crossover](#page-49-0)  (subwoofer) [24](#page-23-0), 50 Impostazioni predefinite, ripristino [61](#page-60-1) Indicazione di errore (display anteriore) [70](#page-69-2) Info segnale (menu Opzione) [46](#page-45-4) Informazioni sul display anteriore [28](#page-27-4) Informazioni sul display anteriore, scelta [28](#page-27-4) Input (informazioni sul display anteriore) [28](#page-27-5) Internal Error (indicazione di errore) [70](#page-69-3)

#### **L**

LFE (Low Frequency Effects) [72](#page-71-0) Lingua (menu Configurazione) [59](#page-58-2)

#### **M**

Menu ADVANCED SETUP [60](#page-59-1) Menu Configurazione [47](#page-46-0) Menu Opzione [44](#page-43-0) Messaggio di errore YPAO [26](#page-25-0) Modalità ECO (ECO, menu Configurazione) [57](#page-56-0) MOVIE (categoria di programma sonoro) [31](#page-30-1) MUSIC (categoria di programma sonoro) [32](#page-31-3)

#### **N**

No content (indicazione di errore) [70](#page-69-4)

#### **P**

Passi per la frequenza, impostazione [35](#page-34-0), [61](#page-60-2) PEQ (Equalizzatore, menu Configurazione) [51](#page-50-4) Posizionamento dei diffusori [12](#page-11-1) Presel. auto (radio FM, menu Opzione) [36](#page-35-0) Preselezione manuale (radio FM/AM) [36](#page-35-1) Preselezione stazioni (radio FM/AM) [36](#page-35-2) Programma sonoro [31](#page-30-2)

#### **R**

Reg. luminosità (Funzione, menu Configurazione) [58](#page-57-0) Regola volume (menu Opzione) [45](#page-44-2) Regolazione ingr. (Regola volume, menu Opzione) [45](#page-44-3) Regolazione SWFR (Regola volume, menu Opzione) [45](#page-44-4) RemID Mismatch (indicazione di errore) [70](#page-69-5) Ricezione mono (radio FM) [35](#page-34-1) Ricezione stereo (radio FM) [35](#page-34-2) Rinomina ingresso (Funzione, menu Configurazione) [58](#page-57-2)

#### **S**

SCENE [29](#page-28-2), [54](#page-53-0)

Selezione di una sta[zione preselezionata](#page-36-0)  (radio FM/AM) 37 SILENT CINEMA [32](#page-31-2) Sinc. Audio [46](#page-45-5), [55](#page-54-0), [72](#page-71-1) Sintonizzazione Radio Data System [38](#page-37-0) Sistema a 2.1 canali [14](#page-13-1) Sistema a 5.1 canali [13](#page-12-0), [15](#page-14-0) Sistema a 5.1 canali (Virtual CINEMA FRONT) [13](#page-12-1) Spegnimento via timer. [10](#page-9-0) Spinotto a banana [15](#page-14-1) Standby automatico (ECO, menu Configurazione) [57](#page-56-1) Subwoofer (Speaker, menu Configurazione) [50](#page-49-1)

### **T**

Tensione, selezione [22](#page-21-0) Test Tone (Speaker, menu Configurazione) [52](#page-51-0) Tipo di segnale video, impostazione [61](#page-60-3) Trasmissioni AM, ascolto [35](#page-34-3) Trasmissioni FM, ascolto [35](#page-34-3)

#### **V**

Video In (Info segnale, menu Opzione) [46](#page-45-6) Video Out (Info segnale, menu Opzione) [46](#page-45-7) Virtual CINEMA DSP [32](#page-31-4) Virtual CINEMA FRONT [32](#page-31-5), [51](#page-50-5) Volume (Suono, menu Configurazione) [56](#page-55-0) Volume iniziale (Volume, menu Configurazione) [56](#page-55-1) Volume massimo (Volume, menu Configurazione) [56](#page-55-2)

### **Y**

YPAO (Yamaha Parametric room Acoustic Optimizer) [24](#page-23-1)

# **& YAMAHA**

YAMAHA CORPORATION

© 2015 Yamaha Corporation YG904A0/IT1